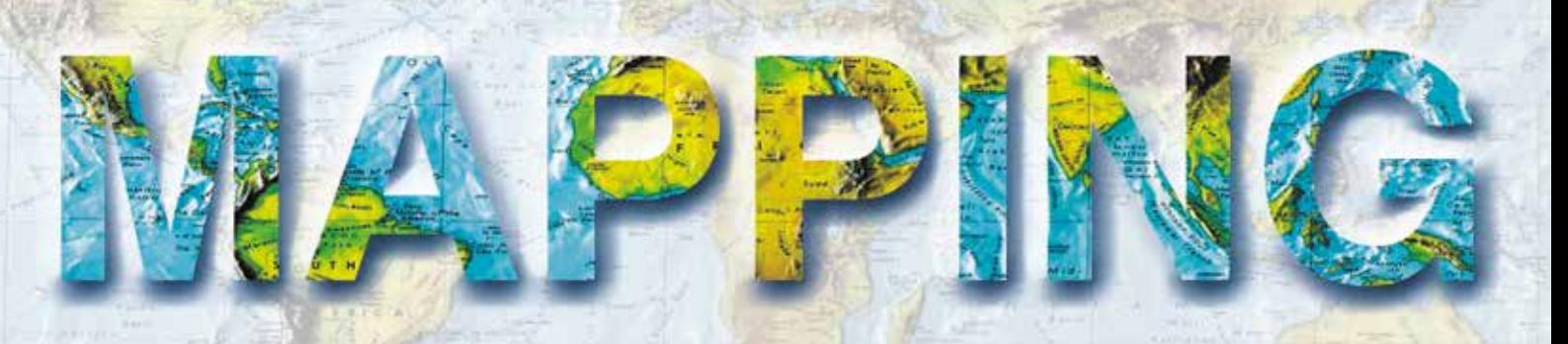

VOL. 29 • Nº 203 • NOVIEMBRE-DICIEMBRE 2020 • ISSN: 1131-9100

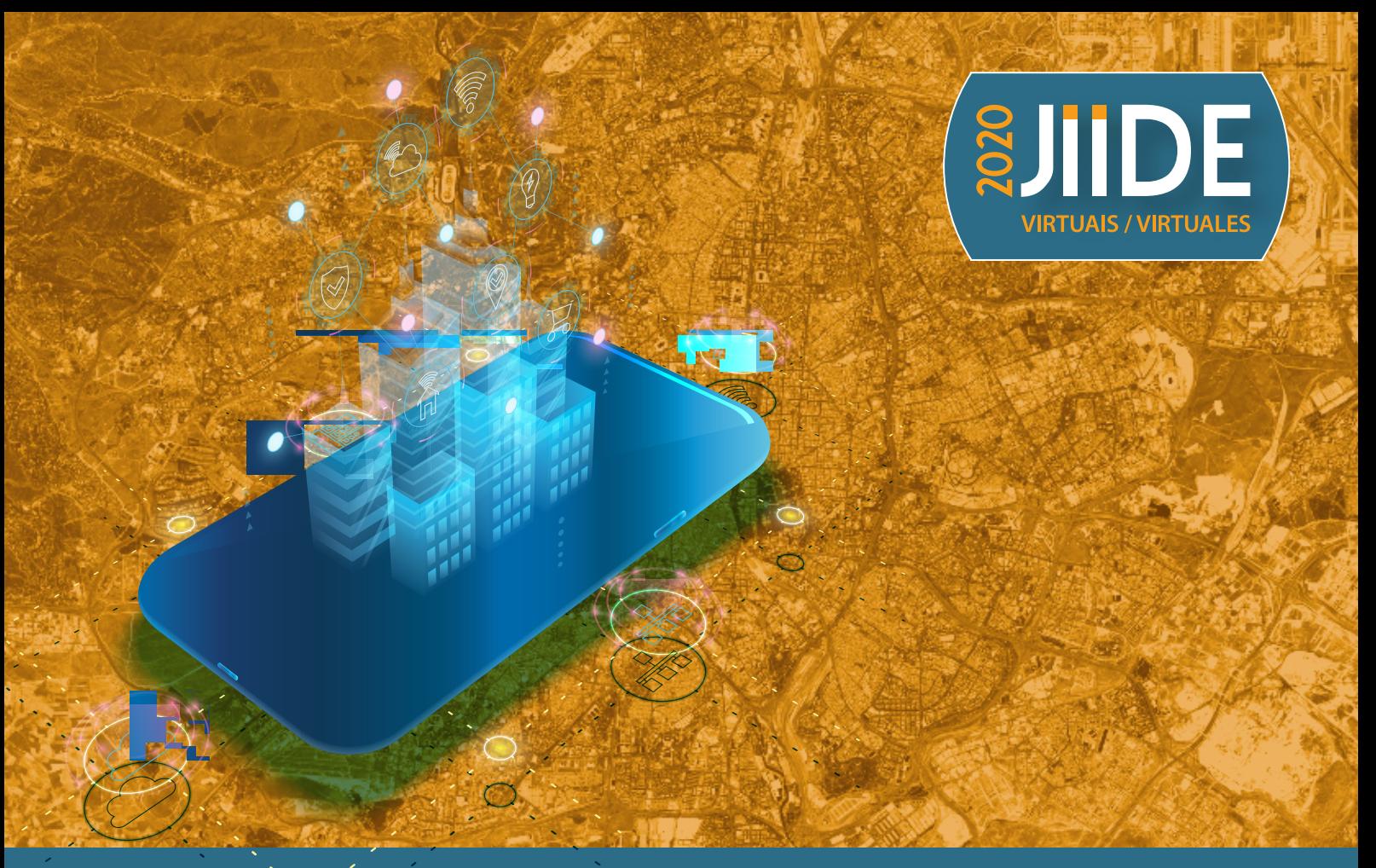

## XI Jornadas Ibéricas de Infraestructuras de Datos Espaciales

**Hacia la implantación de una infraestructura de datos de imágenes de satélite en el Instituto Geográfico Nacional con Open Data Cube y QGIS**

**Gestores de expedientes e Infraestructuras de Datos Espaciales. Una integración necesaria en la administración local**

**API del CNIG y nueva versión de Iberpix**

**Infraestructura de Datos Espaciales y Sistema Central de Direcciones de Uruguay**

**Recolección de direcciones postales oficiales y su servicio web de direcciones: geocodificador de CartoCiudad**

**La IDE como instrumento para dar respuesta a necesidades y obligaciones de la administración local. El ejemplo de la IDEBarcelona**

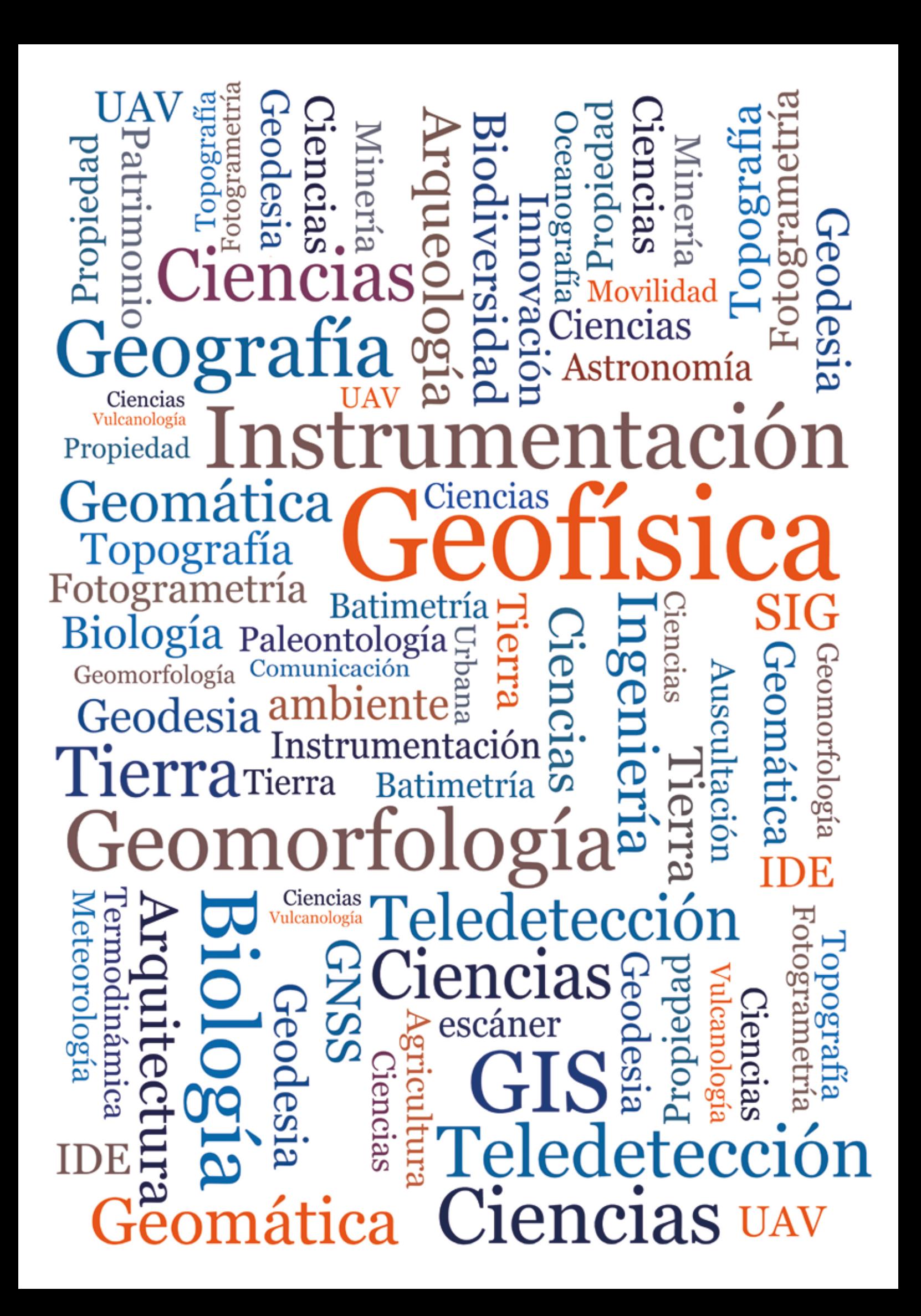

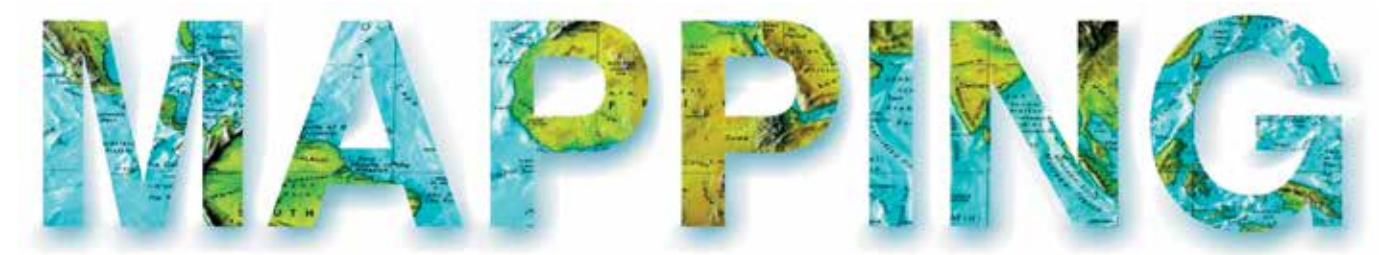

### VOL.29 Nº203 NOVIEMBRE-DICIEMBRE 2020 ISSN 1131-9100

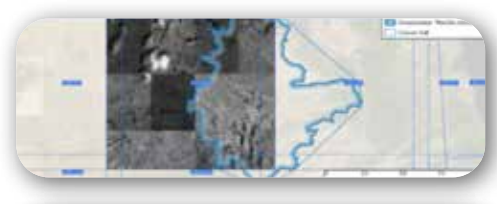

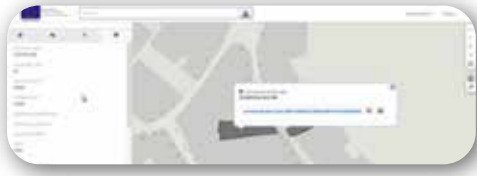

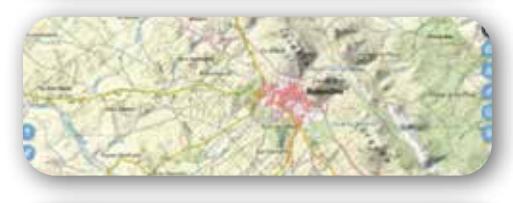

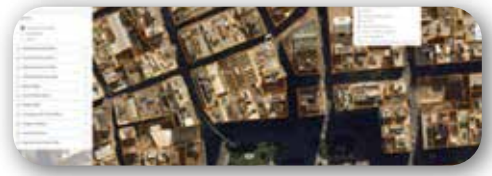

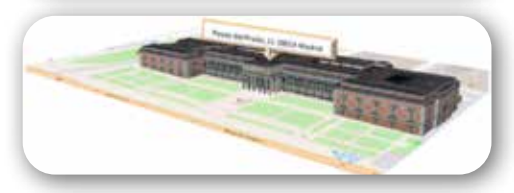

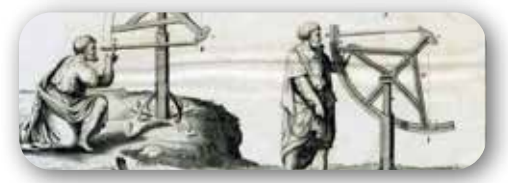

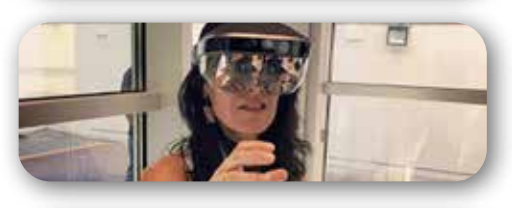

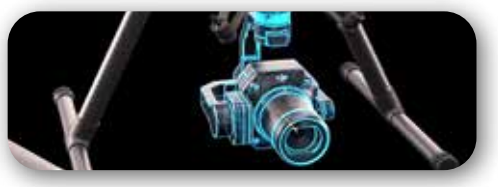

## *Sumario*

Pág. 4 **Editorial**

## Pág. 6

**Hacia la implantación de una infraestructura de datos de imágenes de satélite en el Instituto Geográfico Nacional con Open Data Cube y QGIS.** *Towards the implementation of a* 

*infrastructure for satellite imagery in IGN Spain using Open Data Cube and QGIS*

*Damián Ortega Terol, Bruno Pérez Martín*

## Pág. 18

**Gestores de expedientes e Infraestructuras de Datos Espaciales. Una integración necesaria en la administración local.** *File managers and Spatial Data Infrastructures. A necessary integration at local administration Álvaro Anguix Alfaro*

## Pág. 21

*API del CNIG y nueva versión de Iberpix***.** *CNIG´s API and new version of Iberpix José Maria García Malmierca, Emilio López Romero, Cecilia Poyatos Hernández, Paloma Abad Power*

## Pág. 28

**Infraestructura de Datos Espaciales y Sistema Central de Direcciones de** 

**Uruguay.** *Spatial Data Infrastructure and Central Address System of Uruguay Álvaro Anguix Alfaro, José Vicente Higón Valero*

## Pág. 32

**Recolección de direcciones postales oficiales y su servicio web de direcciones: geocodificador de CartoCiudad.** *Official postal address capture and their Address Web Service: CartoCiudad Geocoder Itziar Doñate Vadillo, Beatriz Brenes Fernández, Emilio López Romero,* 

*Paloma Abad Power*

## Pág. 38

**La IDE como instrumento para dar respuesta a necesidades y obligaciones de la administración local. El ejemplo de la IDEBarcelona.** 

*SDI as an instrument to respond to the local administration's needs and obligations. The example of IDEBarcelona*

*Josefina Saez Burgaya, Eloina Coll Aliaga, José Carlos Martínez Llario*

Pág. 46 **Historia de la cartografía**

Pág. 54 **Mundo tecnológico**

Pág. 58 **Mundo blog**

## *El conocimiento de hoy es la base del mañana*

**MAPPING es una publicación técnico-científica con 29 años de historia que tiene como objetivo la difusión de las investigaciones, proyectos y trabajos que se realizan en el campo de la Geomática y las disciplinas con ella relacionadas (Información Geográfica, Cartografía, Geodesia, Teledetección, Fotogrametría, Topografía, Sistemas de Información Geográfica, Infraestructuras de Datos Espaciales, Catastro, Medio Ambiente, etc.) con especial atención a su aplicación en el ámbito de las Ciencias de la Tierra (Geofísica, Geología, Geomorfología, Geografía, Paleontología, Hidrología, etc.). Es una revista de periodicidad bimestral con revisión por pares doble ciego. MAPPING está dirigida a la comunidad científica, universitaria y empresarial interesada en la difusión, desarrollo y enseñanza de la Geomática, ciencias afines y sus aplicaciones en las más variadas áreas del conocimiento como Sismología, Geodinámica, Vulcanología, Oceanografía, Climatología, Urbanismo, Sociología, Planificación, Historia, Arquitectura, Arqueología, Gobernanza, Ordenación del Territorio, etcétera.**

## *La calidad de la geotecnología hecha revista*

*MAPPING is a technical- scientific publication with 29 years of history which aims to disseminate the research, projects and work done in the framework of the disciplines that make Geomatics (GIS, Cartography, Remote Sensing, Photogrammetry, Surveying, GIS, Spatial Data Infrastructure, Land Registry, Environment, etc.) applied in the field of Earth Sciences (Geophysics, Geology, Geomorphology, Geography, Paleontology, Hydrology, etc.). It is a bimonthly magazine with double-blind peer review. MAPPING is aimed at the scientific, academic and business community interested in the dissemination and teaching of Geomatics and their applications in different areas of knowledge that make up the Earth Sciences (Seismology, Geodynamics, Volcanology, Urban Planning, Sociology, History, Architecture Archaeology , Planning, etc.)*

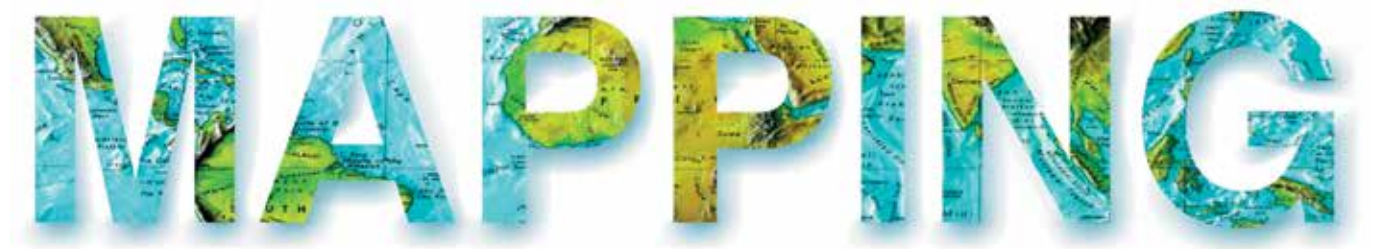

#### VOL.29 Nº203 NOVIEMBRE-DICIEMBRE 2020 ISSN 1131-9100

**DISTRIBUCIÓN, SUSCRIPCIÓN Y VENTA**

eGeoMapping S.L. C/ Arrastaria 21. 28022. Madrid. España Teléfono: 910067223 info@revistamapping.com www.revistamapping.com

**MAQUETACIÓN** elninjafluorescente.es

**IMPRESIÓN** Podiprint

*Los artículos publicados expresan sólo la opinión de los autores. Los editores no se identifican necesariamente con las opiniones recogidas en la publicación. Las fotografías o imágenes incluidas en la presente publicación pertenecen al archivo del autor o han sido suministradas por las compañías propietarias de los productos. Prohibida la reproducción parcial o total de los artículos sin previa autorización y reconocimiento de su origen. Esta revista ha sido impresa en papel ecológico.*

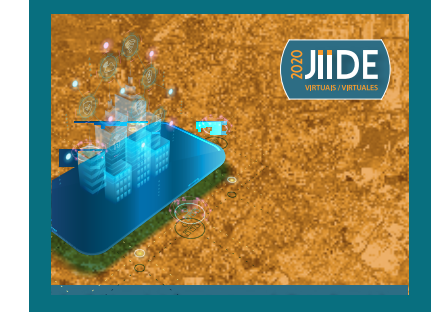

*FOTO DE PORTADA: XI Jornadas Ibéricas de Infraestructuras de Datos Espaciales*

*Autor: Instituro Geográfico Nacional Centro Nacional de Información Geográfica.*

*Depósito Legal: M-14370-2015 ISSN: 1131-9100 / eISSN: 2340-6542 Los contenidos de la revista MAPPING aparecen en: Catálogo BNE, CIRC, Copac, Crue- Red de Bibliotecas REBIUN, Dialnet, DULCINEA, EBSCO, GeoRef, Geoscience e-Journals, Gold Rush, Google Académico, ICYT-CSIC, IN-RECS, Latindex, MIAR SHERPA/RoMEO, Research Bible, WorldCat.* *PRESIDENTE Benjamín Piña Patón*

*DIRECTOR Miguel Ángel Ruiz Tejada maruiz@egeomapping.com*

*REDACTORA JEFA Marta Criado Valdés mcriado@egeomapping.com* 

*CONSEJO DE REDACCIÓN Julián Aguirre de Mata ETSITGC. UPM. Madrid*

*Manuel Alcázar Molina UJA. Jaén*

*Marina A. Álvarez Alonso ETSII. UPM. Madrid*

*Gersón Beltrán FGH. UV. Valencia*

*Carlos Javier Broncano Mateos Escuela de Guerra del Ejército. Madrid*

*José María Bustamante Calabuig Instituto Hidrográfico de la Marina. Cádiz*

*Joan Capdevilla Subirana Área de Fomento de la Delegación del Gobierno. Cataluña*

*Antonio Crespo Sanz Investigador*

*Efrén Díaz Díaz Abogado. Bufete Mas y Calvet. Madrid.* 

*Mercedes Farjas Abadía ETSITGC. UPM. Madrid*

*Carmen Femenia Ribera ETSIGCT. UPV. Valencia*

*Javier Fernández Lozano Fac. Ciencias. USAL. Salamanca*

*Mª Teresa Fernández Pareja ETSITGC. UPM. Madrid*

*Carmen García Calatayud Biblioteca Nacional de España*

*Florentino García González Abogado*

*Diego González Aguilera EPSA. USAL. Salamanca*

*Álvaro Mateo Milán CECAF. Madrid.* 

*Israel Quintanilla García ETSIGCT. UPV. Valencia*

*Antonio Federico Rodríguez Pascual CNIG. Madrid*

*Pilar Sanz del Rio URBASANZ Estudio Jurídico S.L.*

*Roberto Rodríguez-Solano Suárez EUITF. UPM. Madrid*

*Andrés Seco Meneses ETSIA. UPNA. Navarra*

*Cristina Torrecillas Lozano ETSI. US. Sevilla*

*Antonio Vázquez Hoehne ETSITGC. UPM. Madrid*

#### *CONSEJO ASESOR*

*Ana Belén Anquela Julián ETSICT. UPV. Valencia*

*Maximiliano Arenas García Acciona Infraestructuras. Madrid*

*César Fernando Rodríguez Tomeo IPGH. México*

*Ignacio Durán Boo Ayuntamiento de Madrid*

*Francisco Javier González Matesanz IGN. Madrid*

*Ourania Mavrantza KTIMATOLOGIO S.A. Grecia*

*Julio Mezcua Rodríguez Fundación J. García-Siñeriz*

*Ramón Mieres Álvarez TOPCON POSITIONING SPAIN. Madrid*

*Benjamín Piña Patón Área de Fomento de la Delegación del Gobierno. Cantabria*

*Jesús Velasco Gómez ETSITGC. UPM. Madrid*

Las JIIDE2020, organizadas por Direção-Geral do Território, el Centro Nacional de Información Geográfica y el Gobierno de Andorra, se celebraron de forma virtual y en línea debido a las precauciones sanitarias recomendadas por las autoridades con motivo de la pandemia de COVID-19.

 En esta ocasión el lema escogido fue «Contribuciones para el desarrollo de una economía baja en carbono» y tuvo una duración de 5 días con 52 comunicaciones agrupadas en 10 sesiones y una conferencia invitada titulada «*UN-GGIM: Europe: Data Integration*» a cargo de Pier-Giorgio Zaccheddu.

Hubo tres mesas redondas sobre los temas:

- «Información geográfica en el contexto de la pandemia de COVID-19» moderada por Emilio López Romero, Director del CNIG, y Marco Painho de Nova IMS.
- «Información geográfica para promover y monitorear una economía baja en carbono» moderada por Paulo Patrício de la DGT y Carlos Mediavilla García del MITECO.
- «El urbanismo en las IDE» moderada por Cristina Garrett de la DGT y Miguel Baiget de la DG de Vivienda y Suelo, del MITMA.

#### Y tres talleres:

- «¿Y si reutilizamos? Las API en las IDE»
- «*Exploração de informação geográfica obtida ao abrigo das novas normas e especificações técnicas de cartografia topográfica da DGT*»

- «Cómo usar los recursos de las IDE? ¿Cómo se pueden explotar los servicios y metadatos IDEE?»

El número de inscritos en las JIIDE2020 fue de 777, procedentes de España, Portugal, Andorra, EE. UU., Brasil, Colombia, Alemania… La media de oyentes simultáneos por sesión fue 180, llegandose al máximo de 224 asistentes en una de las sesiones.

 La comunicación elegida por los asistentes como la mejor fue este año la titulada «La IDE como instrumento para dar respuesta a necesidades y obligaciones de la administración local» de la Diputació de Barcelona. Todas las presentaciones están disponibles en la página del evento y en el área de JIIDE del geoportal IDEE; los vídeos se pueden ver en el canal YouTube del evento y la colaboración de la revista MAPPING permite la difusión de las JIIDE al ofrecernos la posibilidad de publicar un número especial doble en el que se han presentado los artículos de los trabajos que se han presentado durante las jornadas.

 La modalidad en línea ha permitido una mayor asistencia y, aunque es verdad que la interacción personal en los pasillos, descansos, cafés y comidas se pierdan y que no hay nada como el contacto directo, las jornadas virtuales han permitido conocer las ventajas de asistir y participar a las sesiones sin desplazarte de tu trabajo o casa. Os esperamos en las JIIDE2021.

#### **GT de la IDEE**

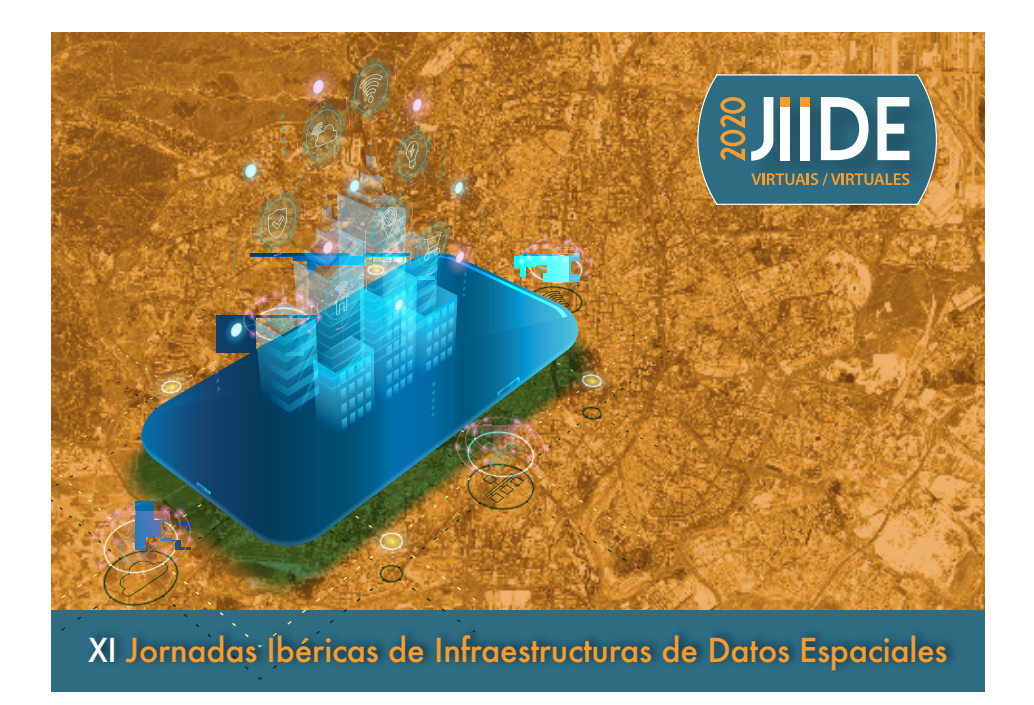

# GEODRONE CONYCA AERO =

PRECISOS·VERSÁTILES·ROBUSTOS

## Llega donde nadie ha llegado

Cartografía grandes áreas de manera sencilla, rápida precisa.

**GNSS PPK Y RTK A BORDO** 

DSM-MODELO DIGITAL, ORTOFOTO, RESTITUCIÓN, Y ADEMAS...

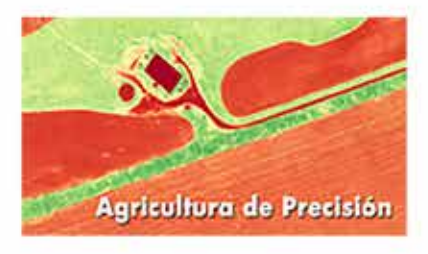

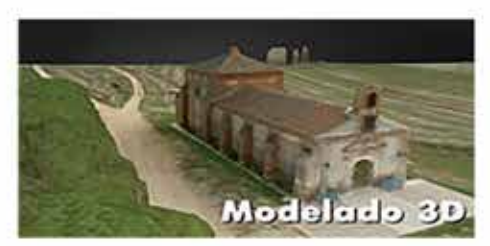

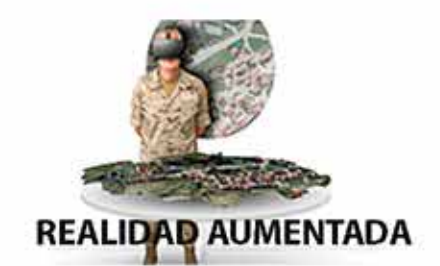

TOPOGRAFÍA, DEFENSA, CATASTRO, AGRICULTURA, OBRA CIVIL, INSPECCCIÓN, REALIDAD AUMENTADA Y VIRTUAL, RESTITUCIÓN ESTEREOSCÓPIA.

WWW.GEODRONE.ES

info@geodrone.es

+34 91 382 40 72

## **Hacia la implantación de una infraestructura de datos de imágenes de satélite en el Instituto Geográfico Nacional con Open Data Cube y QGIS**

*First steps towards an infrastructure for satellite imagery in IGN Spain using Open Data Cube and QGIS*

Damián Ortega Terol, Bruno Pérez Martín

#### REVISTA MAPPING Vol. 29, 203, 6-17 noviembre-diciembre 2021 ISSN: 1131-9100

#### **Resumen**

Desde la puesta en órbita del primero de los satélites Sentinel 1 en abril de 2014, el programa europeo de observación de la Tierra Copernicus se ha convertido en el programa más ambicioso de este tipo en la historia. El gran volumen de datos satelitales y su heterogeneidad permite estudios multitemporales enfocados en diversas aplicaciones, pero a su vez trae consigo una serie de problemas asociados vinculados principalmente a los dominios del paradigma *big data*. Con el objetivo de poner las imágenes a disposición del mayor número de usuarios posible, se han desarrollado diferentes iniciativas tanto a nivel público como privado. Entre estas soluciones destaca el proyecto *Open Data Cube* (ODC), que gracias a su carácter *open source* ha permitido su implantación operativa en varios países y regiones a lo largo y ancho del planeta; existen otras en desarrollo vinculadas en su mayoría a la monitorización de determinados indicadores de los Objetivos de Desarrollo Sostenible. Para poder alimentar una infraestructura de este tipo es necesario transformar los datos de satélite brutos en los denominados *Analysis Ready Data* (ARD) mediante su procesamiento sistemático. En este artículo se pretende realizar una revisión del estado de la cuestión de las implementaciones de infraestructuras destinadas a la recopilación, pre-procesado y diseminación de imágenes Sentinel, así como de la problemática en la generación de ARD en la península ibérica. Adicionalmente, serán descritos los resultados iniciales de los trabajos realizados: (i) desarrollo de un complemento para QGIS que permite entre otras funcionalidades, la puesta a disposición de imágenes Sentinel 1 y 2 a usuarios en cualquier lugar del mundo y la generación de determinados ARD para algunos productos, (ii) implementación de un piloto de *datacube* en zonas de interés de España empleando la tecnología ODC y (iii) documentación pormenorizada del entorno geotecnológico utilizado basado en soluciones FOSS4G (*Free and Open Source Software for Geospatial*).

Palabras clave: Open Data Cube, Copernicus, FOSS4G, complemento QGIS

#### **Abstract**

*Since the launch of Sentinel 1 in April 2014, the European programme for Earth Observation Copernicus has become the most ambitious of its kind in history. The humongous amount of generated satellite data and its heterogeneity allows for multitemporal studies focused on a wide range of applications. However, it also poses a set of issues related mostly with the big data domain. With the aim of increasing the accessibility of imagery to the widest range of users, several initiatives have been developed both at the public and private spheres. Among these solutions we highlight the Open Data Cube (ODC) project, which has been implemented operationally in many countries and regions all over the world due to its open source nature. Most of the datacubes using ODC technology have been conceived for the monitoring of the Sustainable Development Goals. In order to feed this type of infrastructure it is necessary to transform the raw satellite data into the so-called Analysis Ready Data (ARD) by systematically processing them. In this article, a review of the state-of-the-art implementations of ODC for the systematic collection, pre-processing and dissemination of Sentinel imagery is intended, as well as its application to the Iberian Peninsula. In addition, the initial results of the tasks performed will be presented: i) the development of a QGIS plugin allowing, among other uses, the acquisition of Sentinel 1 and 2 imagery in any place of the world and the generation of ARD for certain products, ii) the implementation of an ODC pilot in areas of interest in Spain, and iii) a thorough documentation of the geo-technological environment used, based on FOSS4G (Free and Open Source Software for Geospatial).*

Keyword: Open Data Cube, Copernicus, FOSS4G, QGIS plugin.

*Instituto Geográfico Nacional. Servicio Regional en Castilla-La Mancha damian.ortega@correo.gob.es, bpmartin@mitma.es*

*Recepción 16/12/2019 Aprobación 20/12/2019*

## 1. INTRODUCCIÓN

En la última década, los datos de teledetección procedentes de diferentes programas espaciales puestos a disposición de los usuarios de manera libre y abierta han crecido de forma importante y sin precedentes. Este tipo de datos poseen un gran valor debido al carácter global y consistente de la información que proporcionan. A su vez, la información extraída de este tipo de datos, junto con las herramientas que se desarrollen para su explotación, proporcionan un conocimiento fundamental para la toma de decisiones y la implementación de políticas de diverso tipo en cualquier país. Sin embargo, existen una serie de dificultades que impiden un efectivo empleo de imágenes de satélite en la realidad, los cuales obedecen a cuatro factores (Giuliani et al., 2017):

- a) El cada vez mayor número de imágenes y productos generados por satélites de observación de la Tierra. Esto comenzó en el año 2008 con la puesta a disposición del público general del archivo Landsat del USGS y definitivamente con la aparición del programa europeo Copernicus y la llegada de un volumen masivo de imágenes Sentinel a partir de 2014.
- b) Falta de conocimientos, de infraestructura o de ancho de banda para acceder de manera efectiva a los datos, procesarlos y emplearlos de una manera adecuada.
- c) El tipo específico de dato estructurado que supone el obtenido por teledetección, presentando unos retos determinados a la hora de integrarlos y analizarlos.
- d) El importante coste y esfuerzo asociados almacenamiento y procesado de los datos, el cual constituye un factor que limita la adopción de los datos.

De esta manera, se hizo evidente que los datos de observación de la Tierra debían ser considerados dentro de los dominios del *Big Data*, considerándolos como datos de gran tamaño, heterogéneos y complejos de explotar (Baumann et al., 2016). En los últimos años, y centrando este artículo únicamente en datos Copernicus Sentinel y Landsat, han surgido diferentes estrategias orientadas a la puesta a disposición de usuarios de diferente tipo de datos de observación de la Tierra y herramientas para extraer de ellos información útil para la obtención de información sobre el medio y la toma de decisiones:

a) En el ámbito europeo, la Agencia Espacial Europea (ESA) actúa como organismo coordinador del componente espacio de Copernicus. Con el objetivo de complementar su segmento terreno

(el denominado *Core Ground Segment*) los Estados Participantes han desarrollado una serie de iniciativas encuadradas dentro del denominado Segmento Terreno Colaborativo (*Collaborative Ground Segment,* CollGS). Dentro de este marco, las actividades propuestas dentro de estos CollGS han sido variadas: el establecimiento de espejos de datos Sentinel y misiones contribuyentes sobre zonas de interés definidas por cada país; empleo de estaciones de recepción de datos para determinadas aplicaciones en tiempo real; desarrollo de herramientas de procesado de datos y aplicaciones, y desarrollo de actividades de calibración/ validación complementarias, constituyendo en definitiva un punto de acceso único nacional a los datos Sentinel y los diferentes servicios Copernicus.

- b) Dentro del sector privado determinados proveedores de servicios se han constituido como agentes fundamentales en el mundo de la teledetección, mediante la provisión de infraestructuras de almacenamiento y procesado de datos de diferentes programas espaciales, no sólo de Copernicus, que permiten la ejecución sobre ellos de procesos que configuran un entorno en la nube. Entre ellos destacan los consorcios europeos agrupados dentro de los *Data and Information Access Services* (DIAS), así como grandes empresas e iniciativas como *Google Earth Engine* (GEE), Earth en *Amazon Web Services* (AWS) o *Planet*; pero también empresas pequeñas y medianas como la eslovena *Sinergise*.
- c) Un vibrante ecosistema de librerías destinadas a la consulta de diferentes catálogos de imágenes Sentinel y Landsat y su descarga, tales como *sentinelsat*, *sentinel-download*, *sat-download*, *awsdownload* o *sentinelhub*; y de herramientas para el procesado de imágenes Sentinel, entre las que destaca SNAP (*Sentinel Application Plattform*). La integración de estas librerías en entornos SIG también se ha producido, existen *plugins* de QGIS ya consolidados de gran utilidad, como el *Semi-Automatic Classification Plugin* (Congedo, 2016).

La acumulación de recursos orientados al descubrimiento, acceso y procesamientos de datos disponibles en una zona de interés genera a menudo confusión entre los usuarios, de un mismo conjunto de datos que se encuentra en diferentes puntos de acceso, y en ocasiones con diferentes niveles de procesado, lo que puede complicar un uso correcto de la ingente cantidad de información puesta a disposición por los operadores de los programas espaciales.

#### **1.1. La generación de datos preparados para el análisis**

Todas las iniciativas mencionadas en el apartado anterior presentan una complejidad derivada de la necesidad de poder almacenar los datos satelitales de tal manera que puedan ser intercomparables en el tiempo y entre plataformas-sensores. Esto implica partir de unos datos satelitales procesados a un nivel determinado que pueden o no reflejar el valor físico de la variable observada por los sensores y que suelen estar referidos a diferentes mallas. El proceso que transforma las imágenes puestas a disposición de los proveedores de imágenes, ya sean públicos o privados, a imágenes preprocesadas de una manera sistemática sobre una zona geográfica concreta tiene como resultado la generación de los denominados *Analysis Ready Data* (ARD). Estos ARD, según el *Committee on Earth Observation Systems* (CEOS)*,* son datos satelitales que han sido procesados siguiendo un mínimo conjunto de requisitos y organizados de tal manera que permiten análisis intermedios con un mínimo esfuerzo del usuario y con interoperabilidad tanto en el tiempo como con otros conjuntos de datos. Considerando los datos Copernicus Sentinel 1 y 2 y Landsat, algunas de las diferentes iniciativas contempladas en el apartado anterior generan y ponen a disposición de los usuarios diferentes tipos de ARD, o bien proporcionan herramientas para la generación de los productos bajo demanda.

En el caso de Sentinel 2, la ESA sirve productos en *Level 1C* (corregidos geométricamente, pero sin corrección atmosférica) y *Level 2A* (añadiendo la corrección atmosférica). Para la corrección geométrica se emplea un modelo digital de 10 metros de resolución y para la corrección atmosférica se emplea el módulo *Sen2Cor*, disponible libremente. Los productos en *Level 2A* se generan de manera sistemática en Europa desde marzo de 2018 y en el resto del mundo desde diciembre del mismo año. Algunos CollGS e infraestructuras privadas incorporan mejoras en el proceso de corrección geométrica o atmosférica mediante el uso de modelos digitales más precisos o diferentes librerías para las correcciones

atmosféricas como *Atmospheric and Radiometric Correction of Satellite Imagery* (ARCSI) o *Maccs-Atcor Joint Algorithm* (MAJA). En el caso de imágenes Landsat, los proveedores suelen incorporar el histórico de Landsat desde los años 80 del siglo pasado, con corrección atmosférica, permitiendo de esta manera realizar análisis multitemporales con datos desde hace más de 35 años.

En el caso de Sentinel 1 y sobre los productos más empleados en aplicaciones sobre masas terrestres, la ESA genera y sirve productos en *Level 1 Ground Sample Detected* (GRD) y *Single-Look Complex* (SLC). Los productos GRD son los más empleados en aplicaciones de detección de cambios y sobre los que se centrará el artículo. Corresponden a datos SAR observados, procesados con *multi-look* y proyectados según un modelo de elipsoide global; cada pixel de la imagen representa únicamente la amplitud detectada descartándose los datos de fase. A estos datos brutos, le siguen una serie de procesos destinados a convertir estos datos en ARD, con ligeras variantes según el organismo que los procese. No obstante, todos los flujos de trabajo incluyen aplicar órbitas precisas a las trayectorias de los satélites, extraer el ruido térmico de la imagen, compensar por la curvatura de la Tierra, calibrar los datos para obtener datos de retrodispersión, aplicar filtros de *speckle*, y reproyectar la imagen al sistema de referencia y proyección objetivo ((Truckenbrodt et al., 2019), (Filipponi, 2019)). La figura 1muestra el flujo habitual en la generación de ARD para los conjuntos de datos habituales en la monitorización del territorio: Sentinel 2, Sentinel 1 y Landsat 5-7-8.

El principal problema en la generación de los ARD radica en la ausencia de estandarización en el flujo de operaciones, por lo que cada organización genera sus ARD aplicando diferentes criterios. Existen no obstante iniciativas encaminadas al establecimiento de criterios básicos o *frameworks* que permitan una cierta homogeneización e interoperabilidad entre ARD generados por diferentes instituciones, todo ello con el objetivo de permitir análisis globales. El más importante es el marco *CEOS Analysis Ready Data for Land* o CARD4L (*CEOS ANALYSIS READY DATA*, S. F.). Este marco de trabajo

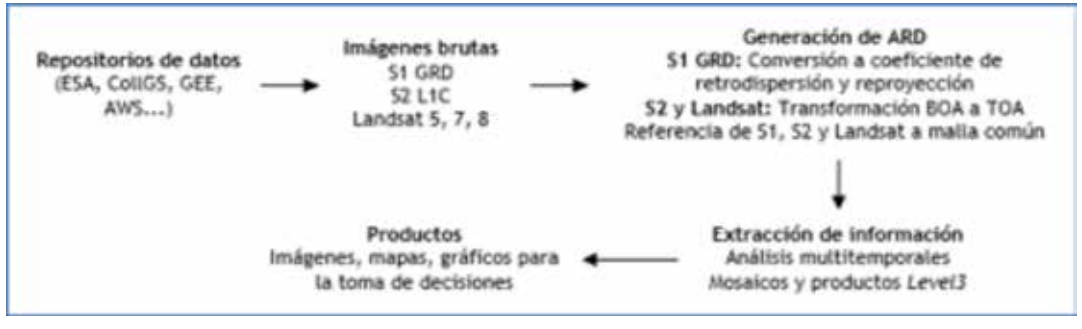

pretende reflejar los atributos de los productos derivados de las medidas realzadas por satélites útiles para la mayoría de los usuarios de aplicaciones terrestres, y construir el nivel mínimo requerido para soportar

*Figura 1. Flujo de trabajo habitual en la generación de ARD. Elaboración propia*

análisis de series temporales y la interoperabilidad de datos. Otra iniciativa en este sentido es el *Framework for Operational Radiometric Correction for Environmental monitoring* (FORCE), de la Universidad de Humboldt en Berlín, constituido como un sistema de procesado para la generación de ARD para datos ópticos ampliable a otras fuentes, como radar y variables medioambientales (FRANTZ, 2019).

#### **1.2. Los cubos de datos o** *datacubes* **en la teledetección. Open Data Cube**

Una vez descargados los datos y tras su procesado a ARD, es necesario disponer de una plataforma capaz de aprovechar el potencial de estos datos preprocesados. Frente a la complejidad de poder almacenar y procesar un conjunto de datos cada vez más variado y abundante, y con la filosofía de centralizar el proceso de descarga y preprocesado de datos para ponerlos a disposición de diferentes usuarios y aplicaciones, se han desarrollado en los últimos años diferentes iniciativas relativas a cubos de datos o *datacubes* (DC).

El primer paso sería definir el concepto de *datacube*. Según el «*manifiesto Data Cube»* se define un DC como una matriz multidimensional de gran tamaño, implicando unas dimensiones que exceden de manera significativa los recursos de memoria de los servidores de *hardware* comúnmente empleados. Los valores de los datos son todos del mismo tipo y se localizan en elementos de las mallas definidas por los ejes del DC multidimensional. Las coordenadas medidas a lo largo de estos ejes permiten localizar valores de datos concretos de manera unívoca (Baumann, 2017).

La implementación de *datacubes* en el ámbito de la teledetección, referidos como *Earth Observation Data Cubes* (EODC) permite por lo tanto reforzar las conexiones entre los datos, las aplicaciones y los usuarios, facilitando la gestión, el acceso y el uso de ARD (Frantz, 2019). Sin embargo, requiere instalar y configurar un conjunto de *software* capaz de preprocesar, ingestar, almacenar, analizar y visualizar datos de teledetección. Bajo esta categoría encontramos diferentes iniciativas como RasDaMan/Earth Server (Baumann et al., 2016) o a la que dedicaremos este artículo: *Open Data Cube* (ODC). La implementación de una de estas soluciones en un país tiene como principal ventaja frente a iniciativas privadas, como GEE o los DIAS, el que estas últimas conllevan inevitablemente el compromiso con plataformas, lo que implica principalmente la sostenibilidad de la propia plataforma en el tiempo, la limitación en la escala temporal y espacial de los análisis y el hecho de que a menudo los datos para el análisis no han sido preprocesados como ARD (Giuliani et al., 2019).

En el ámbito público, la primera aproximación que abordó el problema motivado por la necesidad de una mejor gestión de los datos satelitales partió en Australia a través de dos iniciativas. La primera de ellas fue una serie de trabajos para liberar todo el potencial del catálogo de imágenes históricas Landsat (Purss et al., 2015). La segunda, el proyecto que derivó en la creación del *Australian Geoscience Data Cube* (AGDC), concebido originalmente por *Geoscience Australia,* pero en la actualidad operado y mantenido por diversas instituciones australianas entre las que se incluye el centro de referencia de supercomputación en Australia. El proyecto se integra actualmente en la iniciativa *Digital Earth Australia*, que pretende con cierto éxito el uso de datos geográficos e imágenes satelitales para detectar cambios físicos en el país a una escala sin precedentes. Incluye datos de reflectancias BOA derivados de datos Landsat y contiene proyectos consolidados que extraen información de estas series temporales. Sentinel 2 también está contemplado dentro del ecosistema de *Digital Earth Australia*.

El núcleo del código del AGDC se liberó en 2017 como parte de una colaboración internacional junto con otros organismos entre los que se cuentan CEOS y el USGS, y pasó a denominarse *Open Data Cube* (ODC), lo que abrió la puerta a implementaciones en otros países. De entre las diferentes implementaciones de EODC presentes en el mundo, el ODC es la solución más adoptada. Hay en la actualidad DC operativos en Australia, Suiza, Austria, Colombia, Taiwán, Armenia y en 5 países africanos (Kenia, Tanzania, Sierra Leona, Ghana y Senegal) a través del *African Regional Data Cube* (ARDC). Además hay otros en fase de desarrollo muy avanzada superando la decena, entre ellos el *Brazil Data Cube* (BDC) (Picoli et al., 2020), y más de 30 países que han expresado su interés. Para aumentar el éxito de esta iniciativa, el proyecto ha pasado a formar parte de la fundación *Open Source Geospatial Foundation* (OSGeo). En las siguientes líneas se desarrollan algunas de las implementaciones más importantes que emplean la tecnología ODC.

En Suiza, el *Swiss Data Cube* (SDC) fue lanzado como instancia de ODC en 2017 mediante una colaboración entre *UN Environment/GRID-Geneva* y la universidad de Ginebra con el objetivo de proporcionar a los gobiernos federales e instituciones científicas suizas herramientas que permitan la monitorización medioambiental a través de datos satelitales (Giuliani et al., 2017). El SDC incluye datos Landsat desde el año 1984 así como Sentinel 1 y 2, además de modelos digitales y otra información geográfica.

En Austria, desde 2018 existe el *Austrian Data Cube* (ACube), fruto de un proyecto realizado entre el *Earth Observation Data Centre for Water Resource Monitoring* (EODC), la Universidad Politécnica de Viena y la Universi-

dad de Recursos Naturales y Ciencias de la Vida de Viena, lo que una vez más demuestra la necesidad de coordinar iniciativas de diferentes agentes implicados para la consecución de una infraestructura de utilidad para los usuarios públicos y privados de un país. El ACube tiene como principal objetivo la eliminación de barreras tecnológicas para el uso de datos Copernicus en Austria. El DC consiste en series temporales de imágenes Sentinel 1 y 2 corregidas geométrica y radiométricamente de acuerdo a especificaciones que satisfacen a toda la comunidad de usuarios austriaca. El sistema, además se ha diseñado para que los usuarios puedan acceder al DC mediante un servicio *Web Map Service* (WMS) (Navacchi et al., 2020).

En España existe también una implementación de EODC empleando ODC: el *Catalan Data Cube* (CDC), el cual es una instancia de ODC diseñada como de DC regional por el *Centre de Recerca Ecològica i Aplicacions Forestal* (CREAF) que permite automatizar algunos procesos de descarga y catalogación de imágenes Sentinel desde 2018 sobre Cataluña, disponer de un portal para la visualización de imágenes y series temporales generadas con el CDC y la provisión de diversos servicios sobre las imágenes como el de catálogo, visualización, descarga y procesado ((Maso et al., 2019), (Giuliani et al., 2019)).

#### **1.3. Un piloto de** *Data Cube* **en el Instituto Geográfico Nacional**

Siguiendo el aparente éxito que las iniciativas mencionadas anteriormente han tenido en los últimos años en diferentes países del mundo, y con el objetivo de analizar las diferentes posibilidades de poder canalizar los datos Sentinel 1 y 2, así como históricos de Landsat para análisis multitemporales, a los usuarios de las Administraciones Públicas españolas, se decidió realizar una implementación de un piloto de DC en el Instituto Geográfico Nacional. El objetivo por lo tanto ha sido el establecimiento de diferentes rutinas de descarga de datos, preprocesados y generación de ARD y la instalación de ODC en un servidor del Instituto Geográfico Nacional para entender el proceso de instalación, ingestión de datos y análisis y de esta manera poder dimensionar la conveniencia o no de su desarrollo a nivel nacional, ibérico o bajo demanda destinado en zonas concretas.

## 1. MATERIAL Y MÉTODO

En este apartado se describen los primeros pasos seguidos para la consecución del objetivo general planteado en este proyecto piloto. En primer lugar, se presentan el ámbito geográfico de los casos de estudio escogidos para desarrollar el prototipo, a partir de los cuales se ha realizado una implementación completa de ODC partiendo del estudio de la documentación oficial de referencia del proyecto ODC. Un primer análisis de la instalación del entorno geotecnológico y del flujo de trabajo que culmina con la ingestión de datos satelitales con esta tecnología ha derivado en la enumeración de una serie de necesidades no cubiertas, cuya resolución se pretende abordar a partir del desarrollo de un complemento de QGIS que extienda el alcance del ecosistema ODC. A tal efecto, se han analizado distintas herramientas en el ámbito de la teledetección disponibles en entorno QGIS con el objetivo de establecer la especificación de requisitos generales y particulares que debe satisfacer dicho desarrollo. Las primeras herramientas del complemento QGIS ya están siendo implementadas a partir de las consideraciones que a continuación se exponen.

#### **2.1. Casos de estudio**

Para la implementación del proyecto piloto se han escogido dos casos de estudio relacionados con potenciales aplicaciones de la explotación de datos OT. El primero está relacionado con la gestión del recurso agua para uso regadío y se corresponde con la delimitación de la masa agua subterránea Mancha Oriental (080.129) perteneciente a la Demarcación Hidrográfica del Júcar, con una superficie de 7279 km<sup>2</sup>. Se trata de una zona de cultivos cercana a la capital de Albacete que ha sido objeto de un buen número de campañas de calibración y validación de productos OT, especialmente en el ámbito de estudios sobre vegetación. El segundo caso de estudio está enfocado en el análisis de las posibilidades que las técnicas de teledetección disponibles podrían aportar para mejorar el seguimiento y la evaluación del estado de conservación de los sistemas naturales. A tal efecto, se ha seleccionado el Parque Nacional de Cabañeros, situado entre las provincias de Ciudad Real y Toledo, con una superficie de 40 856 ha. En uno y otro caso, se ha tenido en cuenta la posición relativa de las envolventes ocupadas por sus respectivos territorios respecto de los recorridos de las plataformas satelitales

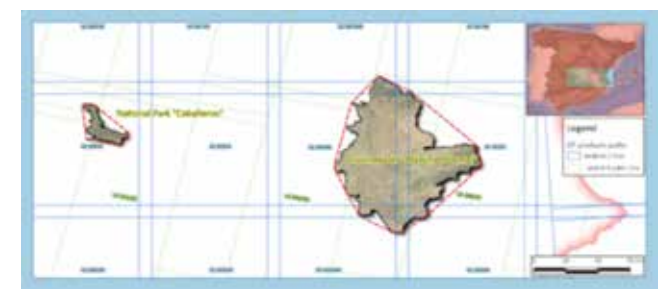

*Figura 2. Envolvente convexa de los dos casos de estudio seleccionados superpuestos sobre el recorrido de la misión Sentinel-2*

Sentinel 1 y 2 y Landsat 8, con objeto de analizar las zonas de solape entre pasadas.

#### **2.2. Estudio de la documentación de referencia e implementación del prototipo ODC**

El punto de partida de la implementación del prototipo ha sido el estudio pormenorizado de la documentación de referencia de ODC. En particular, han sido consultados los recursos publicados en el sitio web del proyecto ODC (*Open Data Cube | Open Source*, s. f.) y en las decenas de repositorios de código fuente de su página de GitHub (*Github Open Data Cube*, s. f.). En este punto, conviene hacer mención especial al material del taller «*Bringing Open Data Cube into Practice»* desarrollado en el marco de los proyectos SDC y *Armenian Data Cube for Sustainable Developmen*t (ADC4SD) (Chatenoux et al., 2019); tanto la documentación como el código fuente suministrados han sido de especial interés para la adopción y entendimiento de esta tecnología.

A continuación, se ha procedido a la instalación y configuración de los requerimientos especificados en la documentación. A tal efecto se ha configurado una máquina virtual con el SO Linux Ubuntu Server 18.04 LTS que cuenta con 8 CPU y 32 GB de RAM. El entorno geotecnológico está basado en los siguientes componentes detallando entre paréntesis el versionado de *software*: núcleo de ODC (1.7); librerías relacionadas con el uso de información geoespacial GDAL (2.4.2), gsutil (4.35) y sen-2cor (2.5.5) y librerías geoespaciales para Python rasterio (1.0.24), Shapely (1.6.8), GeoPandas (0.5.1), netCDF4 (1.3.1) y rasterstats (0.13.1); base de datos PostgreSQL (10) y su *driver* para Python psycopg2 (2.8.3); paquetes basados en Python del ecosistema SciPy relacionados con cálculos matemáticos y programación científica: NumPy (1.17.1), SciPy (1.3.1) y mathplotlib (3.1.1) y xray (0.12.3); paquete estadístico R (3.4.4); para la interfaz de usuario de ODC se instaló el *framework* Python Web

django (1.11.13) y para el prototipado de ODC con Jupyter Notebook la librería correspondiente para Python jupyter (1.0.0). Todas las librerías Python fueron instaladas en un entorno virtual con el intérprete de Python versión 3.6.8.

Para facilitar la administración del entorno descrito han sido instaladas las siguientes herramientas adicionales: Lubuntu para dotar de un entorno gráfico a Ubuntu Server; entornos de desarrollo integrados (IDE) PyCharm y RStudio para la inspección y adaptación del código fuente de *scripts* escritos en lenguaje de programación Python y R, respectivamente; pgAdmin para la administración de la base de datos PostgreSQL; editor de texto Notepadqq y Glogg para la inspección de ficheros de configuración y de los ficheros complejos resultado de la ejecución de los *scripts*.

El siguiente paso contempla el conjunto de operaciones necesarias para llevar a cabo la ingestión de escenas en el DC a partir de la configuración y ejecución de 3 *scripts* y puede dividirse en tres fases (Figura 3): (i) preparación del DC, (ii) obtención de escenas disponibles no ingestadas en el DC y (iii) la fase de descarga, preprocesamiento e ingestión propiamente dicha. La preparación del DC consiste en la obtención de un listado de *tiles* de las misiones satelitales cuyos recorridos intersectan con la definición de un área de interés almacenada en un fichero *shapefile*. Adicionalmente, son calculados el tamaño del *tile*, la resolución de almacenamiento y los límites a ingestar necesarios para la definición del producto. A partir del listado de *tiles* anterior son consultados los identificadores unívocos de escenas disponibles en el histórico de *Google Cloud Storage* (GCS) y por comparación con los ya almacenados con anterioridad en el DC, se obtiene un listado de escenas pendientes de ingestión. A partir de la definición del producto obte-

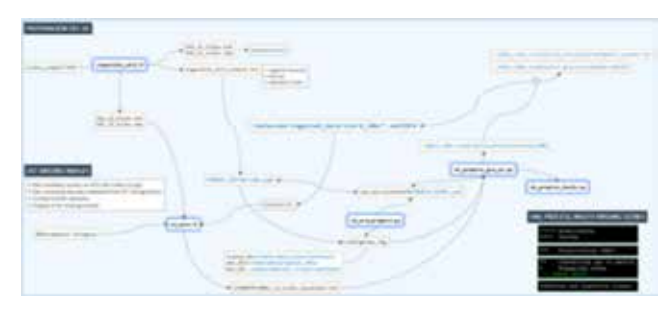

*Figura 3. Flujograma reducido del proceso que culmina con la ingestión de escenas en el DC para el caso de la misión Sentinel 2. Se resaltan en azul los scripts utilizados. Fuente: Elaboración propia a partir del material del taller «Bringing Open Data Cube into Practice» (Chatenoux et al., 2019)*

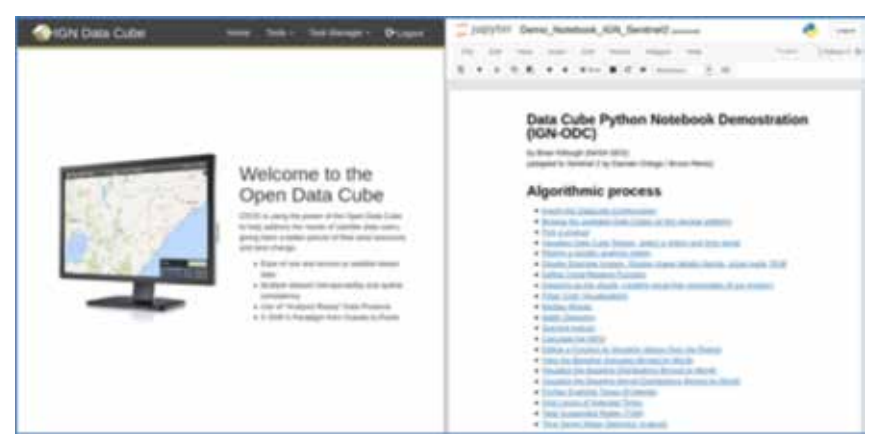

*Figura 4. Entornos personalizados para el análisis y aplicaciones provistos en la instalación de ODC: (a) interfaz Web ODC y (b) Jupyter Notebook*

nida en la primera fase y de la especificación de las rutas de los directorios de trabajo se procede a la descarga, descompresión, preprocesamiento, indexación e ingestión de cada una de las escenas del listado obtenido en la segunda fase.

Para poder depurar paso a paso la ejecución de los *scripts* y estudiar su código se han tomado como conjunto de datos de entrada los correspondientes a los dos casos de estudio propuestos en este prototipo, ingestando una serie de escenas para su posterior análisis y explotación en dos entornos que ha sido necesario configurar: Jupyter Notebook y la interfaz de usuario web de DC. La Figura 4 (a) muestra la personalización de la interfaz web de usuario del componente provisto en la instalación de ODC y en la Figura 4 (b) se muestra un ejemplo de un cuaderno Notebook adaptado al uso de datos de la misión Sentinel-2.

#### **2.3. Descripción de necesidades no cubiertas**

Una vez analizada la documentación de referencia del proyecto ODC y configurado e instalado su entorno geotecnológico, verificado a partir de una serie de análisis derivados de escenas previamente ingestadas, se establecen una serie de necesidades no cubiertas cuya resolución es de especial interés para el IGN y que a continuación se enumeran:

- Se pretende profundizar en el conocimiento de experiencias de generación de ARDs de la misión Sentinel-1 en el ecosistema ODC.
- Se han detectado en ciertas zonas discrepancias importantes entre los ND de productos Sentinel-2 nivel de procesamiento 2A descargados directamente de la plataforma GCS y los generados con la herramienta sen2cor v.2.5.5. De esta forma, es necesario realizar un estudio particularizado de productos S2 ARD disponibles.
- La metodología descrita contempla la descarga de datos satelitales desde la plataforma GCS. Con objeto de mantener cierta independencia tecnológica, sería de utilidad disponer de herramientas de descarga accediendo a otras plataformas en la nube.
- La fase de preparación del DC se inicia con la especificación de un área de interés a partir de la denominación literal de un país completo. La definición específica de AOIs a partir de herramientas gráficas ampliaría la funcionalidad prevista.
- Las labores de mantenimiento del catálogo de escenas ingestadas tras la indexación de productos en la base de datos PostgreSQL se verían facilitadas a partir de la implementación de una interfaz de usuario, permitiendo la consulta de información almacenada en el modelo de datos de forma sencilla.
- Existen ciertos parámetros de entrada necesarios

para la ejecución de los *scripts* descritos. En unos casos se facilitan en ficheros de configuración independientes y en otros son sustituidos directamente en su código fuente Python. Disponer de una interfaz de usuario para la recopilación de estos datos facilitaría su ejecución repetida.

- Alguno de los procedimientos de preparación del DC y análisis y aplicaciones realizados a través de la interfaz Web de ODC o con Jupyter Notebook, podrían extenderse a clientes SIG pesados, permitiendo la integración de otras capas de información geoespacial diseminadas por el IGN a través de su CdD y servicios Web.
- Por último, la integración de librerías geoespaciales de terceros programadas en Python, mejoraría considerablemente las posibilidades de futuros desarrollos.

#### **2.4. Extensión del ecosistema ODC a través del desarrollo de** *plugin* **para QGIS**

Tras un primer análisis de estas necesidades se propone enriquecer el ecosistema ODC a través del desarrollo de herramientas basadas en soluciones FOSS4G que permitan la explotación de imágenes espaciales adquiridas con sensores de última generación (Ortega Terol, 2018). A tal efecto, se ha iniciado la implementación de un complemento de QGIS que pretende extender y completar sus funcionalidades actualmente disponibles, aprovechando al mismo tiempo sus amplias capacidades para realizar análisis geoespaciales. El alto grado de actividad y madurez de este proyecto de *software* y su creciente uso en aplicaciones relacionadas con el mundo de la teledetección refrendadas en publicaciones científicas ((Sansare & Mhaske, 2020), (*A Sentinel-1 Flood map generation QGIS plugin - NASA/ADS*, s. f.), (Piedelobo et al., 2018), (Baghdadi, 2017b), (*QGIS and Applications in Agriculture and Forest | Wiley*, s. f.), (Baghdadi, 2017a), (*Qgis and applications in water and risks*, 2017)), así como su contrastada fiabilidad ((Khan & Mohiuddin, 2018), (Khan, 2018)), permitirá ampliar el uso potencial del desarrollo, aprovechando además su carácter multiplataforma y su soporte para la internacionalización.

#### **2.5. Estudio del arte de herramientas QGIS en el ámbito de la teledetección**

Se hace por tanto necesario realizar un estudio exhaustivo de la documentación y código fuente de herramientas nativas y de complementos existentes en QGIS. La primera aproximación consiste en el estudio de funcionalidades del ámbito de la teledetección ofrecidas en forma de complementos del núcleo y complementos de terceros existentes en el repositorio oficial de *plugins* de QGIS 3.x. Este tipo de herramientas está creciendo

significativamente en los últimos años y cuenta con una amplia documentación.

En primer lugar, se cita el complemento *Semi-Automatic Classification Plugin* (Congedo, 2016), veterano desarrollo que cuenta con más 750 000 descargas cuya funcionalidad principal está orientada a la clasificación supervisada de imágenes de satélite, proveyendo además un completo conjunto de herramientas para la descarga, preprocesamiento y postprocesamiento de escenas de diferentes plataformas satelitales. Dentro de este mismo grupo de complementos relacionados con la clasificación semiautomática se encuentra dzetsaka : Classification tool y *Neural Network MLPClassifier* que utilizan los clasificadores Gaussian *Mixture Model*, *Random Forest* y *SVM* y el *MLP (Multi-Layer Perception) Neural Network*, respectivamente.

En el grupo de complementos orientados a la consulta del catálogo de imágenes y productos derivados de distintas plataformas satelitales almacenados y diseminados en plataformas *cloud* para su descarga directa en QGIS, con posibilidad de ejecución de diferentes tipos de procesamientos, se han desarrollado soluciones para las plataformas Google Earth Engine, Sentinel Hub, Planet Explorer y openEO a través de sus complementos Google Earth Engine y Google Earth Engine Data Catalog, SentinelHub, Planet explorer y OpenEO, respectivamente. Por su parte, el complemento STAC Browser permite realizar búsquedas de metadatos de diferentes plataformas *cloud* a través de la especificación abierta *SpatioTemporal Asset Catalog* (STAC).

También se han desarrollado un nutrido grupo de complementos cuyo objetivo es facilitar la visualización y análisis de datos ráster a partir de la generación de perfiles espectrales/temporales, gráficas de dispersión, evolución temporal de parámetros biofísicos, etc. RasterDataPlotting, ValueTool, RasterTimeseriesManager y RasterDataPlotting son ejemplos de este tipo de *plugins*.

Por su parte, la ESA ha desarrollado una adaptación de su herramienta sen2cor (Sen2Cor Adapter), habilitando su funcionalidad en entorno QGIS a través de una interfaz gráfica.

Finalmente, también se han desarrollado distintas iniciativas que tienen por objeto instanciar implementaciones de *Data Cubes* dentro de QGIS. La primera relacionada con el proyecto oficial ODC es un complemento de procesamiento *Open Data Cube Query plugin* no incluido actualmente en el repositorio oficial de QGIS que actualmente no tiene soporte y cuyo desarrollo parece abandonado. Por su parte, en el contexto del proyecto iniciado por la ESA *Euro Data Cube* también se ha desarrollado un complemento *Euro Data Cube* que permite el acceso desde QGIS a ciertos servicios a partir de url EDC-OGC, si bien este DC se basa en el conjunto de herramientas Python EDC xcube Generator.

#### **2.6. Especificación de requerimientos generales para el desarrollo de complementos**

Establecidas las necesidades de desarrollo y tras el estudio del estudio del estado de las funcionalidades existentes en QGIS presentado en los apartados anteriores, se establecen un conjunto de requerimientos generales para el desarrollo propuesto: (i) el complemento se concibe como un conjunto de herramientas escalable cuyo objetivo principal es facilitar las operaciones contempladas en tres fases del flujo de trabajo descrito en la Figura 3, (ii) debe cumplir los requisitos y recomendaciones para su publicación en el repositorio oficial de complementos de QGIS, (iii) se prestará especial atención a la documentación de funcionalidades y código fuente del proyecto; la documentación será generada con Sphinx utilizando el tema *Read the Docs* y será alojada en GitHub corporativo.

A partir de este enfoque general se establecen inicialmente el desarrollo de las siguientes herramientas: (i) herramienta para la búsqueda y gestión de descargas de datos satelitales de distintas plataformas adaptada a las necesidades del proyecto, (ii) herramienta para el procesamiento de datos Sentinel-1 y generación de los ARD necesarios para la ingestión, (iii) herramientas de mantenimiento de la base de datos PostgreSQL y (iv) herramientas que facilitan la preparación del DC y la generación de ficheros de configuración a través del desarrollo de diálogos documentados en línea.

#### **2.7. Primeros pasos del desarrollo y enumeración de requisitos específicos**

El paso previo para el preprocesamiento de datos Sentinel-1 consiste en su descarga, al no estar contemplada esta funcionalidad en ningún complemento del repositorio de *plugins* de QGIS. Aprovechando la necesidad de desarrollo de esta carencia, se pretende mejorar y adaptar los procedimientos de descarga de datos Sentinel-2. A tal efecto, se han iniciado los trabajos de implementación del código con el desarrollo de una herramienta de descarga de datos abiertos a partir del acceso a estas tres plataformas *cloud*: Copernicus Open Access Hub a través de la API Sentinelsat, Amazon Simple Storage Service (Amazon S3) y Google *Cloud Platform* a través de la librería Python gsutil. La herramienta contempla la definición de áreas de interés (AOI o ROI) para la posterior generación de procesos y estadísticas a través de los siguientes métodos: (i) zona de estudio preconfiguradas y adaptadas al entorno del proyecto (*tiles* S2 de la Península Ibérica, Baleares, Canarias y

Ceuta y Melilla); (ii) extensión de un área poligonal a partir de la selección de una capa vectorial cargada en la ToC de QGIS o a través de un polígono dibujado con una herramienta de mapa; (iii) especificación de la coordenadas de un *bounding box*; (iv) extensión de la vista actual del mapa y (v) especificación del identificador unívoco de la escena.

En cuanto a la especificación de los parámetros de búsqueda se ha implementado un diálogo con comportamiento que permite realizar búsquedas aplicando los siguientes filtros: nombre de la plataforma (Sentinel-1; Sentinel-2); tipo de productos (Sentinel-1 SLC, GRD y OCN y Sentinel-2 S2MSI1C y S2MSI2A); fecha inicio y final, cobertura nubosa para el caso de Sentinel-2 limitación de resultados. Como parámetros de salida se especifican las rutas de los directorios donde serán almacenados y tratados los productos descargados y ofrece la posibilidad de generación de un fichero *geojson* con las huellas y metadatos extendidos cargado en la vista mapa del proyecto de QGIS.

En la actualidad se está abordando el desarrollo de la metodología para la ingestión de datos ARD SAR Sentinel-1 en *Data Cube*, partiendo de los resultados de investigaciones previas realizadas en este ámbito ((Truckenbrodt et al., 2019), (Filipponi, 2019), (Ticehurst et al., 2019)). A tal efecto, se están realizando las oportunas pruebas con el *software Sentinel Application Platform* (SNAP) a través de su modelador gráfico (*Graph Builder*) y el desarrollo de *scripts* personalizados escritos en lenguaje Python accediendo a la API Java de SNAP (snappy) en un entorno virtual configurado con Anaconda.

## 3. RESULTADOS

El desarrollo del presente trabajo se concibe desde un enfoque de extensión de funcionalidades existentes e implementación de necesidades no cubiertas a partir de desarrollos basados en soluciones FOSS4G. Se hace por tanto necesario analizar las geotecnologías actuales para acometer la implantación de una infraestructura de datos de imágenes de satélite en el Instituto Geográfico Nacional. Una completa revisión del estado de la cuestión de distintas implementaciones de infraestructuras destinadas a la recopilación, preprocesado y diseminación de imágenes Sentinel basadas en tecnologías *Data Cube* ha sido presentada y constituye el primer resultado del prototipo propuesto.

Pero la instalación, configuración y administración de una instancia de ODC precisa todavía de unos altos conocimientos en tecnologías de la información y teledetección para comprender el entorno geotecnológico

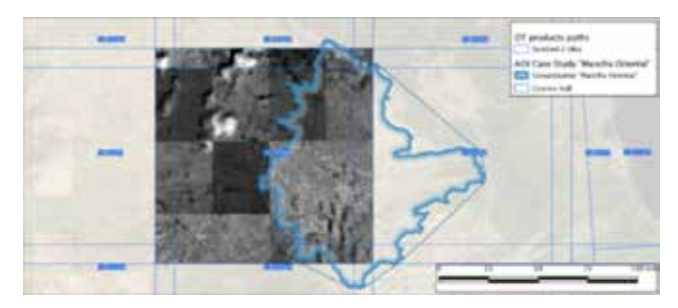

*Figura 5. Detalle de ingestión de una escena correspondiente al tile 30SWJ de Sentinel-2 de fecha 3 de junio de 2019*

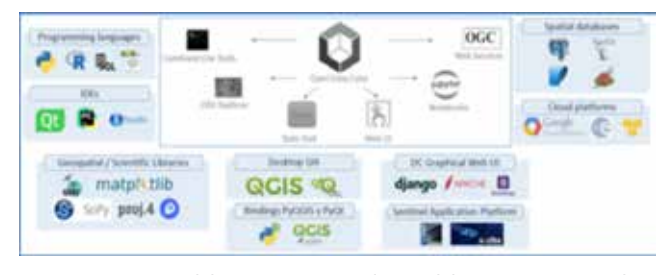

*Figura 6. Extensión del entorno geotecnológico del ecosistema ODC adoptado en este proyecto*

necesario (Giuliani et al., 2020), como es el caso de recursos informáticos y de almacenamiento, fuentes de datos y algoritmos para la generación de ARD, uso de un elevado número de librerías geoespaciales, etc. A partir de dos casos de estudio propuestos, se ha conseguido desarrollar una implementación completa de ODC y todos sus componentes, que ha sido debidamente documentada en un manual de 150 páginas con redacción de *training manual*, aportada como otro resultado del prototipo. Todo este proceso concluyó con la ingestión de diferentes escenas en el DC (Figura 5).

Tras un primer análisis de la instalación del entorno geotecnológico y del flujo de trabajo necesario para la ingestión de datos satelitales con esta tecnología se detectaron una serie de necesidades no cubiertas, cuya resolución ha sido abordada a partir del desarrollo de un complemento de QGIS. Como paso previo al desarrollo fueron analizadas distintas herramientas y complementos de QGIS relacionados con el ámbito de la teledetección. Todo ello, derivó en una especificación completa de requisitos generales y particulares que ha de satisfacer el desarrollo propuesto. La adopción de un marco geotecnológico escalable y flexible basado en herramientas de *software* libre (Figura 6), válido para abordar el conjunto de requerimientos generales y específicos planteados, se presenta como otro resultado de este trabajo, facilitando la máquina virtual utilizada para llevar a cabo la implementación del prototipo.

Con este enfoque se están dando los primeros pasos del desarrollo y diseño del complemento de QGIS. Se ha completado la implementación de la primera herramien-

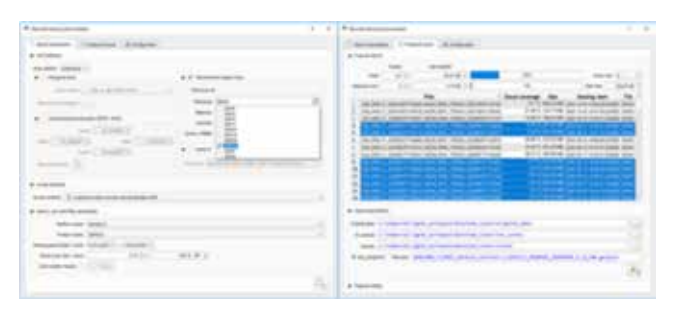

*Figura 7. Interfaz gráfica de la herramienta de búsqueda y descarga de productos de las misiones Sentinel-1 y Sentinel-2*

ta para la consulta y gestión de descargas de productos Sentinel-1 y Sentinel-2 (Figura 7) y se está acometiendo el desarrollo de la generación productos ARD Sentinel-1, dejando para una fase posterior el desarrollo de la herramienta para el mantenimiento del catálogo de escenas ingestadas y el desarrollo de una interfaz *user friendly* para la preparación del DC y generación de ficheros de configuración.

Aprovechando la funcionalidad desarrollada, se obtiene un primer dimensionamiento de almacenamiento necesario para escalar el prototipo desarrollado a la totalidad de la península ibérica en territorio español. La Tabla **1** muestra el tamaño y número de escenas necesarias para cubrir este ámbito con escenas de la misión Sentinel-2 producto S2MSI1C. A partir de los datos ingestados en el prototipo desarrollado se estima que el volumen de almacenamiento aumenta aproximadamente un 36 %, tras aplicar sen2cor para obtener el producto S2MSI2A y el paso a formato NetCDF.

Por su parte, serían necesarias 5477 escenas con un volumen de almacenamiento de 8,73 TB para cubrir el mismo ámbito geográfico con datos de la misión Sentinel-1, producto GRD en modo de polarización dual VV+VH.

A la hora de analizar la conveniencia de una implantación nacional de un *datacube* nacional en España siempre es interesante plantearse si una ampliación de

*Tabla 1. Dimensionamiento del almacenamiento necesario para la descarga de escenas Sentinel-2 producto completo S2MSI1C para el año 2019 en la totalidad de la península ibérica en territorio español*

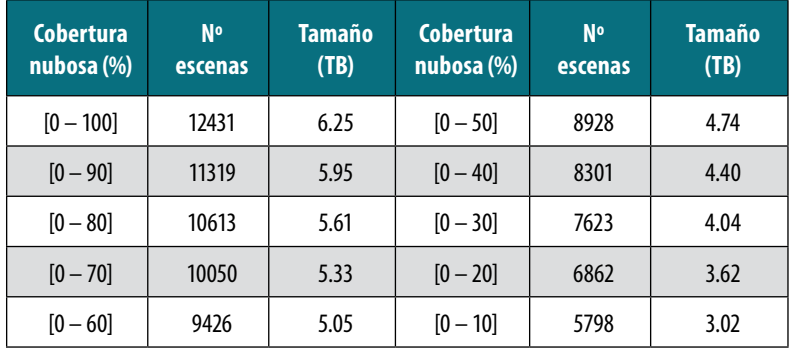

esta tecnología al ámbito peninsular tendría o no sentido. Dado que las teselas Sentinel 2, las huellas Landsat y de Sentinel 1 abarcan siempre zonas transfronterizas entre España y Portugal, la ampliación a la totalidad de la península supondría un esfuerzo adicional asumible o no en función del interés existente. La colaboración en el establecimiento de una iniciativa conjunta entre España y Portugal, mediante un adecuado dimensionamiento de recursos humanos y materiales, abriría nuevas posibilidades y campos de colaboración en materia de observación del territorio afrontando problemáticas comunes a los dos países y potenciando la implicación en el programa Copernicus.

## 3. CONCLUSIONES

El Instituto Geográfico Nacional está analizando diferentes alternativas para facilitar datos de Observación de la Tierra de distintas misiones satelitales a los usuarios de las Administraciones Públicas españolas. A este respecto, en los últimos años se han propuesto y desarrollado nuevas tecnologías, basadas en la computación en la nube y sistemas distribuidos para la gestión y el análisis de *Big EO Data* (Gomes et al., 2020), como es el caso de los cubos de datos o *data cubes,* cuyo estudio ha sido pormenorizadamente descrito en la introducción de esta investigación. Con el objetivo de entender la extensión y alcance de estas complejas tecnologías, el IGN ha acometido los trabajos de implantación de un prototipo de ODC en dos casos de estudio preseleccionados.

A tal efecto, se ha llevado a cabo la instalación y configuración completa de una implementación de ODC, partiendo de la documentación de referencia de este proyecto. Un completo manual de instalación traducido al español, así como la máquina virtual configurada se ofrecen como una primera contribución de este trabajo.

A partir del análisis de esta implementación, se han enumerado una serie de necesidades no cubiertas cuya resolución se plantea acometer a partir del desarrollo de un complemento para QGIS que extienda las funcionalidades del ecosistema ODC, utilizando distintas API y librerías geoespaciales de referencia en este ámbito.

> El desarrollo de *plugin* de QGIS se concibe como un conjunto de herramientas escalable, cuyo ámbito no se circunscribe únicamente al entorno ODC, sino que pretenden dotar de funcionalidades transversales que faciliten y automaticen determinadas tareas de geoprocesamiento. Un primer análisis del estudio

de los complementos de QGIS existentes en el ámbito de la teledetección ha derivado en una especificación concreta de requisitos generales y particulares, cuyo desarrollo se está implementando en la actualidad. En particular, se ha complementado el desarrollo de una herramienta para la consulta y gestión de descarga de productos de distintas misiones y en la actualidad se está desarrollando una herramienta para la generación de ARD Sentinel-1 y se ha propuesto el desarrollo otras dos herramientas para facilitar las tareas de preparación del DC y para la gestión del catálogo de escenas ingestadas.

Con todo, el marco geotecnológico desplegado basado en soluciones de *software* libre ha permitido abordar la implementación del prototipo propuesto en dos zonas de España. Escalar estas soluciones a la totalidad del territorio español constituye el reto fundamental de las líneas futuras de actuación, cuyo objetivo final podría ser la implantación de una infraestructura de datos de imágenes de satélite en el Instituto Geográfico Nacional.

## REFERENCIAS

- *A Sentinel-1 Flood map generation QGIS plugin—NASA/ ADS*. (s. f.). Recuperado 7 de septiembre de 2020, de https://ui.adsabs.harvard.edu/abs/2016EGU-GA..1814693S/abstract
- Baghdadi, N. (2017a). *Qgis and applications in territory development*. ISTE Ltd/John Wiley and Sons Inc.
- Baghdadi, N. (2017b). *Qgis and generic tools*. ISTE Ltd/ John Wiley and Sons Inc.
- Baumann, P. (2017). *The Datacube Manifesto*. https:// earthserver.eu/tech/datacube-manifesto/
- Baumann, P., Mazzetti, P., Ungar, J., Barbera, R., Barboni, D., Beccati, A., Bigagli, L., Boldrini, E., Bruno, R., Calanducci, A., Campalani, P., Clements, O., Dumitru, A., Grant, M., Herzig, P., Kakaletris, G., Laxton, J., Koltsida, P., Lipskoch, K., … Wagner, S. (2016). Big Data Analytics for Earth Sciences: The EarthServer approach. *International Journal of Digital Earth*, *9*(1), 3-29. https:// doi.org/10.1080/17538947.2014.1003106
- *CEOS Analysis Ready Data*. (s. f.). Recuperado 3 de septiembre de 2020, de http://ceos.org/ard/
- Chatenoux, B., Richard, J.-P., Poussin, C., Guigoz, Y., & Giuliani, G. (2019). *Bringing Open Data Cube into Practice—Workshop Material*. https://doi. org/10.13140/RG.2.2.17703.91044
- Congedo, L. (2016). *Semi-Automatic Classification Plugin Documentation. Release 6.0.1.1*. https://doi. org/10.13140/RG.2.2.29474.02242/1
- Filipponi, F. (2019). Sentinel-1 GRD Preprocessing Workflow. *Proceedings*, *18*(1), 11. https://doi. org/10.3390/ECRS-3-06201
- Frantz, D. (2019). FORCE—Landsat + Sentinel-2 Analysis Ready Data and Beyond. *Remote Sensing*, *11*(9), 1124. https://doi.org/10.3390/rs11091124
- *Github Open Data Cube*. (s. f.). GitHub. Recuperado 4 de septiembre de 2020, de https://github.com/ opendatacube
- Giuliani, G., Chatenoux, B., Bono, A. D., Rodila, D., Richard, J.-P., Allenbach, K., Dao, H., & Peduzzi, P. (2017). Building an Earth Observations Data Cube: Lessons learned from the Swiss Data Cube (SDC) on generating Analysis Ready Data (ARD). *Big Earth Data*, *1*(1-2), 100-117.

https://doi.org/10.1080/20964471.2017.1398903

- Giuliani, G., Chatenoux, B., Piller, T., Moser, F., & Lacroix, P. (2020). Data Cube on Demand (DCoD): Generating an earth observation Data Cube anywhere in the world. *International Journal of Applied Earth Observation and Geoinformation*, *87*, 102035. https:// doi.org/10.1016/j.jag.2019.102035
- Giuliani, G., Masó, J., Mazzetti, P., Nativi, S., & Zabala, A. (2019). Paving the Way to Increased Interoperability of Earth Observations Data Cubes. *Data*, *4*(3), 113. https://doi.org/10.3390/data4030113
- Gomes, V. C. F., Queiroz, G. R., & Ferreira, K. R. (2020). An Overview of Platforms for Big Earth Observation Data Management and Analysis. *Remote Sensing*, *12*(8), 1253. https://doi.org/10.3390/rs12081253
- Khan, S. (2018). Empirical Evaluation of Open Source QGIS with Contemporary Proprietary GIS Systems—A Study. *JMDET - Journal of Multi Disciplinary Engineering Technologies*. https://www.academia. edu/38214128/Empirical\_Evaluation\_of\_Open\_ Source\_QGIS\_with\_Contemporary\_Proprietary\_ GIS\_Systems\_A\_Study
- Khan, S., & Mohiuddin, K. (2018). Evaluating the parameters of ArcGIS and QGIS for GIS Applications. *ResearchGate*. https://www.researchgate.net/ publication/330601009 Evaluating the parameters\_of\_ArcGIS\_and\_QGIS\_for\_GIS\_Applications
- Maso, J., Zabala, A., Serral, I., & Pons, X. (2019). A Portal Offering Standard Visualization and Analysis on top of an Open Data Cube for Sub-National Regions: The Catalan Data Cube Example. *Data*, *4*(3), 96. https://doi.org/10.3390/data4030096
- Navacchi, C., Bauer-Marschallinger, B., & Wagner, W. (2020). *Flood Monitoring using ACube—An Austrian Data Cube Solution*. *22*, 21575.
- *Open Data Cube | Open Source*. (s. f.). Open Data Cube. Recuperado 17 de abril de 2020, de https://www.

opendatacube.org

- Ortega Terol, D. (2018). *Innovación en el desarrollo de herramientas basadas en software libre para la explotación de imágenes aéreas y espaciales adquiridas con sensores de última generación* [Universidad de Salamanca. Escuela Politécnica Superior de Ávila]. https://gredos.usal.es/handle/10366/139722
- Picoli, M., Simoes, R., Chaves, M., Santos, L., Ipia, A., Soares, A., Sanches, I., Ferreira, K., & Queiroz, G. (2020). CBERS DATA CUBE: A powerfull technology for mapping and monitoring Brazilian biomes. En *ISPRS Annals of Photogrammetry, Remote Sensing and Spatial Information Sciences: Vol. V-3- 2020* (p. 539). https://doi.org/10.5194/isprs-annals-V-3-2020-533-2020
- Piedelobo, L., Ortega-Terol, D., Del Pozo, S., Hernández-López, D., Ballesteros, R., Moreno, M. A., Molina, J.-L., & González-Aguilera, D. (2018). HidroMap: A New Tool for Irrigation Monitoring and Management Using Free Satellite Imagery. *ISPRS International Journal of Geo-Information*, *7*(6), 220. https:// doi.org/10.3390/ijgi7060220
- Purss, M. B. J., Lewis, A., Oliver, S., Ip, A., Sixsmith, J., Evans, B., Edberg, R., Frankish, G., Hurst, L., & Chan, T. (2015). Unlocking the Australian Landsat Archive – From dark data to High Performance Data infrastructures. *GeoResJ*, *6*, 135-140. https://doi. org/10.1016/j.grj.2015.02.010
- *QGIS and Applications in Agriculture and Forest | Wiley*. (s. f.). Wiley.Com. Recuperado 9 de septiembre de 2020, de https://www.wiley.com/en-us/ QGIS+and+Applications+in+Agriculture+and+- Forest-p-9781786301888
- *Qgis and applications in water and risks*. (2017). ISTE Ltd / John Wiley and Sons Inc.
- Sansare, D. A., & Mhaske, S. Y. (2020). Natural hazard assessment and mapping using remote sensing and QGIS tools for Mumbai city, India. *Natural Hazards*, *100*(3), 1117-1136. https://doi.org/10.1007/ s11069-019-03852-5
- Ticehurst, C., Zhou, Z.-S., Lehmann, E., Yuan, F., Thankappan, M., Rosenqvist, A., Lewis, B., & Paget, M. (2019). Building a SAR-Enabled Data Cube Capability in Australia Using SAR Analysis Ready Data. *Data*, *4*(3), 100. https://doi.org/10.3390/ data4030100
- Truckenbrodt, J., Freemantle, T., Williams, C., Jones, T., Small, D., Dubois, C., Thiel, C., Rossi, C., Syriou, A., & Giuliani, G. (2019). Towards Sentinel-1 SAR Analysis-Ready Data: A Best Practices Assessment on Preparing Backscatter Data for the Cube. *Data*, *4*(3), 93. https://doi.org/10.3390/data4030093

### *Sobre los autores*

#### **Damián Ortega Terol**

*PhD en Geotecnologías Aplicadas a la Construcción, Energía e Industria (2018, Universidades de Salamanca y Vigo) con mención «cum laude» tras la finalización de su tesis doctoral titulada: «Innovación en el desarrollo de herramientas basadas en software libre para la explotación de imágenes aéreas y espaciales adquiridas con sensores de última generación». Completa su formación académica con las titulaciones del graduado en Ingeniería Geomática y Topografía (2013, Universidad de Salamanca), Máster Universitario en Geotecnologías Cartográficas en Ingeniería y Arquitectura (2011, Universidades de Salamanca y Valladolid), Ingeniero en Geodesia y Cartografía (2001, Universidad Politécnica de Valencia) e Ingeniero Técnico en Topografía (1998, Universidad Politécnica de Valencia). Posee una amplia experiencia en la programación de herramientas geomáticas basadas en software libre desarrollada en los diferentes puestos que ha ocupado: empresa pública Tragsatec (2001-2008), funcionario grupo A1 de la Escala de Técnicos Facultativos Superiores de los OOAA del Ministerio de Medio Ambiente (2008-2016) y en su reciente incorporación como funcionario de carrera en el Instituto Geográfico Nacional del Ministerio de Transportes, Movilidad y Agenda Urbana (2016-actualidad).*

#### **Bruno Pérez Martín**

*Ingeniero en Geodesia y Cartografía por la Universidad Politécnica de Madrid, realizó el último año de estudios en la Katholieke Universiteit Leuven (Bélgica) cursando el MSc on Earth Observation, también realizando el proyecto fin de carrera. Tras un año como becario de investigación en la Universidade do Porto (Portugal) y un año en el sector privado en Bélgica en proyectos de fotogrametría y LiDAR, pasa a formar parte del equipo de teledetección en la empresa pública española Ingeniería y Servicios Aeroespaciales (INSA) y, posteriormente ISDEFE, desarrollando aplicaciones en proyectos de I+D+i relacionados con la observación de la Tierra dentro del Programa Marco FP7 y H2020. En 2014 accede al cuerpo de Ingenieros Geógrafos del Ministerio de Transportes, Movilidad y Agenda Urbana, desempeñando desde entonces sus funciones dentro del Servicio de Teledetección en el Instituto Geográfico Nacional. Su principal línea de actividad es la difusión del programa europeo Copernicus y la constelación Sentinel, facilitando el acceso y conocimiento por parte de los usuarios de las Administraciones Públicas españolas y usuarios hispanohablantes de las posibilidades que ofrece el programa y las imágenes Sentinel en diversos campos de aplicación.*

## **Gestores de expedientes e Infraestructuras de Datos Espaciales. Una integración necesaria en la administración local**

*File managers and Spatial Data Infrastructures. A necessary integration at local administration* 

Álvaro Anguix Alfaro

#### REVISTA MAPPING Vol. 29, 203, 18-21 noviembre-diciembre 2021 ISSN: 1131-9100

#### **Resumen**

En la gestión municipal los ayuntamientos cuentan con un tipo de tecnologías que es fundamental, los gestores de expedientes. Estas aplicaciones permiten gestionar cualquier trámite administrativo relacionado con la actividad de una administración local. Un expediente es un elemento fundamental, y es el soporte donde consta la actuación administrativa, además de ser la herramienta de gestión que permite localizar y ordenar la documentación. Los expedientes suelen contar con información sobre su ubicación, que bien se asocian a una determinada parcela catastral, bien a una dirección (calle y número), y en algunos casos excepcionales a unas coordenadas. Tienen, por tanto, componente geográfica.

Las Infraestructuras de Datos Espaciales, aplicadas en el ámbito de la administración local, tienen como objetivo principal permitir gestionar toda la información municipal con dimensión geográfica. Por tanto, la integración de ambos sistemas informáticos se antoja necesaria para una correcta gestión. Esta integración, desde el lado de las IDE, permitirá poder realizar consultas a los expedientes cuyo resultado se refleje de forma geográfica.

La integración entre IDE y gestión de expedientes es lo que permite aumentar exponencialmente el grado de utilidad de las Infraestructuras de Datos Espaciales en el ámbito municipal.

Desde la Asociación gvSIG se han realizado múltiples implantaciones de IDE con base en la tecnología gvSIG Online que conllevan arealizar este tipo de integraciones, tanto con productos de gestores de expedientes de uso extendido (como Gestiona o Segex de la Diputación de Albacete) como con gestores de expedientes desarrollados por las propias administraciones locales.

#### **Abstract**

I*n municipality management, file managers are an essential type of technology. These applications allow to manage any administrative procedure related to the activity of a local administration. A file is a fundamental element, being the support where the administrative action is reflected, as well as being the management tool that allows locating and ordering the documentation. The files usually include information about its location, which is associated either with a certain cadastral parcel, or with an address (street and number), and in some exceptional cases with coordinates. They therefore have a geographical component.*

*The main objective of Spatial Data Infrastructures applied in the field of local administration is to allow the management of all municipality information with a geographic dimension. Therefore, the integration of both computer systems seems necessary for correct management. This integration, from the side of the SDIs, will allow to be able to consult the files whose result is reflected geographically. The integration between SDI and file management allows exponentially to increase the degree of utility of Spatial Data Infrastructures at the municipality level.*

*The gvSIG Association has carried out multiple SDI implementations based on gvSIG Online technology that entail carrying out this type of integration, both with products of widely used file managers (such as Gestiona or Segex from Diputación de Albacete) and with file managers developed by the local administrations themselves.*

Palabras clave: Gestor de expedientes, IDE, gvSIG, trámites administrativos, gestión municipal.

Keywords: File manager, SDI, gvSIG, administrative procedures, municipality management.

*Asociación gvSIG aanguix@gvsig.com* 

*Recepción 12/12/2019 Aprobación 23/12/2019*

## 1. INTRODUCCIÓN

Es más que conocida la afirmación de que se estima que más del ochenta por ciento de la información que maneja una administración local tiene carácter geográfico. La realidad no solo confirma tal aseveración, sino que probablemente el porcentaje de información con dimensión geográfica de un ayuntamiento sea más cercana al cien por cien que al ochenta. Los objetos físicos que dibujan las edificaciones, fuentes, farolas, bancos, etc., se ven acompañados de un conjunto de información socio-económica que se puede asociar a esa realidad material y, por tanto, representarse de forma visual: población por parcelas, estado del firme, concentración de delitos, cercanía a un servicio municipal, etc.

La realidad municipal se manifiesta en el territorio, por lo que disponer de herramientas que ayuden a analizar, catalogar y administrar esa información con dimensión territorial, ayudarán a gestionar de forma más óptima la realidad. ¿Y cuál es la tecnología idónea para esos menesteres relacionados con la componente geográfica de los datos? Las Infraestructuras de Datos Espaciales, citadas comúnmente por su acrónimo, IDE.

Las IDE son la infraestructura tecnológica que ayuda a catalogar, localizar y compartir información, utilizando para ello principalmente visualizadores de mapas web, llamados geoportales, y un conjunto de servicios estándar que permiten acceder e interactuar con la información geográfica.

Siendo así, deberíamos pensar que la mayoría de municipios disponen de su IDE, que los casos en que esto no ocurre son la excepción. Sin embargo, la realidad es muy distinta y son muy escasas las administraciones locales que explotan las posibilidades y virtudes de las IDE, tanto a nivel interno, mejorando la gestión municipal, como a nivel externo, entendido como un servicio público que transmite información a los ciudadanos.

Los motivos por los que esto ocurre son variados, pero el acceso a la tecnología tiene gran parte de la culpa. Hasta hace relativamente poco, las soluciones informáticas existentes para implantar una IDE se basaban en productos de *software* privativo, que de forma intrínseca introducían una dependencia tecnológica en el ayuntamiento que además de no recomendada y de hipotecar presupuestos futuros para cubrir los conocidos gastos de mantenimientos de licencias, se oponen a las directrices marcadas por el Esquema Nacional de Interoperabilidad (ENI). La madurez del *software* libre permite desde hace unos años disponer de una alternativa racional y acorde al ENI, aunque presenta otros problemas; la complejidad de administración de tecnologías como bases de datos espaciales, servidores de mapas, etc., hace que se produzcan asimetrías entre las opciones y capacidades de los ayuntamientos. Solo aquellos de gran tamaño los que pueden disponer de especialistas en geomática libre que hagan viable el mantenimiento y administración de los sistemas informáticos.

GvSIG Online nació, y a esa situación debe gran parte de su éxito, para solventar ambos problemas. Un producto en *software* libre, cuyos componentes son las tecnologías libres más maduras (PostGIS, GeoServer, OpenLayers, Geonetwork, etc. ), pero empaquetado y «recubierto» por un conjunto de herramientas que facilitan enormemente su uso y gestión. Tanto es así, que no se requieren conocimientos previos en informática o ciencias geográficas para administrar la plataforma. Cualquier usuario formado mínimamente en su uso puede crear geoportales en menos de un minuto. Sin costes de licencia, fácil de utilizar, y con un rápido crecimiento en cuanto a funcionalidad y evolución tecnológica, su implantación en nuevas entidades es una constante, ya sean administraciones locales, regionales o nacionales, empresas privadas, entidades suparanacionales y ONGD.

Regresando al ámbito municipal y conforme se han ido multiplicando los casos de implantación de gvSIG Online, se ha generado si no una necesidad, sí una demanda constante: la integración con el gestor de expedientes municipal. Estas aplicaciones permiten gestionar cualquier trámite administrativo relacionado con la actividad de una administración local. Un expediente es un elemento fundamental, y es el soporte donde consta la actuación administrativa, además de ser la herramien-

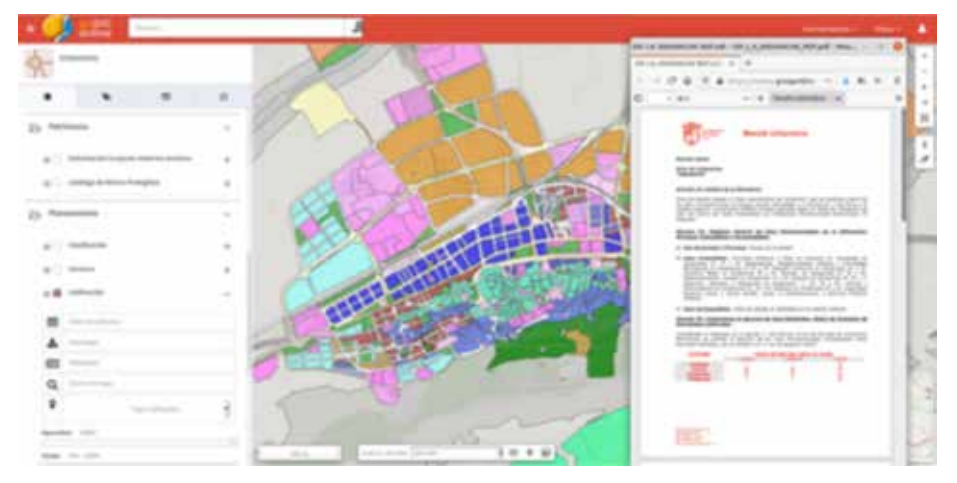

*Figura 1. Geoportal de urbanismo del Ayuntamiento de Xàtiva*

ta de gestión que permite localizar y ordenar la documentación. Los expedientes suelen contar con información sobre su ubicación, que bien se asocia a una determinada parcela catastral, bien a una dirección (calle y número), y en algunos casos excepcionales a unas coordenadas. Tienen, por tanto, componente geográfica.

## 2. GVSIG ONLINE PARA ADMINISTRACIONES LOCALES

Las IDE municipales implantadas con gvSIG Online se componen principalmente de una base de datos espacial y un conjunto de geoportales y de servicios estandarizados para el acceso a información geográfica. Los geoportales pueden tener carácter público o privado, tener una temporalidad corta o permanente, conformar en sí mismos una página web o añadirse como componentes insertados en otras páginas del portal web municipal. De forma ágil y sencilla los usuarios de la plataforma del ayuntamiento podrán definir las capas propias y/o externas que forman parte de un visualizador de mapas, las herramientas que quieren incluir, la extensión cartográfica (como por ejemplo pudiera ser todo el municipio, el casco urbano o un determinado barrio) y los permisos de acceso a la información (información pública, privada, permisos de edición de determinadas capas, etc.).

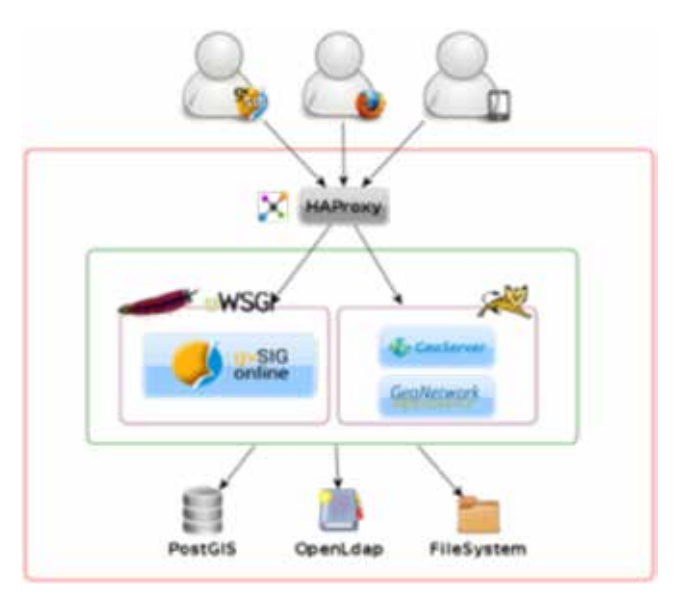

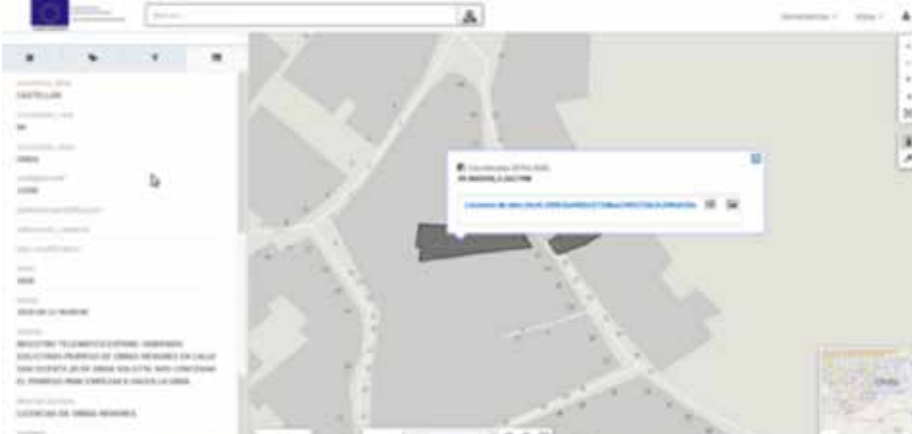

*Figura 3. Consulta a la capa de expedientes de licencia de obra desde gvSIG Online*

Utilizando terminología informática, se trata de una arquitectura de tres capas compuesta por la capa cliente que accede a los servicios, la capa de aplicación que ofrece los servicios web estándar y finalmente la capa de datos que la podemos subdividir en dos: la base de datos espaciales (datos estructurados) y el sistema de ficheros (datos no estructurados).

A nivel funcional dispone de todo tipo de herramientas para consultar la información gráfica y alfanumérica, incluyendo la consulta temporal o 4D, para navegar por los datos, para seleccionarlos mediante herramienta gráficas y filtros alfanuméricos, para descargar los datos en distintos formatos, para imprimir la información acorde a plantillas, etc.

Las áreas de aplicación a nivel municipal son de lo más diversas: urbanismo, medio ambiente, turismo, seguridad, cultura, movilidad, patrimonio, etc., y en todas ellas se suele dar una característica común: los funcionarios municipales utilizan, para la gestión del día a día, un gestor de expedientes.

## 3. INTEGRACIÓN CON UN GESTOR DE EXPEDIENTES

Una de las tareas que siempre se ha de evitar en el uso de aplicaciones informáticas es que se implanten sistemas aislados, no integrados con el resto de soluciones informáticas. Esto, además de permitir una interacción que puede dotar de muchas ventajas a los usuarios, evitará una acción fundamental: evitar que la misma información se tenga que introducir en dos sistemas distintos.

Si un gran volumen de los datos que maneja un ayuntamiento se introducen mediante el gestor de expedien-*Figura 2. Arquitectura de gvSIG Online* tes, que además tiene un atributo espacial (normalmente

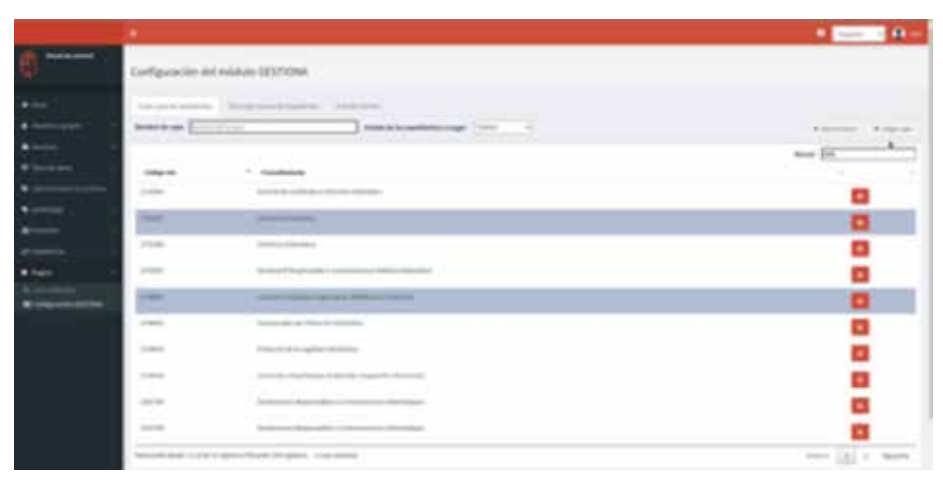

procedimientos y el resultado de los mismo se puede convertir en una capa. Así, una capa geográfica representará uno o varios procedimientos y acorde a una serie de características que se le haya indicado.

Una vez creadas las capas de procedimientos administrativos ya podemos trabajar con ellas desde los geoportales. ¿Qué acciones se pueden hacer? Consultar gráficamente los expedientes y parcelas afectadas pudiendo representarse por campos como el de estado,

*Figura 4. Panel de control de la IDE, en gvSIG Online, para configurar la consulta de expedientes como capas gráficas*

la referencia catastral), ¿por qué no enlazar esos datos de expedientes con la información geográfica? Integrando los gestores de expedientes municipales con las Infraestructuras de Datos Espaciales se dota al ayuntamiento de una herramienta de gestión realmente útil y potente.

En la Asociación gvSIG hemos realizado diversos proyectos en los que se ha integrado gvSIG Online con unos u otros gestores de expedientes. En algunos casos se trata de productos comerciales con amplia implantación, como Gestiona de la empresa esPublico o SEGEX de la Diputación de Albacete, en otros de productos únicos realizados a medida de las necesidades del ayuntamiento. En cualquier caso, bien mediante un API, servicios web u otros mecanismos, se puede llevar a cabo el proceso de integración de gvSIG Online con el gestor de expedientes, creando desde el área de administración de la IDE el *plugin* y las herramientas necesarias para gestionar dicha integración.

Así, por ejemplo, en el caso del Ayuntamiento de Onda se realizó la integración con un gestor de expedientes propio, desarrollado a medida y denominado OpenSEA. Desde gvSIG Online y mediante el llamado a los expedientes, el usuario puede indicar aquellos que se quieren descargar y visualizar como una capa geográfica, así como la frecuencia de actualización. Estos expedientes filtrados se convierten automáticamente en una capa, disponible para su uso en los geoportales municipales administrados desde gvSIG Online.

Otro ejemplo, en este caso llevado a cabo para el Ayuntamiento de Xàtiva, es la integración de gvSIG Online con Gestiona, un producto de gestión de expedientes con considerable difusión en España. De forma similar al caso anterior, existe un plugin en gvSIG Online que permite realizar descargas masivas de expedientes y definir periodicidad de actualización. A partir de ahí se pueden crear tantas capas de expedientes como sean necesarios. Los usuarios pueden realizar una serie de filtros de los visualizar los atributos asociados a cada expediente y parcela, realizar búsquedas por código o cualquier otro atributo, consultar el expediente completo o visualizar todos los expedientes asociados a un determinado elemento geográfico, que como ya se ha indicado, normalmente es una referencia catastral.

### 4. CONCLUSIONES

Con la integración de gvSIG Online con los gestores de expedientes que en cada caso utilice el municipio que ha implantado la IDE se va un paso más allá en la gestión de la información geográfica municipal. Ya no se trata de administrar únicamente la información puramente geográfica, sino en convertir cualquier procedimiento administrativo, de forma automática, en un dato con dimensión espacial y, por tanto, analizable desde el punto de vista territorial.

### REFERENCIAS

Asociación gvSIG (12/10/2020). gvSIG Online (http:// www.gvsig.com/es/productos/gvsig-online).

## *Sobre el autor*

#### **Álvaro Anguix Alfaro**

*Director General de la Asociación gvSIG. Ingeniero Técnico en Topografía con más de 20 años de experiencia en geomática y software libre.*

## **API del CNIG y nueva versión de Iberpix**

*CNIG´s API and new version of Iberpix*

José Maria García Malmierca, Emilio López Romero, Cecilia Poyatos Hernández, Paloma Abad Power

REVISTA MAPPING Vol. 29, 203, 22-27 noviembre-diciembre 2021 ISSN: 1131-9100

#### **Resumen**

El Centro Nacional de Información Geográfica (CNIG) ha desarrollado una nueva API (interfaz de programación de aplicaciones) con el objetivo de que los diferentes visualizadores publicados por el CNIG compartan la misma tecnología.

La API, basada en Javascript y OpenLayers, consta de un CORE ligero extendido a través de diferentes *plugins* que resuelven de forma horizontal las diferentes necesidades de los usuarios.

El proyecto ha sido diseñado desde el primer momento pensando en facilitar su reutilización, tanto a nivel interno como para el resto de la comunidad geoespacial. Así, de esta forma, todo el código está disponible en un repositorio público de GitHub y se ha documentado la configuración de los visualizadores en una wiki.

Como ejemplo de la API, se presenta la nueva versión de Iberpix, uno de los visualizadores de mayor éxito del Instituto Geográfico Nacional (IGN) que prioriza visualizar de forma sencilla y ágil los productos del Sistema Cartográfico Nacional de España (SCNE) y del IGN. En sus diferentes versiones se han ido añadiendo diferentes funcionalidades de uso muy extendido entre diferentes colectivos como excursionistas, profesionales de la didáctica, consultoría, etc.

El nuevo Iberpix corrige algunas funcionalidades que tenían un diseño complejo y recupera otras, que habían perdido protagonismo en las últimas versiones y que han seguido siendo demandadas por los usuarios.

#### **Abstract**

National Centre of Geographical Information (CNIG) has developed a new API (application programming interface) with the aim to have the different viewers published by the CNIG sharing the same technology.

The API based on Javascript and OpenLayers consists of a lightweight CORE extended through different plugins that solves the different needs in a horizontal way.

The project has been designed from the outset to facilitate its reuse, both internally and for the rest of the geospatial community. Thus, all the code is available in a public GitHub repository and the configuration of the viewers has been documented in a wiki. As an example of the API, the new version of Iberpix, being one of the most successful viewers of the National Geographic Institute (IGN Spain), which prioritizes the visualization of SCNE and IGN products in a simple and agile way. In its different versions, several functionalities have been added that are widely used by different groups such as hikers, teaching professionals, consultants, geomatics, etc.

The new Iberpix corrects some functionalities that had a complex design and recovers others that had lost prominence in the last versions and that have continued to be demanded by users.

Palabras claves: API, Iberpix, CNIG, IGN, visualizador, plugins, OpenLayers.

Palabras clave: API, Iberpix, CNIG, IGN, Viewer, plugins, OpenLayers.

*Centro Nacional de Información Geográfica jmgmalmierca@fomento.es elromero@fomento.es cecilia.poyatos@cnig.es pabad@fomento.es*

*Recepción 11/12/2019 Aprobación 22/12/2019*

## 1. INTRODUCCIÓN

La publicación de la información geográfica digital generada por el Sistema Cartográfico Nacional y el Instituto Geográfico Nacional se realiza a través de varias aplicaciones y páginas web, que permiten la descarga y el acceso, la consulta, la visualización de datos y la posibilidad de generar valor añadido a partir de esa información mediante el análisis, gestión y manejo de los datos geográficos o la integración de distintos datos geoespaciales procedentes de diferentes fuentes.

Visualizar los datos geoespaciales de carácter público en internet es una de las funcionalidades mínimas que toda organización oficial responsable de un nodo IDE debe permitir a los usuarios siguiendo, siempre que se pueda, los requisitos establecidos por el Reglamento de Servicios de Red Nº 976/2009 de la Directiva INSPIRE, lo que implica que la visualización se realice a través de servicios interoperables y armonizables como los servicios de visualización WMS y servicios de visualización teselados WMTS.

Algunos ejemplos de visualizadores que mantiene el CNIG que facilitan que los usuarios, sin especial formación en cartografía y sin conocimientos sobre las tecnologías, puedan acceder a los datos espaciales son:

- El **comparador de Ortoimágenes del Plan Nacional de Ortofotografía Aérea (PNOA)**, que permite comparar las ortoimágenes de una misma zona de España capturadas en diferentes años, desde el año 2004 para el PNOA y desde 1956 con el Vuelo Americano, hasta la actualidad. https://www.ign.es/web/ comparador\_pnoa/
- El **comparador de mapas** permite comparar una zona de España a través de los mapas disponibles en el IGN, como Minutas del MTN 1:50.000 realizadas entre 1915 y 1960, las planimetrías (documentos manuscritos realizados entre 1870 y 1950), primeras ediciones del MTN50 y del MTN25 de una misma zona. https://www.ign.es/web/mapasantiguos/index.html
- **El visualizador de terremotos cercanos** que ofrece información de la magnitud y posición de los terremotos acontecidos en España, Portugal, norte de Marruecos, sur de Francia, Mediterráneo y océano Atlántico. https://www.ign.es/web/ign/portal/terremotos-proximos-viewer
- **Los visualizadores de terremotos** en Canarias, mundiales y red de vigilancia.
- **Los visualizadores de Estaciones Sísmicas** https://www.ign.es/web/ign/portal/sis-estaciones-sismicas-viewer
- **El visualizador de la Red de Acelerógrafos** https://www.ign.es/web/ign/portal/sis-acelerografos-viewer
- **El visualizador de Cartociudad**, que permite localizar más de 15 millones de direcciones y las referencias catastrales de la D.G. de Catastro. http://www. cartociudad.es/visor/
- **El visualizador del geoportal de la Infraestructura de Datos Espaciales de España**
- **La fototeca digital**, http://fototeca.cnig.es/
- **El visualizador de redes geodésicas** http://www. ign.es/web/resources/geodesia/visorGeodesia/index. html

## 2. API DEL CNIG

La API del CNIG proporciona la misma base tecnológica para el desarrollo de todos los visualizadores del CNIG, reutilizando las funcionalidades ya creadas a partir de *plugins* independientes, que se utilizarán en función de la temática del visualizador. El objetivo de la API del CNIG no solo es su utilización a nivel interno, sino ponerla a disposición de otros organismos que quieran utilizarla para publicar sus datos geoespaciales, insertando la API y las funcionalidades que se necesiten en sus páginas web.

La API del CNIG 3.0 está desarrollada en *JavaScript*, se basa en Openlayers y utiliza HTML5 y CSS3. Esa API no parte de cero, pues para su desarrollo se reutilizó la API de la Junta de Andalucía, conocida como MAPEA.

La API se compone de un núcleo o *core* ligero y *plugins* temáticos que la extienden, ya que a lo largo de los años en la definición de visualizadores temáticos, se han identificado un conjunto mínimo de funcionalidades que necesita cualquier visualizador y de esta forma si se quiere crear un visualizador sencillo, la API del CNIG proporciona esas funcionalidades mínimas y necesarias en un visualizador básico.

Las funcionalidades que componen la API básica son las siguientes:

- Funcionalidades de posición como el zoom +, zoom - y *panning*
- Herramientas de escala. Utilización por defecto de una capa proporcionada por un WMTS o un WMS
- Localización en el mapa según la ubicación del dispositivo
- Girar pantalla y recuperar la posición apuntando al norte
- Consultar la información alfanumérica asociada a un píxel, sobre los elementos de las capas, siempre y cuando el servicio permita la operación de consulta (operación *GetFeatureInfo*)

A partir de esta API básica se pueden ir añadiendo otras funcionalidades y herramientas como:

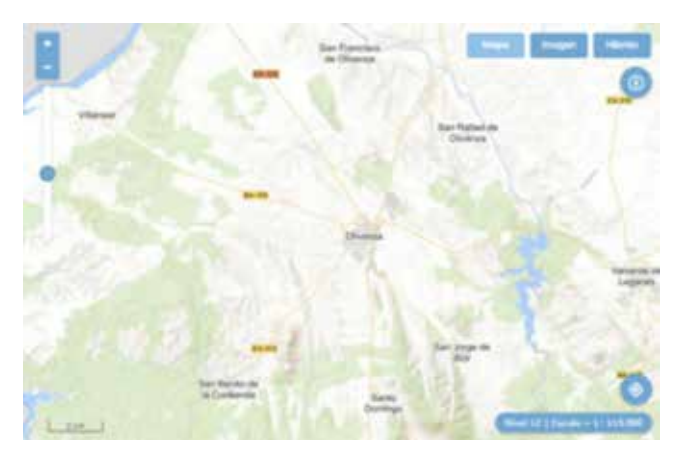

*Figura 1. Visualizar basado en la API básica del CNIG*

- Funcionalidades de localización a través del servicio de geolocalizador, que dispone de 15 millones de direcciones y topónimos. También se puede buscar por la referencia catastral de 14 dígitos.
- Herramientas de información de coordenadas de posición y reconocimiento de los datos espaciales que se visualizan.
- Herramientas de medición de longitudes y superficies sobre el mapa.
- Utilidad de compartir la vista del mapa con las capas de información cargadas a través de un enlace web.
- También proporciona el código HTML por si se quiere embeber el visualizador en otro portal web.
- Impresión: generación de un PDF predeterminado, con la vista actual y las rutas y capas vectoriales que aparecen en pantalla.
- Generación de una imagen con las capas visibles (de fondo y otras añadidas desde el menú capas). Esta herramienta tiene como objetivo descargar una porción de imagen georreferenciada que pueda ser utilizada en Sistemas de Información Geográfica. La imagen puede ser descargada conservando la vista con una resolución similar a la de la pantalla o con mayor resolución, si se desactiva la opción «Conservar vista». La imagen descargada se corresponde con las capas que se están

visualizando en el mapa en el momento, si bien, ignora los marcadores, rutas y capas vectoriales añadidas.

- Cargar capas para visualizar, introduciendo la URL del servicio de visualización WMS/WMTS y consultar su leyenda.
- Cargar capas en diferentes formatos almacenadas en el dispositivo o dibujar diferentes capas con geometría puntual, lineal o superficial, editar las capas y exportarlas en diferentes formatos (GeoJSON, KML, GPX, *Shapefile*). También se pueden añadir geometrías desde un servicio WFS (*Web Features Service*) con algunas limitaciones. Para las capas lineales, se puede obtener el perfil topográfico.

Estas funcionalidades, junto con otras más, están definidas en el repositorio de GitHub del proyecto de forma que se indican los parámetros necesarios para su configuración. Las funcionalidades desarrolladas para la API del CNIG pueden testearse.

Para adaptarse a las necesidades de los usuarios y ser mucho más flexible, la API CNIG cuenta con dos API:

- Una API REST muy sencilla y documentada que permite incluir un visualizador interactivo en cualquier página web sin necesidad de disponer de conocimientos específicos en programación.
- Una API JavaScript que permite crear desde visualizadores de mapas básicos hasta otros de mayor complejidad.

Aprovechando ambos recursos, la API se dirige tanto a usuarios que quieren desarrollar un navegador de forma rápida, aprovechando las funcionalidades desarrolladas, como para desarrolladores que deseen o necesiten extender la API en función de sus necesidades.

## 3. NUEVA VERSIÓN DE IBERPIX

Como ejemplo de implementación de un visualizador a partir de la API del CNIG tenemos la versión 5.0 de

> Iberpix. Esta aplicación surgió en 1997 en el Área de Teledetección del IGN, como una base de datos de imágenes del IGN, con un visualizador para localizar las ortoimágenes de satélites y facilitar la visualización de las imágenes del IGN a nivel interno y posteriormente, al público a través de Internet. En sus comienzos era complementario con otra aplicación denominada DIGA (Directorio de Información Geográfica Accesible), que se ocupaba de

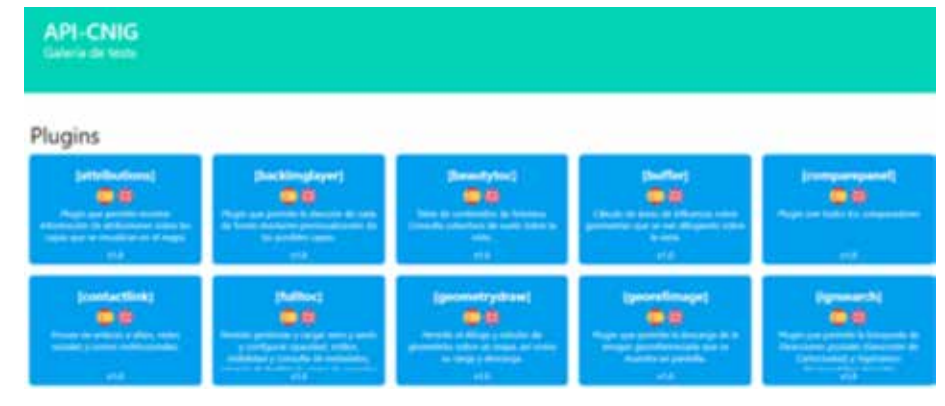

*Figura 2. Herramientas disponibles en la API del CNIG*

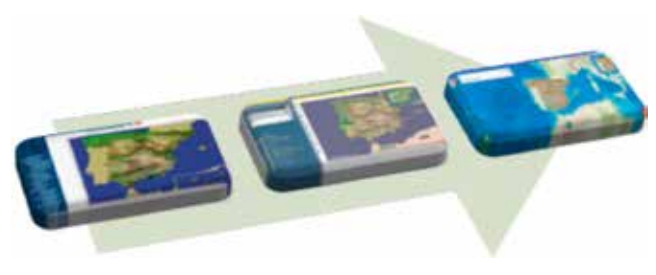

*Figura 3. Evolución de Iberpix*

la catalogación y suministro de ficheros a los usuarios que los necesitasen, mientras que Iberpix se ocupaba de la visualización interactiva de esos mismos datos. La primera versión del visualizador data de 2002; una versión más madura e inspirada en el visualizador del SIGPAC fue publicada en el 2005 y desde entonces, ha habido varias versiones con el fin de ir mejorando sus funcionalidades y adaptándolas a las nuevas tecnologías.

Con el tiempo, Iberpix se fue convirtiendo en el escaparate de los productos del Plan Nacional de Teledetección, cuyo objetivo es coordinar la obtención y el tratamiento de recubrimientos de imágenes de satélite de España, de forma que se adquieran y se procesen una sola vez y puedan ser utilizadas por todos los organismos de las distintas Administraciones Españolas, como las ortoimágenes del PNOA y los mapas del SIOSE.

- El **Plan Nacional de Ortofotografía Aérea (PNOA)** obtiene ortofotografías aéreas digitales con resolución de 25 ó 50 cm y modelos digitales de elevaciones (MDE) de alta precisión de todo el territorio español, con un período de actualización de 2 ó 3 años, según las zonas.
- El **Sistema de Información de Ocupación del Suelo de España** (SIOSE) es un modelo de ocupación del suelo orientado a objetos con un elevado grado de detalle y con una enorme versatilidad de empleo. Su objetivo es reunir en un único sistema de información los datos precisos para el conocimiento de la ocupación del suelo en España estableciéndose una gran infraestructura de información geográfica de uso multidisciplinar y actualizada periódicamente, a disposición de la AGE, de las CC. AA. y de cualquier posible usuario.

Los dos son proyectos cooperativos y cofinanciados entre la Administración General del Estado y las Comunidades Autónomas.

Iberpix ha seguido evolucionando además para adaptarse a los requisitos de visualización de la Directiva INSPIRE, lo que significa que la visualización solo se realiza a través de servicios de visualización WMS y WMTS y de la consulta alfanumérica de la base de datos a través de la operación *GetfeatureInfo*. También se han incluido

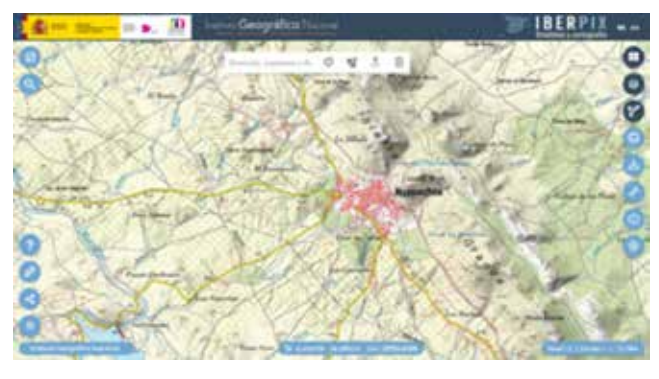

*Figura 4. Imagen de la nueva versión de Iberpix*

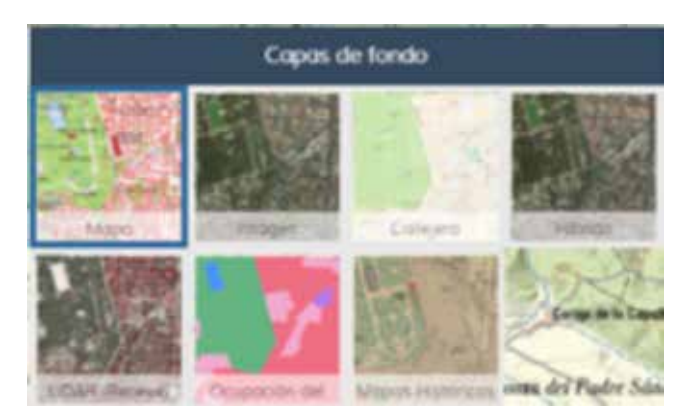

*Figura 5. Capas seleccionables de fondo*

más productos en su lista de capas como las series cartográficas producidas por el IGN o la información de la BTN25, a través de WMTS denominado IGN-Base.

Iberpix muestra, no solo la información ráster, sino vectorial donde aumenta la interacción del usuario con los productos del IGN, permitiendo crear, cargar, modificar y descargar ficheros vectoriales en los formatos de uso más extendidos en los últimos años.

Las funcionalidades características de Iberpix son:

- Selección de la capa de fondo: mapas topográficos de diferentes escalas, callejero, ortoimágenes del PNOA, ocupación del suelo del SIOSE, mapa LiDAR donde es posible consultar la altura de los edificios o de la vegetación, mapas históricos, etc. (Figura 5).
- Navegación rápida a un lugar de España. (Figura 6)
- Consultar la cota de un lugar a partir del servicio de coberturas de OGC, (*Web Coverage Service*, WCS).
- Descarga de la imagen georreferenciada en diferentes sistemas de referencia. (Figura 7).
- Carga de servicios de visualización WMS/WMTS

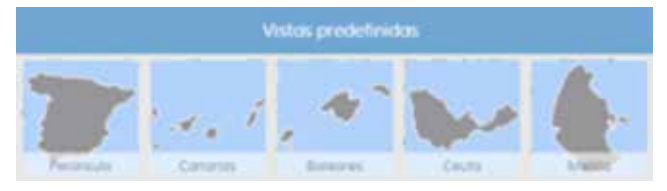

*Figura 6. Vistas seleccionables*

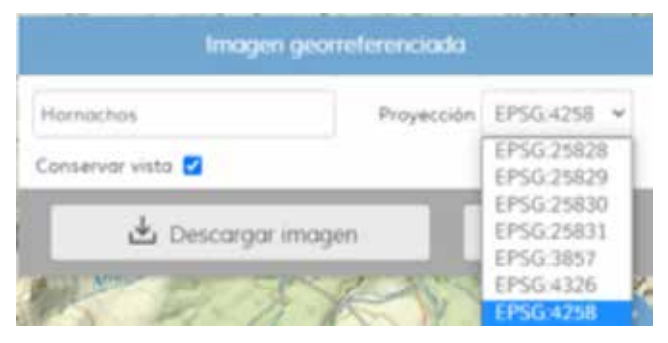

*Figura 7. Herramienta para seleccionar una imagen georreferenciada*

- Posibilidad de introducir la URL y seleccionar la capa o capas a cargar.
- Selección del servicio desde un menú de capas predefinidas.
- Presentación de información del fichero de capacidades (*capabilities*) del servicio WMS/WMTS.
- Es posible compartir el mapa directamente en redes sociales y contiene enlaces a las redes sociales del IGN y CNIG y a otros visualizadores. (Figura 8)
- Gestión de capas vectoriales
	- Dibujo sobre el mapa de geometrías puntuales, lineales y superficiales.
	- Gestión de capas individualizada.
		- Posibilidad de simbolizar y editar las geometrías.
		- Descarga de geometrías en geojson, kml, gpx y *shapefile*.
		- Cálculo del perfil topográfico disponible para capas lineales.
	- Carga desde servicios WFS (con limitaciones).
	- Subida de ficheros en formatos geojson, kml, gpx y shapefile. (Figura 9)

4. CONCLUSIONES

La API del CNIG no ha partido de cero, se ha basado en el desarrollo de la API que durante años ha estado realizando la Junta de Andalucía, MAPEA. Gracias a esto,

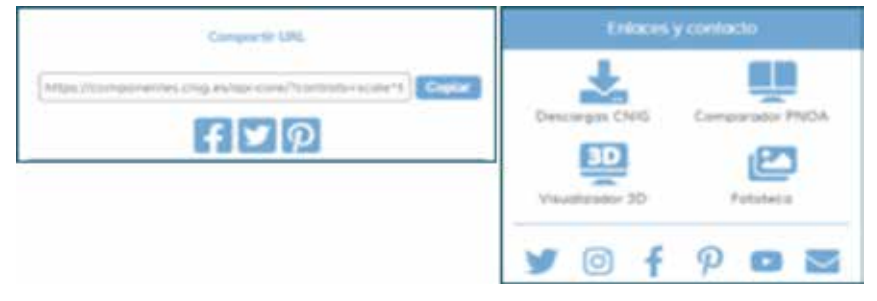

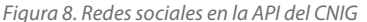

el CNIG ha estudiado cómo evolucionar esa API según las necesidades de los visualizadores temáticos del IGN para su reutilización sencilla y económica.

Por otra parte, desde el Consejo Directivo de la Infraestructura de Información Geográfica de España, CO-DIIGE, se fomenta la aglutinación en un sitio web único, la «Plataforma de la IDEE», de todas las API que, desde hace varios años, las administraciones públicas han venido desarrollando en el ámbito de las IDE, como la API SITNA del Gobierno de Navarra, reutilizada por la IDE de Menorca, la API de la IDE de La Rioja, MAPEA o la API del CNIG. Todos esos desarrollos son abiertos y están a disposición de los usuarios en repositorios públicos para cualquier desarrollador.

El CNIG publica su API para que las organizaciones que lo necesiten puedan integrar de una forma muy sencilla un visualizador de mapas interactivo en cualquier página web y configurarlo usando servicios de visualización WMS y WMTS con las funciones básicas, seleccionando o desarrollando otras funcionalidades o controles más específicos. Se recomienda que cualquier institución que precise desarrollar un visualizador reutilice algunas de las API que estarán disponibles en la «Plataforma de la IDEE».

Desde el CNIG vamos a continuar con el desarrollo de esta API, además de migrar a ella los diferentes visualizadores internos. Esperamos que gracias a esta concepción abierta de desarrollo podamos dotar de nuevas funcionalidades y mejorar las presentes, tanto para Iberpix como para el resto de aplicaciones. Confiamos en que los usuarios puedan obtener el máximo partido de esta nueva versión de Iberpix y que nos hagan llegar sus comentarios y sugerencias a través de los canales habituales

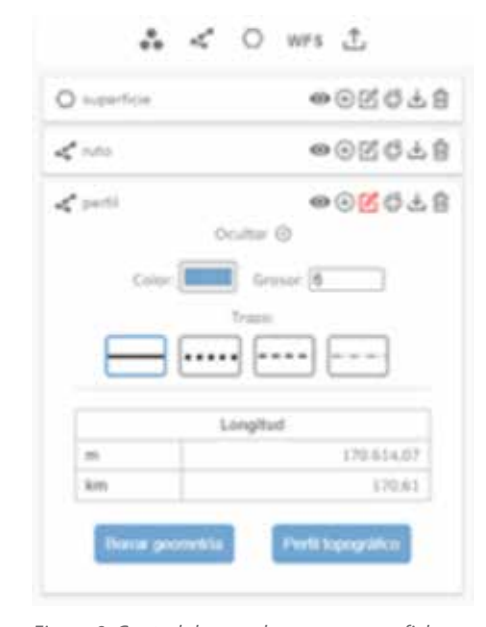

*Figura 9. Control de mandos para cargar ficheros vectoriales*

## **REFERENCIAS**

- API Javascript https://github.com/IGN-CNIG/API-CNIG/wiki/Primeros-pasos
- API REST https://github.com/IGN-CNIG/API-CNIG/ wiki/API-REST
- Centro Nacional de Información Geográfica https:// www.ign.es/web/ign/portal/qsm-cnig
- Consejo Directivo de la Infraestructura de Información Geográfica de España, CODIIGE. https://www.idee. es/web/guest/codiige
- Directrices técnicas para la implementación de servicios de visualización. http://inspire.jrc.ec.europa. eu/documents/Network\_Services/TechnicalGuidance\_ViewServices\_v3.11.pdf
- Github API-CNIG https://github.com/IGN-CNIG/API-**CNIG**
- Guía desarrollo de plugins: https://github.com/IGN-CNIG/API-CNIG/wiki/Guía-de-desarrollo-de-plugins

Herramientas de la API del CNIG API del CNIG http:// componentes.cnig.es/api-core/test.html

Instituto Geográfico Nacional http://www.ign.es Nueva versión 5 de Iberpix https://www.ign.es/iberpix

- Plan Nacional de Ortofotografía Aérea (PNOA), https:// pnoa.ign.es/
- Plugins API-CNIG https://github.com/IGN-CNIG/API-CNIG/wiki/Plugins
- Reglamento modificado (CE) Nº 976/2009 en lo que se refiere a los servicios de red http://eur-lex. europa.eu/LexUriServ/LexUriServ.do?uri=CON-SLEG:2009R0976:20101228:ES:PDF
- Sistema Cartográfico Nacional http://www.scne.es
- Sistema de Información sobre Ocupación del Suelo de España (SIOSE) https://www.siose.es/
- Repositorio GitHub de la API del CNIG https://github. com/IGN-CNIG/API-CNIG
- Wiki API-CNIG https://github.com/IGN-CNIG/API-CNIG/wiki

## *Sobre los autores*

#### **José María García Malmierca**

*Ingeniero en Geodesia y Cartografía por la Universidad de Salamanca, ha desarrollado su trayectoria profesional tanto en el sector público como en el privado. Funcionario del cuerpo de Ingenieros Geógrafos, en estos momentos, trabaja en el Área de Infraestructura de Datos Espaciales del Centro Nacional de Información Geográfica desde 2018, donde participa en los proyectos de desarrollo de servicios y visualizadores para el IGN y el CNIG. En el ámbito de la empresa privada tiene experiencia en consultoría, formación y gestión de proyectos geomáticos.*

#### **Emilio López Romero**

*Ingeniero en Informática por la Universidad de Málaga. Ha trabajado en la empresa privada y en el 2003 ingreso en el Cuerpo Superior de Sistemas y Tecnologías de la Información. Actualmente es Director del Centro Nacional de Información Geográfica y Presidente del Consejo Directivo de la Infraestructura de Información Geográfica (CODIIGE) del Ministerio de Transportes, Movilidad y Agenda Urbana, donde lidera entre otros proyectos, el proyecto colaborativo de la Infraestructura de Datos Espaciales de España (IDEE) y es punto de contacto de la Directiva INSPIRE.*

#### **Paloma Abad Power**

*Ingeniera en Geodesia y Cartografía. En el 2003 ingreso en el cuerpo de Ingenieros Geógrafos y desde entonces participó en el equipo de la IDEE que lidera el CNIG. Actualmente es la Subdirectora Adjunta del Centro Nacional de Información Geográfica del Ministerio de Transportes, Movilidad y Agenda Urbana, es miembro del Consejo Directivo de la Infraestructura de Información Geográfica (CODIIGE) como responsable del Seguimiento e Informe de la implementación de la Directiva INSPIRE.*

#### **Cecilia Poyatos Hernández**

*Ingeniera en Geodesia y Cartografía e Ingeniera Técnica en Topografía por la Universitat Politècnica de València (UPV). Ha cursado el Máster en Gestión de SIG en la Universitat de Girona y el Título de Especialista Universitario en Gestión de Proyectos y Procesos de Desarrollo en la UPV. En 2020 ingresa en el Cuerpo de Ingenieros Topógrafos del Estado y desarrolla sus funciones en el Centro Nacional de Información Geográfica en el Área de Infraestructura de Información Geográfica en servicios de visualización, servicios de vector tile y API del CNIG.*

## **Infraestructura de Datos Espaciales y Sistema Central de Direcciones de Uruguay**

*Spatial Data Infrastructure and Central Address System of Uruguay*

Álvaro Anguix Alfaro, José Vicente Higón Valero

REVISTA **MAPPING** Vol. 29, 203, 28-31 noviembre-diciembre 2021 ISSN: 1131-9100

#### **Resumen**

Se presentan dos proyectos que han permitido evolucionar de forma sustancial la gestión de la información geográfica en el Gobierno de Uruguay. Ambos proyectos basados en las tecnologías de la suite gvSIG, un catálogo de soluciones en *software*  libre entre los que se encuentra gvSIG Online, producto orientado a la puesta en marcha de Infraestructuras de Datos Espaciales. Ambos proyectos, a su vez, han permitido evolucionar gvSIG

Online, añadiendo un conjunto de nuevas funcionalidades y herramientas.

El primero de estos proyectos es la implantación de la Infraestructura de Datos Espaciales de Uruguay, destacando el volumen de datos que la componen y las mejoras tecnológicas desarrolladas para cumplir los requisitos del proyecto. El segundo de ellos es el proyecto de implantación de un nuevo Sistema Central de Direcciones en el país, igualmente basado en gvSIG Online y que entre otras herramientas ha permitido implementar un sistema para el mantenimiento de los callejeros por las intendencias (administraciones locales), siempre dentro del concepto IDE Infraestructura de Datos Espaciales.

#### **Abstract**

T*wo projects that have allowed to evolve the geographic information management in the Government of Uruguay substantially are presented. Both projects are based on the gvSIG Suite technologies, a catalog of open source software solutions where gvSIG Online is included, a product aimed at the Spatial Data Infrastructures implementation.*

*Both projects, in turn, have allowed gvSIG Online to be evolved, adding a set of new functionalities and tools.*

*The first of these projects is the implementation of the Uruguay Spatial Data Infrastructure, highlighting the volume of data that it is composed of and the technological improvements developed to meet the project requirements. The second one is the project for the implementation of a new Central Address System in the country, also based on gvSIG Online that has made it possible to implement a system for the maintenance of street maps by the municipalities (local administrations), among other tools, always within the concept of Spatial Data Infrastructure (SDI).*

Palabras clave: IDE, Uruguay, Direcciones, Catálogo, gvSIG Online, gvSIG Suite.

Keywords: SDI, Uruguay, Addresses, Catalog, gvSIG Online, gvSIG Suite.

*Asociación gvSIG aanguix@gvsig.com SCOLAB - Asociación gvSIG jvhigon@gvsig.com* 

*Recepción 10/12/2019 Aprobación 20/12/2019*

## 1. INTRODUCCIÓN

La Infraestructura de Datos Espaciales de Uruguay se define como el instrumento estratégico para la planificación y el desarrollo del país a través de los datos espaciales, promoviendo la cooperación y coordinación de las instituciones públicas y privadas.

Su evolución histórica inicia el 16 de junio de 2006, cuando por medio de una resolución del Poder Ejecutivo, se creó un Grupo de Trabajo para formular las bases de un Programa Nacional de Catastro y de una Infraestructura de Datos Espaciales. Estuvo integrado por los Directores Nacionales de Catastro (MEF), Ordenamiento Territorial (MVOTMA), Recursos Naturales Renovables (MGAP) y Topografía (MTOP), el Director General de Secretaría del Ministerio de Economía y Finanzas, el Director del Servicio Geográfico Militar (MDN), el Director de la Unidad de Desarrollo Municipal (OPP) y un representante de la Intendencia de Montevideo y otro del Congreso de Intendentes.

El desarrollo de este ámbito permitió que en octubre de 2008 se crease por medio del artículo 75 la Ley 18.362 el «Consejo Asesor Honorario sobre Sistemas Georreferenciados» (CAHSIG), dentro de la Agencia para el Desarrollo del Gobierno de Gestión Electrónica y la Sociedad de la Información y el Conocimiento (AGESIC). Este Consejo estuvo integrado por representantes de la Dirección Nacional de Catastro del Ministerio de Economía y Finanzas, Ministerio de Vivienda, Ordenamiento Territorial y Medio Ambiente, Ministerio de Ganadería, Agricultura y Pesca, Dirección Nacional de Topografía del Ministerio de Transporte y Obras Públicas, Servicio Geográfico Militar del Ministerio de Defensa Nacional, Oficina de Planeamiento y Presupuesto, Intendencia Municipal de Montevideo y Congreso de Intendentes.

En octubre de 2013, se crea por los artículos 35 y 36 de la Ley 19.149 la Infraestructura de Datos Espaciales como un órgano desconcentrado de la Presidencia de la República. La Ley fue reglamentada por el Decreto N° 390/014.

En marzo de 2016, se aprueba en el Consejo Honorario la Agenda de IDE, que delinea el trabajo interinstitucional del período 2016- 2020. En noviembre de 2018, la IDE se muda al edificio Anexo de la Torre Ejecutiva, ampliando su capacidad locativa.

En 2019 se presenta la IDE de Uruguay, que alberga una cantidad ingente de información e implantada con la tecnología gvSIG Online, un *software* libre orientado a optimizar la implantación y gestión de Infraestructuras de Datos Espaciales. Ese mismo año se pone en marcha, integrado con la IDE, el nuevo Sistema Central de Direcciones de Uruguay.

La IDE tiene como cometidos liderar la articulación y el fortalecimiento de la producción y acceso a la información geográfica del Uruguay para que sea fiable, oportuna, interoperable, de alta calidad, y brinde apoyo en el análisis y la toma de decisiones de organismos, academia, empresas y ciudadanos.

## 2. INFRAESTRUCTURA DE DATOS ESPACIALES

Las IDE de Uruguay ha sido realizada íntegramente con tecnologías libres y, en concreto, se ha utilizado la *suite* gvSIG, un catálogo de tecnologías libres impulsado por la Asociación gvSIG. De este conjunto de aplicaciones libres la que se ha usado principalmente es gvSIG Online, producto orientado especialmente a la implantación y administración de IDE.

En el caso de la IDE de Uruguay, se han utilizado distintos componentes de gvSIG Online que se materializan en un Geoportal principal, permitiendo la generación de geoportales derivados para otros ámbitos como Catastro, un catálogo de metadatos, un servicio de descargas y un conjunto de geoservicios para acceso a la información mediante estándares.

Mediante la IDE de Uruguay se ha puesto a disposición pública, como datos abiertos, toda la información cartográfica oficial del Estado uruguayo. Permite encontrar, descargar y cruzar toda la información geográfica oficial de Uruguay que producen las distintas instituciones públicas. Del conjunto de datos

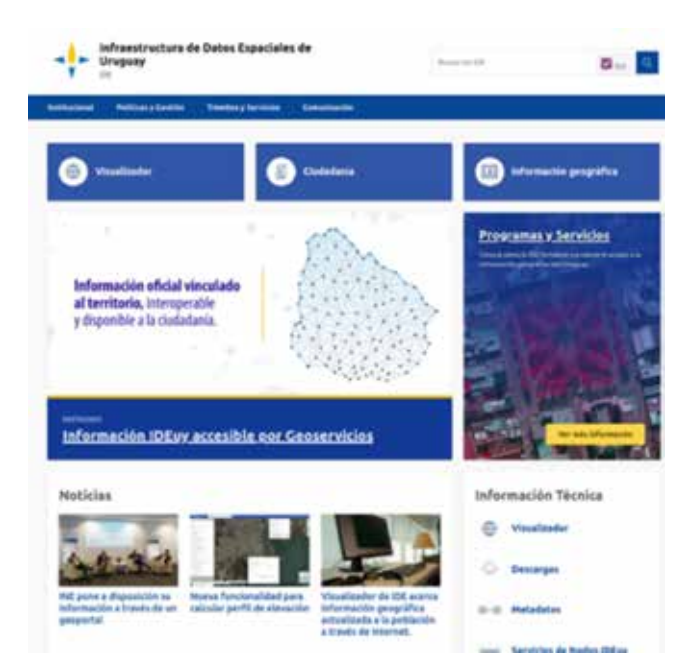

*Figura 1. Portal web de la Infraestructura de Datos Espaciales de Uruguay*

accesibles, destacan el conjunto de imágenes digitales con resolución de 32 cm, Modelos Digitales de Terreno y bases cartográficas de Cuencas, Áreas Urbanizadas, Curvas de Nivel, Límites Aparentes e Hidrografía. A esta información hay que añadir que en más de 80 centros urbanos se generaron imágenes digitales con resolución de 10 cm, Modelos Digitales de Terreno y Superficie y bases cartográficas de Hidrografía. A toda esta información actualizada se le

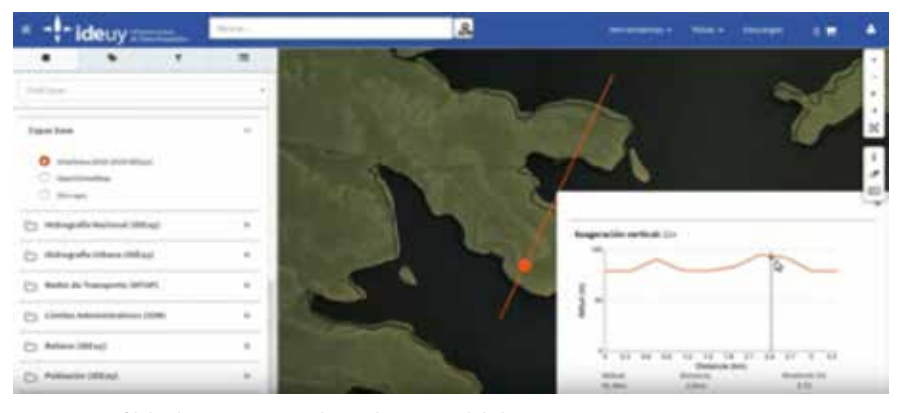

*Figura 3. Perfil de elevación generado en el Geoportal de la IDE*

añaden datos históricos, como el conjunto de imágenes de 1967, único vuelo de todo el país que había anteriormente.

El geoportal dispone de funciones aplicables sobre cada capa, como transparencia, cortinilla o el acceso a los atributos alfanuméricos, y un conjunto de diez barras de herramientas que agrupan distintas herramientas:

- Herramientas de medida: permiten medir distancias, áreas, perímetros y ángulos.
- Compartir vista: permite compartir mediante una URL el mismo encuadre con la misma configuración de visualización de capas que tenga el usuario en ese preciso momento.
- Herramientas de selección: se encuentran herramientas para realizar selección por puntero, por rectángulo y por área de influencia. En este último caso, a partir de un punto y una distancia dada, se seleccionan los elementos de las capas visibles que intersecan con el área de influencia generada.
- Imprimir: genera pdf o imágenes jpg a partir de plantillas de impresión, permitiendo configurar al usuario determinadas características como la escala, rotación o encuadre.
- Importar fichero vectorial: utilizado para poder cruzar la información vectorial del usuario con el resto de capas del geoportal.
- Descargas: permite descargar los datos del geo-

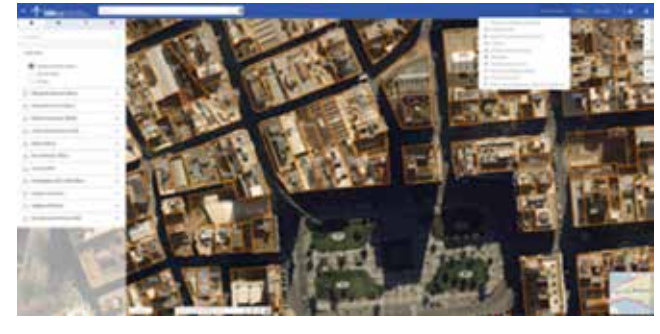

*Figura 2. Geoportal de la IDE mostrando la capa de Catastro, con barras de herramientas desplegadas Figura 5. Catálogo de metadatos de la IDE*

portal.

- Importar capa desde servicio: utilizado para incorporar capas externas mediante servicios estándar (WMS, WFS).
- Herramientas de dibujo: permite dibujar puntos, líneas y polígonos y configurar las propiedades de estos dibujos.
- Perfil de elevaciones: con esta herramienta, dibujando un perfil longitudinal sobre el geoportal, al finalizar dicha polilínea (que puede estar formada por varios segmentos) se calcula el perfil de elevaciones a partir del Modelo Digital de Terreno incluido, y se muestra la gráfica, que puede guardarse como imagen para insertar, por ejemplo, en una presentación o informe.
- Herramientas de direcciones, que son parte de la integración con el Sistema Central de Direcciones,

| The company's property of the company's                                                                                        |                                                                                                    |  |
|----------------------------------------------------------------------------------------------------|----------------------------------------------------------------------------------------------------|--|
| the property and the company of the<br>the property state and contact the property<br>the company's company's property and the | the first state of the control of the control of the control of the control of<br><b>Contractor</b>                                                                                                    |  |
| ٠                                                                                                    |                                                                                                    |  |
|                                                                                                    |                                                                                                    |  |
|                                                                                                    | $\frac{1}{2} \left( \frac{1}{2} \right) \left( \frac{1}{2} \right) \left( \frac$ |  |
|                                                                                                    | to the fact the second company of the second company of the second company of                                                                                                    |  |
| <b>LOBAL SU</b>                                                                                                    | <b>BAKINE SEM</b>                                                                                                    |  |
|                                                                                                    | and the company of the company of the<br>the process and control to the control of                                                                                                    |  |
|                                                                                                    | -<br>________                                                                                                    |  |
|                                                                                                    |                                                                                                    |  |
| --                                                                                                    |                                                                                                    |  |
|                                                                                                    | <b>CARD ASSAULT AND ARRESTS</b><br>$-1$                                                                                                    |  |

*Figura 4. Área de descargas*

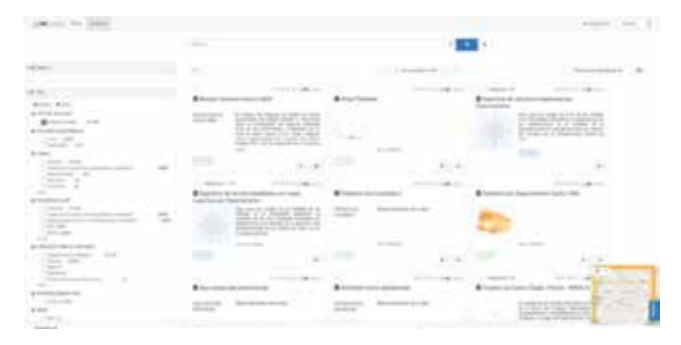

y permiten a los usuarios realizar sugerencias sobre los datos en relación a cambios en puntos de interés o direcciones.

- Otras herramientas complementan el geoportal, como la calculadora de coordenadas, la ubicación por GPS o coordenadas o las Vistas 3D.

La sección de descargas del geoportal también permite descargar datos de un área concreta, filtrando a través de distintas características de los datos, como tipo o categoría.

Por último, cabe reseñar tanto el catálogo de metadatos, donde está accesible toda la información geográfica de la IDE, como el listado de geoservicios que permiten acceder a la información desde otros clientes, como pudiera ser gvSIG Desktop.

## 3. SISTEMA CENTRAL DE **DIRECCIONES**

El objetivo de esta iniciativa es brindar un servicio unificado de las direcciones del país, con lo que se permite a los organismos del estado utilizar el mismo sistema de referencia. Adicionalmente, se han desarrollado herramientas para que los mismos organismos que hacen uso de este servicio, puedan aportar y complementar la información de direcciones para que sea lo más precisa posible.

Como parte del proyecto se ha creado un servicio que permite realizar búsquedas de direcciones, localidades y sugerencias de calles de todo el territorio nacional.

Una de las partes más interesantes del proyecto es la integración en la plataforma de gvSIG Online de un conjunto de herramientas para que los usuarios de la plataforma puedan añadir o sugerir cambios relativos al Sistema Central de Direcciones a través del geoportal. Estas sugerencias, posteriormente, son analizadas y, en su caso, validadas desde el área de administra-

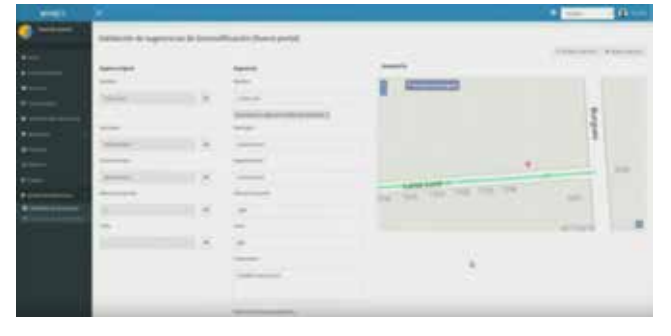

*Figura 6. Validación de sugerencias, en este caso un nuevo portal*

ción de la IDE. Entre las herramientas disponibles para un validador se encuentran funciones de topología que permiten consolidar los datos garantizado su integridad topológica.

### 4. CONCLUSIONES

La Infraestructura de Datos Espaciales de Uruguay es en la actualidad una de las IDE nacionales más potentes y completas a nivel internacional. Mediante el uso de tecnologías libres, en concreto la suite gvSIG, se pone a disposición pública toda la información geográfica disponible en el país, la normalización del Sistema Central de Direcciones y se implementan herramientas que permiten su actualización colaborativa del mismo. Sin duda alguna, Uruguay ha dado un paso importante para ser un referente en el uso de las IDE como servicio público.

## **REFERENCIAS**

- API Servicio de direcciones (consultado el 12/10/2020) (https://direcciones.ide.uy/swagger-ui.htm)
- Asociación gvSIG (consultado el 12/10/2020). gvSIG Online (http://www.gvsig.com/es/productos/ gvsig-online).
- Descripción del servicio de direcciones para la IDE (consultado el 12/10/2020) (file:///tmp/mozilla\_ thor0/ServiciosDeDireccionesv5.0\_Internet\_publicaciones.pdf)
- Geoservicios de la IDE de Uruguay (consultado el 12/10/2020) (https://www.gub.uy/infraestructura-datos-espaciales/geoservicios-ide)
- Infraestructura de Datos Espaciales de Uruguay (consultado el 12/10/2020) https://www.gub.uy/infraestructura-datos-espaciales/
- Ley N° 19.149 Art. 35 de fecha 11/11/2013 Creación de la Infraestructura de Datos Espaciales (https://www.impo.com.uy/bases/leyes-originales/19149-2013/35)

### *Sobre el autor*

#### *Álvaro Anguix Alfaro*

*Director General de la Asociación gvSIG. Ingeniero Técnico en Topografía con más de 20 años de experiencia en geomática y software libre.*

## **Recolección de direcciones postales oficiales y su servicio web de direcciones: geocodificador de CartoCiudad**

*Official postal addreses capture and the adresses web service: CartoCiudad Geocoder*

> Itziar Doñate Vadillo, Beatriz Brenes Fernández, Emilio López Romero, Paloma Abad Power

REVISTA MAPPING Vol. 29, 203, 32-37 noviembre-diciembre 2021 ISSN: 1131-9100

#### **Resumen**

En este artículo se presenta la evolución del servicio web, denominado «Geocoder de Cartociudad» del Centro Nacional de Información Geográfica (CNIG), que permite localizar un lugar a partir de su dirección postal o un topónimo. En un principio, este servicio de geocodificación solo publicaba la red viaria de la base de datos de «Información Geográfica de Referencia de Redes de Transporte (IGR‐RT)» del Sistema Cartográfico Nacional, completadas con los códigos postales proporcionados por el Grupo Correos y con las poblaciones de la IGR de Poblaciones.

A lo largo del año 2020 se han incorporado nuevas fuentes disponibles en internet de forma abierta, lo que ha permitido incluir 3,7 millones de direcciones nuevas, con lo que se llega a un total de 15 millones de direcciones postales publicadas a través del «Geocoder». Debido a que no solo hay cambios en las direcciones, sino también en elementos puntuales, como son los puntos de interés (POI), se ha realizado un análisis de las fuentes oficiales de las que se dispone y se han obtenido un mayor número de puntos. Teniendo actualmente 89 000 POI.

Las nuevas direcciones obtenidas y los POI se han ido incorporado para las búsquedas de lugares que se realicen utilizando el servicio de geocodificación para la localización de direcciones. Aparte de lo anterior, se pueden localizar y ubicar unidades administrativas, poblaciones, códigos postales y geolocalizar referencias catastrales de la D.G de Catastro.

El geocodificador de CartoCiudad, junto con el servicio de descarga (WFS) de los topónimos del Nomenclátor Geográfico Básico de España (NGBE), se combinan para dar respuesta a través de un *pluging* o componente de búsqueda denominado «IGN\_Search» desarrollado por el CNIG y que está disponible en los visualizadores del Instituto Geográfico Nacional (IGN) y en el visualizador de CartoCiudad.

Palabras clave: CartoCiudad, Direcciones, Códigos Postales, geocodificador, buscador, puntos de interés, Redes de Transporte, Poblaciones.

*Centro Nacional de Información Geográfica itziar.donate@cnig.es, bbrenes@fomento.es, elromero@fomento.es, pabad@fomento.es*

#### **Abstract**

*CartoCity is a leader in the field of postal addresses in Spain. It is based on the road network of the Reference Geographic Information of Transport Networks (RGI-TN) of the National Cartographic System, and it is supported with the Postal Codes provided by the Post Office Group together with the settlements of the RGI of Settlements.* 

*Regarding to the data, work is continuously done to incorporate the latest version of the RGI-TN, but it has also been decided to incorporate all those addresses that are available on the Internet from opened sources and, if possible, already standardized. In fact, it has been incorporated more than 3.7 million new addresses on data base.*

*Not only addresses have changed but also point elements, such as points of interest (POIs). An analysis of the official sources available has been made and a greater number of points have been obtained. We currently have 89,000 POIs.* 

*The new addresses and the POIs obtained have been incorporated for the searches that are made using the addresses location service, called "geocoder". In addition to the above, you can search for Administrative Units, villages, postal codes and geolocate cadastral references.*

*The geocoder service together with the Web Feature Service (WFS) which provided the geographical names of the Basic Geographic Nomenclature of Spain are combined to give answers in the search component called "IGN\_search" developed by the National Center of Geographic Information (CNIG). The search engine is incorporated both in the CartoCity viewer and in the rest of the National Geographic Institute's thematic viewers*.

Keywords: CartoCity, Addresses, Postal Codes, Geocoder, Search Engine, Points of Interest, Transportation Networks, Village.

> *Recepción 10/04/2020 Aprobación 25/04/2020*

## 1. INTRODUCCIÓN

La georreferenciación es la localización de un lugar que se puede realizar de dos formas, denominadas directa e inversa. La primera georreferenciación utiliza directamente las coordenadas para localizar un lugar y la georreferenciación indirecta no utiliza explícitamente las coordenadas, sino que establece la relación con una localización definida por un objeto u objetos geográficos, como por ejemplo un código postal, una dirección postal, el nombre de una unidad administrativa o un topónimo, denominados objetos direccionables.

Según la Especificación de Datos de Direcciones de la Directiva INSPIRE una «dirección» es una identificación de la localización fija de una propiedad por medio de una composición estructurada de nombres geográficos e identificadores, que contiene entre otros atributos un nombre legible para personas (nombre de la vía) y la posición de un punto característico que representa la localización de la dirección de conformidad con cierta especificación, incluyendo información sobre el origen de la posición (número del portal, punto kilométrico…), por lo que estas posiciones geográficas permiten localizar la dirección espacialmente.

En la misma documentación, también se define una «dirección completa» como una jerarquía que consta de los siguientes componentes:

- Los nombres geográficos, con un nivel de detalle cada vez mayor, por ejemplo, la ciudad, y a continuación el nombre de la calle, por ejemplo: Madrid, Paseo del Prado.
- A continuación, el número o el nombre de la casa. Por ejemplo: Museo del Prado.
- Y también puede incluir un código postal u otros descriptores postales.

Las direcciones tienen varios propósitos, como:

- a) La ubicación (por ejemplo, para visitas o entrega de correo),
- b) la identificación (por ejemplo, en el contexto de la ins-

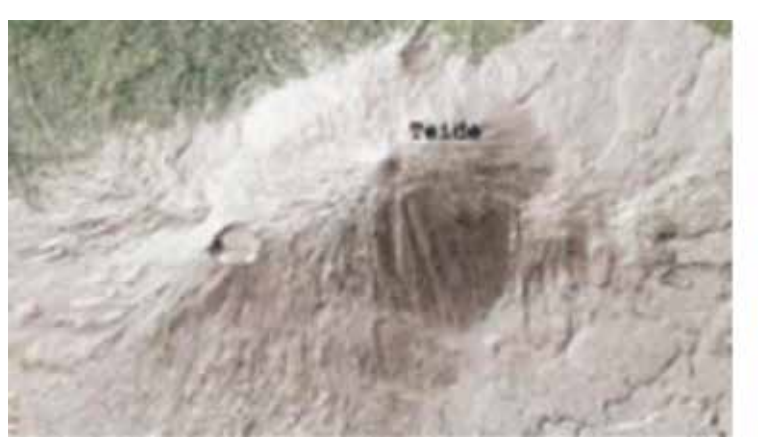

*Figura 1. Ejemplo de georreferenciación indirecta a través del topónimo «Teide» y de la dirección postal «Rambla Pulido, 18»*

cripción de un edificio),

- c) la identificación de una jurisdicción (por ejemplo, la autoridad responsable de los bienes identificados por la dirección),
- d) la clasificación y ordenamiento,
- e) la respuesta ante una emergencia.

Hay varios tipos de objetos diferentes que pueden estar relacionados con la propiedad. Los tipos más reconocidos que tienen direcciones son las parcelas de tierra y los edificios (incluyendo pisos o apartamentos). En algunos países, otros objetos tienen una dirección, como el mobiliario urbano, las estaciones de bombeo de agua, los lugares de amarre, los estacionamientos y los graneros agrícolas. Aunque no reciben correo, pueden necesitar una dirección para otras funciones. Esto es así tanto en las zonas rurales como en las urbanas.

Una dirección tiene otros atributos cómo:

- La validez de la dirección dentro del ciclo de vida (versión) del objeto espacial de dirección.
- Fecha y hora en que se insertó o modificó y en la que se reemplazó o retiró en el conjunto de datos espaciales esta versión del objeto espacial.
- Identificador temático externo del objeto espacial de dirección que permite la interoperabilidad con los sistemas o aplicaciones heredados existentes.
- Fecha y hora en que esta versión de la dirección fue o será válida en el mundo real y dejó o dejará de existir.

Y una dirección está asociada con los siguientes elementos:

- Edificio al que está asignado o con el que está asociada.
- Parcela catastral a la que está asignada o con la que está asociada.
- Dirección (madre) principal con la que está estrechamente relacionada esta (sub)dirección.
- Componente de una dirección.

Por lo que, la georreferenciación indirecta, ciñéndonos a

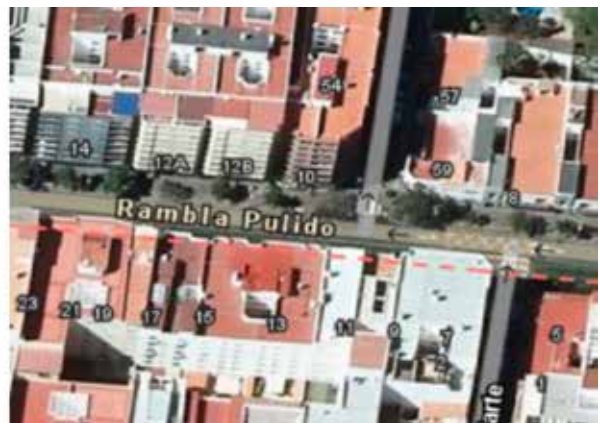

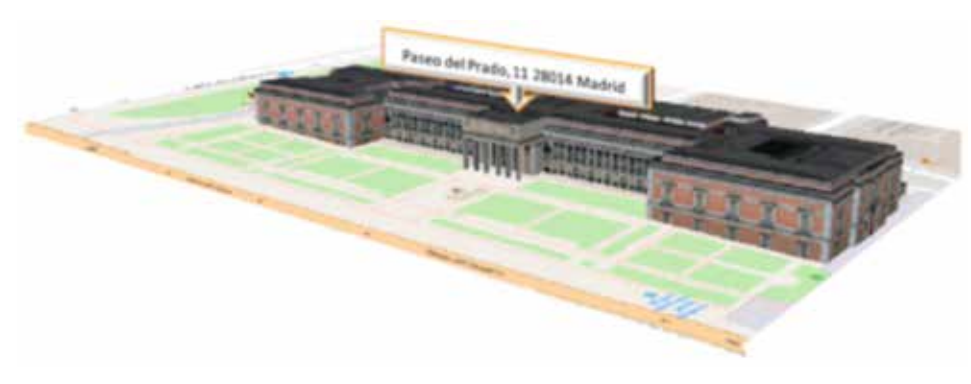

*Figura 2. Georreferenciación indirecta del Museo del Prado a partir de su dirección posta*

la definición de una dirección, es la identificación de la ubicación fija de un bien o propiedad, por ejemplo, un terreno, un edificio, una parte de un edificio, una vía de acceso u otra construcción, mediante una composición estructurada de nombres e identificadores geográficos.

## 2. BASE DE DATOS DE **CARTOCIUDAD**

Desde hace años, CartoCiudad recolecta las direcciones de fuentes oficiales, junto con otros datos, para publicarlas en internet y ser una base de datos de referencia de las direcciones postales de España con representación puntual procedente de distintos organismos estatales, autonómicos y locales, que son complementadas con la asignación del código postal y la población a la que pertenecen.

El objetivo del proyecto de CartoCiudad es tener una base de datos lo más completa y actualizada posible, para que el usuario pueda geolocalizar cualquier propiedad sobre el territorio español con información oficial y así, que dicha información sea utilizada también en los diferentes servicios que tiene CartoCiudad, como son los servicios de descarga (*Web Feature Service, WFS*) y de visualización (*Web Map Service*, WMS) conformes al Reglamento de Servicios de Red y el servicio de procesamiento (*Web Procesing Service, WPS*) de OGC y los servicios REST: *services* y *geocodificador* que se describirán en los siguientes puntos.

#### **2.1. Fuente de datos**

Las fuentes oficiales de las cuales se obtienen los datos son las siguientes:

**1) La red viaria** procedente de la Red de Transporte de la Información Geográfica de Referencia (IGR‐RT) del Sistema Cartográfico Nacional (SCN), que está constituida por las vías interurbanas (autopistas, autovías, carreteras, caminos, pistas y sendas) con sus puntos kilométricos y los portales ubicados a borde de parcela.

**3) Los códigos postales** procedentes del Grupo Correos

con el fin de establecer una relación con las direcciones y núcleos de población del IGN. Además, el Grupo Correos aporta la geometría, a partir de la cual se generan los polígonos de los códigos postales a través del servicio de visualización (*WMS*). Los códigos postales no están disponibles para su descarga, solo se pueden visualizar.

#### **4) El nombre oficial y tipo**

**de vía urbana** (calle, avenida, plaza, etc.), procedente del Instituto Nacional de Estadística recopilados a partir de los datos de los ayuntamientos. Anualmente también aporta los distritos y secciones censales cuya información se incorpora directamente a la base de datos de CartoCiudad. Estos, al igual que los códigos postales, son visibles y consultables a través de los servicios WMS, pero no se pueden descargar sus geometrías.

**5) Las líneas límite, poblaciones y puntos de interés**  procedentes del IGN. Desde el servicio «geocodificador», además de consultar las direcciones se pueden consultar la localización y geometría superficial de los municipios, provincias y comunidades autónomas, puntos de interés procedentes de la Base Topográfica Nacional a escala 1:25.000 (BTN25) y el Nomenclátor Básico de España (NGBE), y las poblaciones.

#### **2.2. Actualización de direcciones**

Como una dirección es una información que tiene una frecuencia de actualización muy alta y están en continuo cambio, ya sea porque cambian los nombres de las direcciones o porque nacen nuevas, se trabaja continuamente incorporando la última versión vigente de la IGR-RT, pero además, como hay organizaciones que mantienen sus direcciones actualizadas de forma prácticamente continua, se ha decidido incorporar aquellas direcciones que estén en internet de forma abierta y, a ser posible, normalizada.

Anteriormente se estaba trabajando, como se ha mencionado, con la última versión vigente de IGR-RT, a ello se le sumaban las direcciones de la Dirección General de Catastro, Eusko Jaurlaritza - Gobierno Vasco y el Gobierno de Navarra, y así haciendo cruces masivos se obtenían el mayor número de direcciones actualizadas.

Pero además, durante este año 2020, se ha trabajado en la incorporación de direcciones obtenidas de las Comunidades Autónomas de Madrid, Illes Balears, Comunidad Valenciana, La Rioja y Andalucía (CDAU), y las direcciones locales procedentes de la Diputación de Barcelona y del Ayuntamiento de Cáceres.

#### **2.2.1. Metodología**

Los datos anteriormente mencionados se han obtenido de formas diferentes, desde ficheros *shape*, csv, o *gml* desde los servicios de descarga WFS y ATOM *Feed*. También algunos de ellos han sido aportados por el propio gobierno autonómico como es el caso de La Rioja y el Eusko Jaurlaritza - Gobierno Vasco. Todas estas nuevas incorporaciones permiten actualizar, modificar e insertar direcciones en la base de datos de CartoCiudad. Esto se realiza mediante procesos automáticos creados con herramientas ETL (*Extract, Transform and Load*).

Para ello se sigue dos fases, una primera donde se normalizan los nombres de las direcciones tanto de los datos de IGR-RT como de Catastro y los datos locales; y una segunda fase de comparativa de datos, haciendo una comparación de los datos ya existentes en la base de datos (IGR-RT) con las direcciones procedentes de las

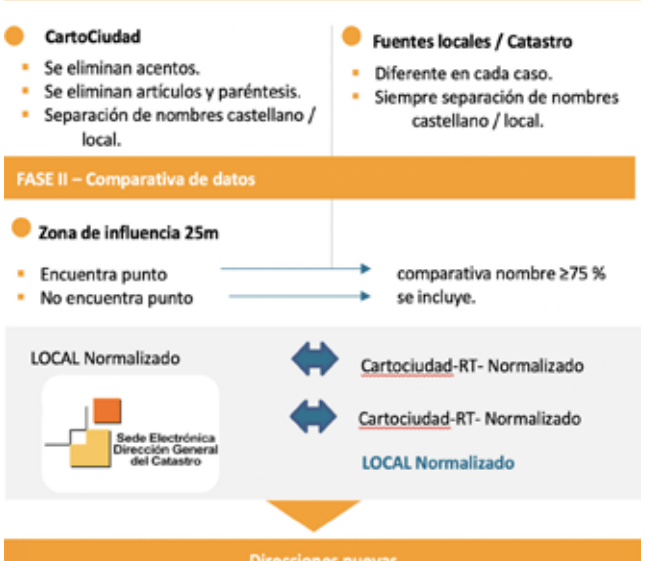

fuentes locales y de Catastro. Así, si en un radio de 25 m de los puntos locales, se encuentra algún otro punto de IGR-RT, se hace una comparativa de los nombres de las direcciones normalizadas, y si tienen una similitud mayor o igual al 75 %, significa que ese dato no es nuevo, ya estaba en la base de datos de CartoCiudad, y por ello no se va a incorporar. En cambio, si no encuentra ningún punto o si dicha similitud es inferior a ese 75 %, significará que esa información es nueva o hay una modificación y por ello se incorporará en la base de datos.

Este proceso se hace exactamente igual con los datos de Catastro, primero enfrentándolos a los datos de IGR-RT, y posteriormente, los que hayan pasado se enfrentarán a los nuevos datos locales obtenidos.

Cabe destacar que hay dos grandes diferencias entre los datos de IGR-RT y los datos locales/Catastro. La primera de ellas, es que los datos de IGR-RT tienen un identificador de vial que, gracias a él, cuando se realizan búsquedas de direcciones se tiene toda la geometría lineal de dicha dirección (Figura 4); en cambio los datos locales/Catastro no tienen dicho identificador y por ello solo se tienen elementos puntuales, es decir los portales de las direcciones (Figura 5). La otra diferencia importante es que estos últimos datos incorporados no están disponibles para descarga, son actualizados solo para su inclusión en el «geocodificador».

#### **2.2.2. Problemas detectados y subsanados en la actualización**

Todo proceso de actualización conlleva realizar una serie de comprobaciones y ver que todo funciona correctamente. Por ello, una vez que se han subido las direcciones nuevas a la base de datos de CartoCiudad, se procede a realizar una batería de peticiones y así se puede comprobar si los servicios que publican las direcciones funcionan correctamente.

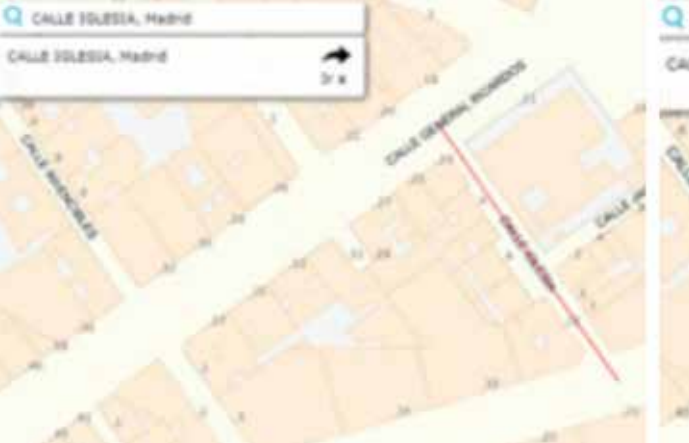

*Figura 3. Procesos automáticos con herramientas ETL* Una vez realizado este chequeo, se llegó a la conclu-

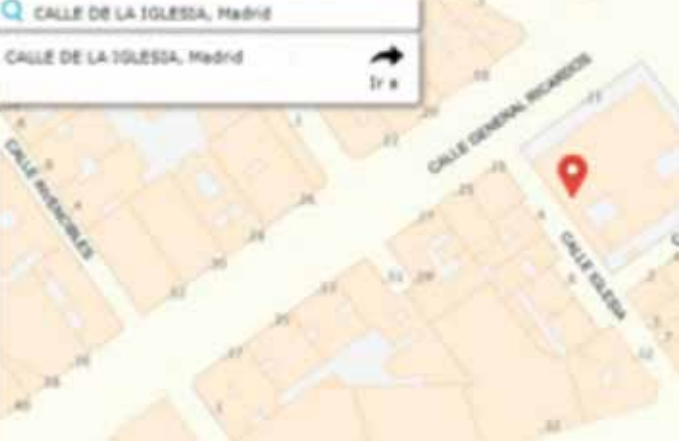

 *Figura 4. Geometría lineal Figura 5. Geometría puntual*

sión de que había una serie de errores sistemáticos en las nuevas direcciones introducidas en la base de datos. A continuación, se muestran unos ejemplos:

- Errores con los nombres con apóstrofes: cuando se introducía una calle con un apóstrofe, lo que ocurría es que el «geocodificador» encontraba la dirección pero no la geolocalizaba, dando el servicio un *time out*. Este error actualmente se ha solucionado, geolocalizando dicha dirección a partir de sus coordenadas geográficas. Véase un ejemplo de una calle con apóstrofe en la Figura 6.
- Errores con similitud de nombre: Se apreciaban errores cuando existía una calle tanto en los datos de IGR-RT como en los datos locales/Catastro, pero que se diferenciaban la una de la otra en que, por ejemplo, el tipo de vial fuese distinto o que tuviesen distinto número de portal.

Con este error, el servicio REST que proporciona las coordenadas de una dirección, «geocodificador», daba como resultado una calle, la cual podía existir o no, y posteriormente la geolocalizaba incorrectamente. Este error se ha subsanado cambiando la codificación del geocoder para las nuevas direcciones.

En la Figura 7 se aprecia que el «geocodificador» ha encontrado la Plaza de la Iglesia nº 2, pero la geolocaliza o posiciona en la Calle Iglesia, 2 (imagen de la izquierda). Una vez corregido el error, el «geocodificador» sitúa correctamente la dirección, y como no existe en la base de datos el portal número 2 devuelve el portal más próximo; es decir el número 1 de la Plaza Iglesia.

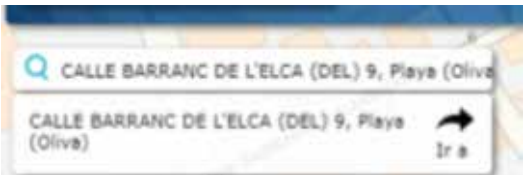

*Figura 6. Error de direcciones con apóstrofes*

#### **2.3. Actualización de Puntos de Interés (Point of Interests, POI)**

También hay que tener en cuenta que no solo hay cambios continuos en las direcciones, sino también en elementos puntuales como los paradores, colegios, hospitales, campings, etc., denominados puntos de interés, que en el día a día son tan importantes como las direcciones postales, ya que se tiende a localizar una posición mediante el nombre reconocido o conocido del edificio, en vez de usar su dirección postal. Por ello, estos últimos meses, se ha hecho un profundo análisis de las fuentes oficiales que se tenían anteriormente y de las fuentes que se tienen ahora y de cómo están clasificados.

Con todo este análisis, se ha llegado a la conclusión de que la Base Topográfica Nacional 1:25.000 (BTN25), es la mayor fuente de estos elementos ya que tiene un periodo de actualización muy alto y usa como fuente oficial la información de IGR-RT para los elementos puntuales como aeropuertos, puertos, y estaciones de ferrocarril. Junto con la BTN25, se tiene también el Nomenclátor Geográfico Básico de España (NGBE) para los barrios y distritos, Naturaleza Cultura y Ocio para los albergues juveniles y paradores, y los datos del Ministerio para la Transición Ecológica y el Reto Demográfico (MITECO) para las Estaciones de Servicio. Hay que destacar que actualmente se están analizando los elementos contenidos en la base de datos del NGBE, ya que al incorporar nuevos POI se va a poder prescindir de muchos elementos de esa fuente.

### 3. RESULTADOS

Una vez que se ha realizado dicha actualización, se pueden comprobar los resultados en el componente de búsqueda o *plugin,* denominado «IGN\_Search», que combina el servicio REST «geocodificador» de direcciones con el servicio de descarga INSPIRE (WFS) que publica los topónimos del NGBE. El «IGN\_Search» es una caja de búsqueda incrustada en los visualizadores que permite localizar un lugar a través de una dirección, un nombre geográfico o un lugar de interés publi-

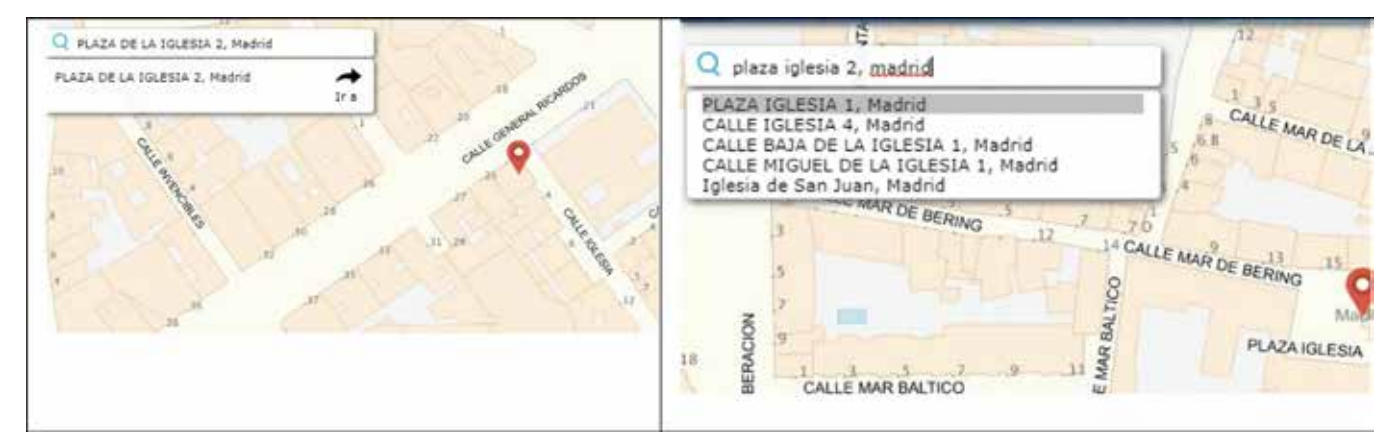

*Figura 7. Dos geolocalizaciones diferentes a partir de la dirección postal: Plaza de la Iglesia 2, Madrid*

cados a través de los dos servicios mencionados.

Con todo ello se van a tener más de 3 700 000 millones de direcciones aproximadamente procedentes de las fuentes locales/Catastro. Todas éstas, fusionándolas con las de IGR-RT darán un total de unas 15 700 000 de direcciones que se tendrán en la base de datos de CartoCiudad.

Respecto a los POI, actualmente, CartoCiudad publica unos 89 000 puntos de interés respecto a los 59 000 puntos que se tenían anteriormente.

## 4. CONCLUSIONES

El objetivo del CNIG es publicar, a través de servicios interoperables, la información geográfica lo más actualizada posible, como son los mapas, las ortoimágenes, los fotogramas, las bases de datos o topográficas o en este caso las direcciones y puntos de interés de CartoCiudad cuyo mayor escaparate es a través del *plugin IGN-Search* que está incrustado en todos los visualizadores del IGN y del CNIG para localizar un lugar. Para ello, en 2020 se han mejorado los procesos de actualización y detección de errores de direcciones duplicadas y obtención de nuevas direcciones de todas las fuentes como IGR-RT, Catastro, Gobierno de Navarra, Eusko Jaurlaritza - Gobierno Vasco y otras fuentes locales. El número de nuevas direcciones que se han incorporado ha sido de 3 700 000 aproximadamente y el número de puntos de interés de 89 000.

Otro de los objetivos del CNIG es ir aumentado el número de fuentes locales, y si las direcciones procedentes de las fuentes locales se publican a través de WFS o ATOM *Feed* y los datos siguen la Especificación de Datos de Direcciones de la Directiva INSPIRE facilitará mucho la labor, ya que se podrán reutilizar los procesos ya creados para la D. G. de Catastro y la Diputación de Barcelona.

Esta información estará a disposición del público a través del Centro de Descargas del CNIG y se publicará además mediante servicios de datos espaciales de visualización (WMS), descarga (WFS), abiertos y gratuitos, de cobertura nacional con licencia CC BY 4.0 y reconociendo las fuentes de datos utilizadas.

## **REFERENCIAS**

- Centro de Descargas del CNIG: http://centrodedescargas.cnig. es/CentroDescargas/index.jsp
- INSPIRE Data Specification on Addresses Technical Guidelines. https://inspire.ec.europa.eu/file/1728/download? token=K1Jh4B5h
- Proyecto CartoCiudad. https://www.cartociudad.es/portal/web/guest/que-es-cartociudad

### *Sobre los autores*

#### **Emilio López Romero**

*Ingeniero en Informática por la Universidad de Málaga. Ha trabajado en la empresa privada y en el 2003 ingreso en el Cuerpo Superior de Sistemas y Tecnologías de la Información. Actualmente es el Director del Centro Nacional de Información Geográfica y Presidente del Consejo Directivo de la Infraestructura de Información Geográfica (CODIIGE) del Ministerio de Transportes, Movilidad y Agenda Urbana, donde lidera entre otros proyectos, el proyecto colaborativo de la Infraestructura de Datos Espaciales de España (IDEE) y es punto de contacto de la Directiva INSPIRE.* 

#### **Paloma Abad Power**

*Ingeniera en Geodesia y Cartografía. En el 2003 ingresó en el cuerpo de Ingenieros Geógrafos y desde entonces participo en el equipo de la IDEE que lidera el CNIG. Actualmente es la Subdirectora Adjunta del Centro Nacional de Información Geográfica del Ministerio de Transportes, Movilidad y Agenda Urbana, es miembro Consejo Directivo de la Infraestructura de Información Geográfica (CODIIGE) como responsable del Seguimiento e Informe de la implementación de la Directiva INSPIRE.* 

#### **Itziar Doñate Vadillo**

*Ingeniera en Geodesia y Cartografía e Ingeniera Técnica en Topografía por la Universidad Politécnica de Madrid. En 2020 ingresa en el Cuerpo de Ingenieros Topógrafos del Estado y desarrolla sus funciones en el Centro Nacional de Información Geográfica en el Área de Infraestructura de Información Geográfica en el proyecto de Cartociudad. Actualmente es la responsable de los servicios web de Cartociudad y de la actualización de los datos de direcciones.*

#### **Beatriz Brenes Fernández**

*Ingeniera en Geodesia y Cartografía e Ingeniera Técnica en Topografía. Responsable de la supervisión de trabajos técnicos de producción de la Información Geográfica de Referencia de Redes de Transporte (RT), de la programación de los automatismos para el control de calidad y la mejora y completitud de los datos de proyectos SIG de transportes y direcciones y de la coordinación e interlocución con empresas y supervisión de los trabajos realizados externos en el proyecto de CartoCiudad.*

## **La IDE como instrumento para dar respuesta a necesidades y obligaciones de la administración local. El ejemplo de la IDEBarcelona**

*SDI as an instrument to respond to the local administration's needs and obligations. The example of IDEBarcelona*

Josefina Saez Burgaya, Eloina Coll Aliaga, José Carlos Martínez Llario

REVISTA **MAPPING** Vol. 29, 203, 38-45 noviembre-diciembre 2021 ISSN: 1131-9100

#### **Resumen**

La administración local es productora y usuaria de grandes volúmenes de geoinformación, muy útil para realizar análisis, diagnóstico, planificación y gestión y, en general, diseño y aplicación de políticas públicas. Si esa información está armonizada, facilita la aplicación de políticas comunes a nivel supramunicipal.

Las IDE locales dan respuesta a muchas obligaciones de la administración local establecidas por ley, además de la publicación mediante servicios INSPIRE de la información geográfica de su competencia (Directiva INSPIRE y transposición, LISIGE) y satisfacer necesidades de la gestión y gobernanza municipales.

En la Diputación de Barcelona, la IDE está implementada sobre la plataforma SITMUN. En el geoportal se publican los recursos disponibles: una herramienta SIG web que ofrece servicio a los ayuntamientos barceloneses, las entidades municipales descentralizadas (EMD), los consells comarcals y la propia Diputación; servicios INSPIRE; un nomenclátor basado en la base de datos geográfica; un catálogo de metadatos, y los portales IDE de los ayuntamientos de Barcelona. La plataforma SITMUN promueve la homogeneización de los datos espaciales y ayuda en la implementación de la Directiva INSPIRE. Disponer de recursos IDE y una base centralizada de geodatos, con más de 700 capas, facilita responder a las obligaciones y necesidades de las administraciones locales.

#### **Abstract**

*Local administration acts both as producer and user of large volumes of geoinformation, very useful for analysis, diagnosis, planning and management and, in general, design and implementation of public policies. If this information is harmonized, it facilitates the implementation of common policies at the supra-municipal level.*

*Local SDIs respond to many obligations of the local administration established by law, in addition to the publication through INSPIRE services of geographic information under its competence (INSPIRE Directive and transposition, LISIGE) and the satisfaction of the needs of municipal management and governance.*

*In the Diputación de Barcelona, the SDI is implemented on the SITMUN platform. The geoportal publishes the available resources: a web GIS tool that offers services to Barcelona city councils, decentralized municipal entities (EMD), regional councils and the Diputacióm itself; INSPIRE services; a gazetteer based on the geodatabase; a metadata catalog, and the SDI portals of Barcelona city councils.*

*The SITMUN platform promotes the homogenization of spatial data and helps in the implementation of the INSPIRE Directive. Having SDI resources and a centralized geodatabase, with more than 700 layers, makes it easier to respond to the obligations and needs of local administrations.*

Palabras clave: Jornadas, JIIDE, IDE, IDEBarcelona, Administración local, INSPIRE, LISIGE, SITMUN, SIG, territorio, provincia, comarca, municipio, EMD, ayuntamiento.

Keywords: Workshop, JIIDE, SDI, IDEBarcelona, local, INSPIRE, LI-SIGE, SITMUN, GIS, province, comarca, municipality, EMD, council.

*Diputació de Barcelona saezbj@diba.cat Universidad Politécnica de Valencia ecoll@cgf.upv.es, jomarlla@cgf.upv.es*

*Recepción 12/02/2013 Aprobación 16/02/2013*

## 1. INTRODUCCIÓN

La Diputación de Barcelona es el órgano de gobierno de la provincia de Barcelona que presta servicio a los 311 municipios de la provincia, de los que alrededor del 80 % tiene menos de 20 000 habitantes. La Oficina Técnica de Cartografía y SIG Local tiene el objetivo de dar soporte a estos municipios en la gestión de su territorio y en el cumplimiento de la normativa vigente en el ámbito territorial.

La IDEBarcelona es la Infraestructura de Datos Espaciales de la Diputación de Barcelona (Saez, 2012) y está integrada por: un catálogo de metadatos que supera los 2 000 ítems; geoservicios web de visualización de mapas (WMS), de procesamiento (WPS), de catálogo (CSW) y descarga (ATOM según INSPIRE); diversos visualizadores de información geográfica; un nomenclátor y, una herramienta SIG web (SITMUN) (Saez, Codinachs, Cots, et al., 2013) (Zañartu, Saez y Casares, 2003). Además, publica los geoportales IDE local de los ayuntamientos de la provincia.

En cumplimiento de las competencias que tienen asignadas las diputaciones en materia de soporte a la administración local, la Diputación de Barcelona, a través de la IDEBarcelona, ofrece un servicio dirigido a los ayuntamientos de la provincia, basado en la implantación de geoportales IDE locales, donde se pueden encontrar los recursos disponibles dentro de su ámbito competencial, les facilita recursos para una mejor gestión del territorio y les facilita el cumplimiento de la legislación vigente: directiva INSPIRE, transposición LISIGE y demás normativa concordante.

## 2. LA DIRECTIVA INSPIRE EN LA ADMINISTRACIÓN LOCAL

La Directiva 2007/2/CE del Parlamento Europeo y del Consejo, de 14 de marzo de 2007, por la que se establece una infraestructura de información espacial en la Comunidad Europea (INSPIRE, 2007), se aprobó con el objetivo de ayudar a la adopción de medidas relativas a políticas y actuaciones que inciden directa o indirectamente en el medio ambiente. Se aplica a los conjuntos de datos espaciales que obran en poder de una autoridad pública, después de ser producidos o actualizados por dicha autoridad, y estén comprendidos en el ámbito de sus actividades. En el artículo 4 se indica que se aplicará a los conjuntos de datos para los que el Estado miembro haya establecido una normativa que requiera su recogida o difusión, y que no requerirá la recopilación de nuevos datos espaciales. Cabe destacar que uno de los principios de la directiva es que los datos sean producidos una sola vez y gestionados donde sea más eficiente su actualización.

Además, para asegurar que las informaciones sean compatibles, interoperables y homogéneas en un contexto comunitario y transfronterizo, la Directiva exige que se adopten unas Normas de Ejecución (*Implementing Rules*) específicas que provean servicios de localización, visualización, descarga y transformación. La implementación técnica de estas normas se realiza mediante las Directrices Técnicas (*Technical Guidelines*), documentos técnicos basados en estándares y normas internacionales. La directiva se aplica a los conjuntos de datos espaciales que producen todas las administraciones, en el ámbito de sus competencias. Para dar cumplimiento a la directiva, la Diputación publica diferentes servicios, entre los que cabe destacar los servicios de descarga ATOM según INSPIRE relativos a la información que competen a la administración local.

La ley 14/2010, de 5 de julio, sobre las infraestructuras y los servicios de información geográfica en España (LISIGE, 2010), que transpone la Directiva Europea INSPIRE (2007/2/CE), establece que las disposiciones relativas a la organización de los servicios de información geográfica y cartografía serán aplicadas por los diferentes niveles de la administración pública (estatal, regional, local). Además, en el artículo 2 concreta que las administraciones y organismos del sector público español **deben crear o desarrollar infraestructuras y servicios de información geográfica en el ámbito de su competencia.** Y en el artículo 18 determina que las **entidades locales deben producir la cartografía topográfica** a escalas mayores que 1:5000 y **cualquier cartografía temática** que precisen en el ejercicio de sus competencias, así como la información geográfica equivalente a esas escalas, dentro de sus límites territoriales.

La administración local es el nivel de la administración pública más cercano al territorio y, por tanto, aquella con un mayor número de competencias vinculadas al espacio sobre el que desarrolla sus actividades. Precisa, por ello, de información geográfica de gran nivel de detalle y variedad temática.

En este contexto, su integración en la red IDE debería centrarse en aquella información geográfica que le compite. La implantación de nodos IDE a escala local (provincial, insular y municipal) supone, por tanto, la generación de un beneficio claro a partir de la puesta en práctica de los principios básicos de INSPIRE.

## 3. NORMATIVAS REGULADORAS DE COMPETENCIAS LOCALES DE ÁMBITO TERRITORIAL

Además de la directiva y su transposición, existen otras legislaciones que obligan a los ayuntamientos a disponer de información geográfica en formato vectorial que puede ser reutilizada por otras administraciones u organismos. En este contexto, cabe destacar:

- La **Ley 13/2015** de Reforma de la Ley Hipotecaria y del texto refundido de Catastro (Ley 13/2015, 2015), donde en la disposición adicional quinta establece que los ayuntamientos deben poner a disposición de los Registradores de la propiedad, un acceso mediante un servicio web de mapas (WMS) de los planes urbanísticos, debidamente georreferenciados y catalogados.
- La **Resolución de 16 de marzo de 2015**, de la Subsecretaría, por la que se publica la Resolución de 30 de enero de 2015, de la Presidencia del Instituto Nacional de Estadística y de la Dirección General de Coordinación de Competencias con las Comunidades Autónomas y las Entidades Locales, sobre instrucciones técnicas a los Ayuntamientos sobre gestión del padrón municipal (RESOLUCIÓN de 16 de marzo de 2015), que en el artículo 14 establece que los Ayuntamientos deberán mantener la cartografía, o referencia precisa de las direcciones postales con la cartografía elaborada por la Administración competente.
- El **Real Decreto 835/2003**, de 27 de junio, por el que se regula la cooperación económica del Estado a las inversiones de las entidades locales (REAL DECRETO 835/2003), que en el artículo 4 regula la Encuesta de Infraestructura y Equipamientos Locales (EIEL) como instrumento de análisis cuantitativo y cualitativo de los servicios de competencia municipal que constituye un inventario de ámbito nacional, de carácter censal. La cooperación del Estado a los planes provinciales e insulares, así como a las intervenciones comunitarias, se realiza a través de las diputaciones provinciales, cabildos, consejos insulares, comunidades autónomas uniprovinciales no insulares y la Generalitat de Catalunya. Cabe destacar que en los requisitos de entrega de documentación de la encuesta constan los datos espaciales establecidos para la georreferenciación de la EIEL. A escala urbana, se incluye la información de los equipamientos y de los servicios básicos, vías urbanas pavimentadas y no pavimentadas, núcleos de población, puntos de luz del alumbrado público, redes de conducción y distribución de agua, depósitos y elementos accesorios del servicio de agua, red de saneamiento y depuración, y elementos específicos del servicio.

Además, a raíz del artículo 18 de la LISIGE, donde se determina que las **entidades locales deben producir cualquier cartografía temática** que precisen en el ejercicio de sus competencias, se tienen que tener en cuenta otros marcos normativos reguladores de competencias locales que implican la necesidad de disponer de información geográfica para su correcta gestión. Entre ellas cabe destacar la Ley 7/1985, de 2 de abril, Reguladora de las Bases del Régimen Local (LEY 7/1985), que en el artículo 25 se establece competencias para los ayuntamientos, entre las que podemos remarcar la ordenación, gestión, ejecución y disciplina urbanística; el suministro de agua y alumbrado público; servicios de limpieza viaria, de recogida y tratamiento de residuos, alcantarillado y tratamiento de aguas residuales; el patrimonio histórico-artístico; la protección del medio ambiente o las actividades o instalaciones culturales y deportivas, por nombrar algunas.

Estas y otras informaciones también son objeto de adecuación, estandarización y homogeneización.

## 4. LA IDE COMO INSTRUMENTO PARA GESTIONAR EL TERRITORIO: CASOS DE USO

A los efectos de poder mostrar cómo puede ayudar la IDE local en la gestión del territorio, se presentan algunos ejemplos prácticos de necesidades reales de las administraciones locales, para los que encontramos solución mediante los recursos de la IDEBarcelona. Cabe destacar el uso de SITMUN, el Sistema de Información Territorial Municipal de la Diputación, como herramienta SIG web, basada en una base de datos geográficos que dispone de la información continua y homogénea para toda la provincia.

Casos de uso:

- Necesitamos obtener una lista de direcciones postales georreferenciadas, que incluya la referencia catastral.
- Para obtener esta información realizamos una intersección geográfica entre las direcciones postales (números de portal)

y las parcelas catastrales. Una vez realizada la operación, se trata de obtener un listado del resultado de dicha intersección, con los atributos necesarios de ambas informaciones de base.

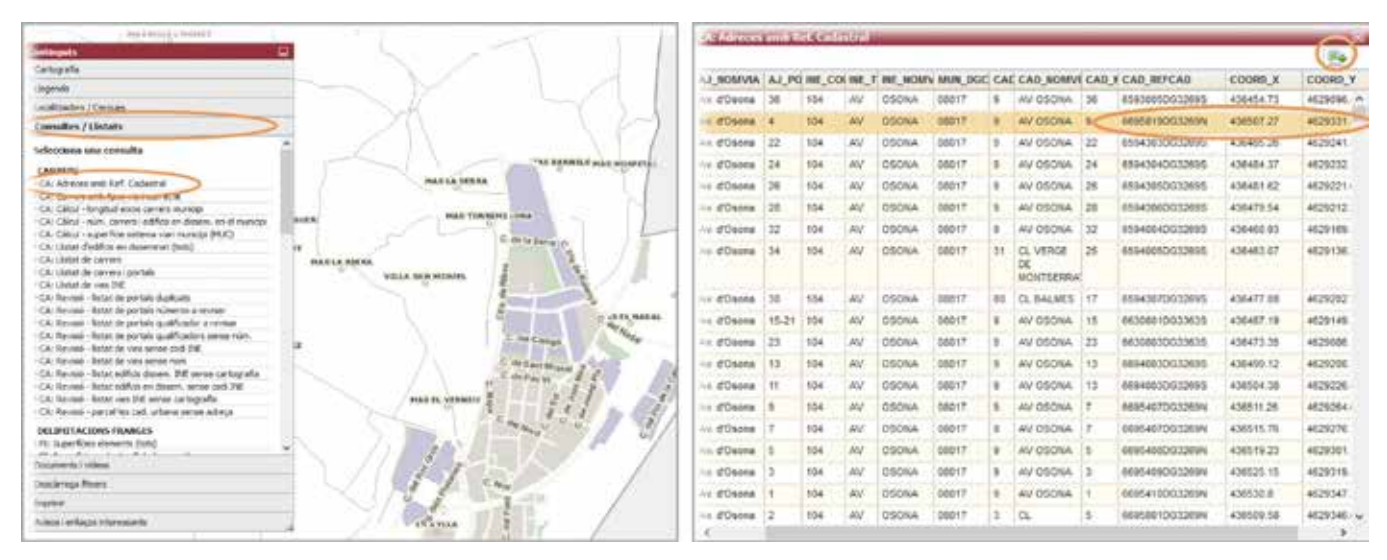

*Figura 1. Direcciones con referencia catastral*

- Nos interesa obtener la superficie verde planificada en zona urbana.

Para ello contamos con las diferentes capas del planeamiento urbanístico municipal (POUM). En este caso se debe realizar un cálculo de superficies según la calificación urbanística del suelo, uno de los cuales hace referencia a la zona verde en zona urbana.

| $\mathcal{L}(\mathbb{R}^d)$<br>an i | فأستحسب<br><b>Catagola</b>                                                                                  | <b>CALIFORNIA COMPANY</b><br>图                                              |                             |                     |
|-------------------------------------|----------------------------------------------------------------------------------------------------|-----------------------------------------------------------------------------|-----------------------------|---------------------|
|                                     | Search:                                                                                                    | <b>Indexame</b>                                                             | Superflute instinueda (m2)  | <b>Percentation</b> |
|                                     | Lecalizadore / Cargues                                                                                      | <b>Cham-rent</b>                                                            | <b>TOUR ADA WE</b>          | 1.361               |
|                                     | Complete / United at                                                                                        | 17 - Service Morris 1 EAR RT are                                            | 43, 544, 654                | 4.44                |
|                                     | U.S. (Schwin chien and arizonar<br>1021 Eclevine chairs assumented                                          | 10 - Saleria dissapemente                                                   | 23.93   2.9%<br>1007/062511 | 3.77                |
|                                     | all: Golman d'aire celulades                                                                                | 17 - Sichere Investori                                                      | 1202232                     | 1.14<br>π           |
|                                     | table delinear district comunicada<br>1920s childrenes affairs reason                                       | SED - Saleste visit - Adre visit et ablico urbentratte                      | 12,145.91                   | 1.38                |
|                                     | 10 Unimous chiefs party                                                                                     | 7.12 - Seleme viet - Aftre viet et alrarbà                                  | 245 892 38                  | E.BO                |
| <b>Linear</b>                       | Hill (Indicators)                                                                                           | Controlled Link brillians thank such<br>111 - Salem vari - Eine estucturate | 102 177,94                  | n.<br>1.21          |
|                                     | MAC: Calcul extinues the superflows (will                                                                   | THE - STEET WEEKLAND                                                        | 23 106 271 71               | وستعتبط<br>\$4.94   |
| SW.                                 | PARKEL LARENDE KIN<br>- DP: Sultaineacid military (marking respective)                                      | COC - Silkurek consulebil                                                   | 210549155                   | --<br>3.77          |
|                                     | Oh, Informació polones (numbre - a perféte).                                                                | OC-Silvisi ex consider                                                      | AT 368 10                   | 2.18                |
|                                     | -Dh Lletat de les permittes dura de utiliana                                                                | 110 - Stirumentmale deletter                                                | 1437 AVY 28                 | 2.83                |
|                                     | SERVEDS E EQUIPAMENTS<br>If Like's in promples parents (red with the                                        | a la balloni anche che che che<br>110 - Sill urbanizator no celebral        | 8,016.38                    | تسابلنا<br>5.03     |
| $\sim$                              | 361 Lister de entrenamentemente Detroites de C<br>(8) United de serventingualemente Quarte d'Interdal-      |                                                                             |                             |                     |
|                                     | <b>XARGA ABASTAHENT ANGUA POTABLE</b><br>William augitar and the transport fusion of                        |                                                                             |                             |                     |
| œ<br>1.41                           | <b><i>SARSA SANE MANUSCRY</i></b><br>10 CSILI - largited total trans s. davegurian.<br>35. Pous en nul mist |                                                                             |                             |                     |
| ٠                                   | Occurrently I rebese.                                                                                       |                                                                             |                             |                     |
|                                     | Descience Rower                                                                                             |                                                                             |                             |                     |
|                                     | <b>Salves</b>                                                                                               |                                                                             |                             |                     |
|                                     | Automatic Magnetic Enterpresentation                                                                        |                                                                             |                             |                     |

*Figura 2. Cálculo superficies zona verde POUM*

- Se ha previsto trazar una nueva vía en el término municipal y necesitamos un listado de las parcelas afectadas y su calificación urbanística.

Para ello vamos a realizar una operación de intersección espacial entre la propuesta del nuevo trazado de la vía, las parcelas catastrales y la calificación del suelo del planeamiento urbanístico. Una vez realizadas las operaciones, se obtiene la calificación de las parcelas afectadas por el trazado de la vía, lo que permite valorar si es viable su expropiación, comprobar si afecta a alguna zona protegida y/o estimar su coste.

- Queremos elaborar un estudio de contaminación lumínica del municipio y nos interesaría poder disponer de alguna información de base para iniciar los trabajos.

Cabe tener en cuenta que la cartografía topográfica urbana a escala 1:1000 recoge la ubicación de las farolas, lo que podría ser un buen punto de partida. Además, SITMUN dispone de un proceso de descarga de información geográfica por capas, que permite seleccionar los elementos de tipo farola de dicha cartografía de base. Una vez solicitado y realizado el

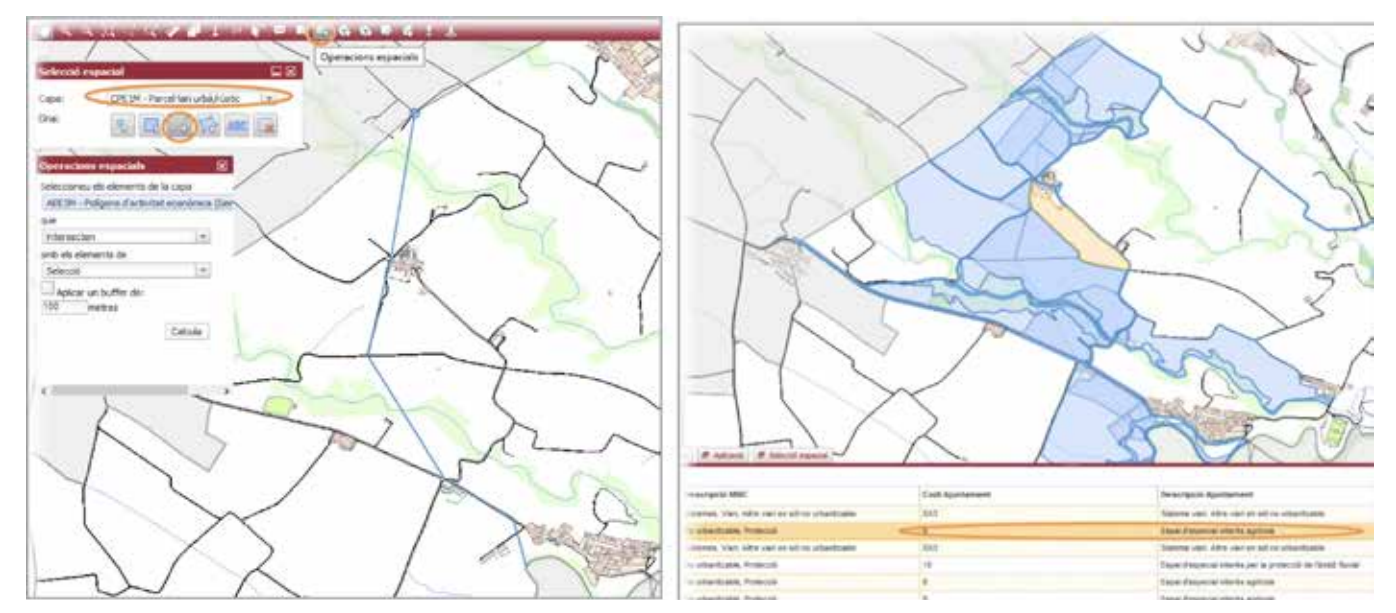

*Figura 3. Calificación de parcelas afectadas por nuevo trazado vía*

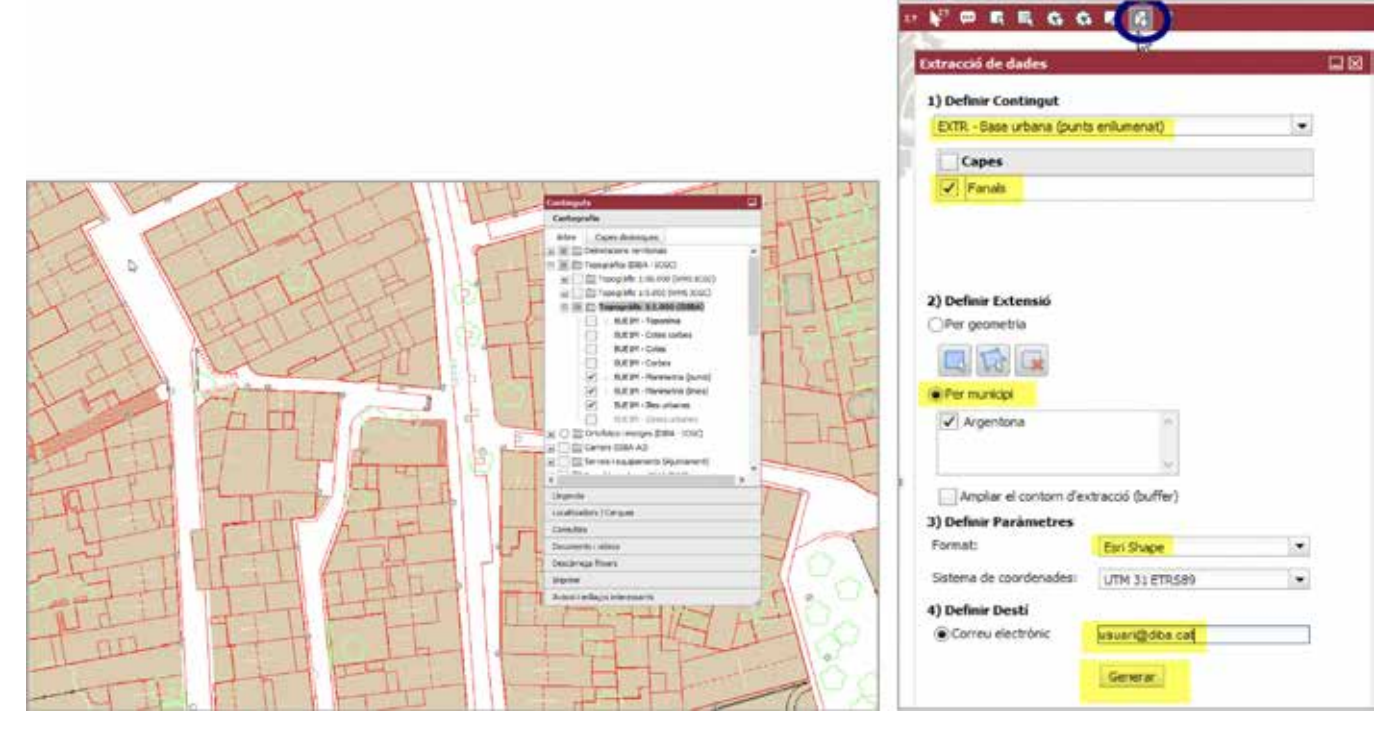

*Figura 4. Descarga de farolas del topográfico 1:1000*

proceso, el sistema envía un mensaje por correo electrónico con un link al fichero resultante, para facilitar su descarga. Esta información se puede usar como punto de partida para dicho estudio

- Según la orden HAP/2075/2014, la Ley 7/1985 (LBRL) y la Ley 27/2013 (LRSAL), les entidades locales deben calcular el coste efectivo de los servicios prestados y necesitan ayuda para conseguir información de base.

Entre los datos que se necesitan hay los m<sup>2</sup> de red viaria, los metros lineales de red de alcantarillado y los metros lineales de la red de agua potable, por poner algunos ejemplos. Si se dispone de dichas redes en la plataforma, en formato vectorial, se pueden realizar fácilmente estos cálculos de superficies o lineales, a los efectos de facilitar el cálculo de costes asociados a los mismos.

- Según la Ley 13/2015 de Reforma de la Ley Hipotecaria y del texto refundido de Catastro, los ayuntamientos deben poner a disposición de los Registradores, un acceso mediante WMS de los planes urbanísticos, debidamente georreferenciados y catalogados.

La IDE como instrumento para dar respuesta a necesidades y obligaciones de la administración local. El ejemplo de la IDEBarcelona *SDI as an instrument to respond to the local administration's needs and obligations. The example of IDEBarcelona*

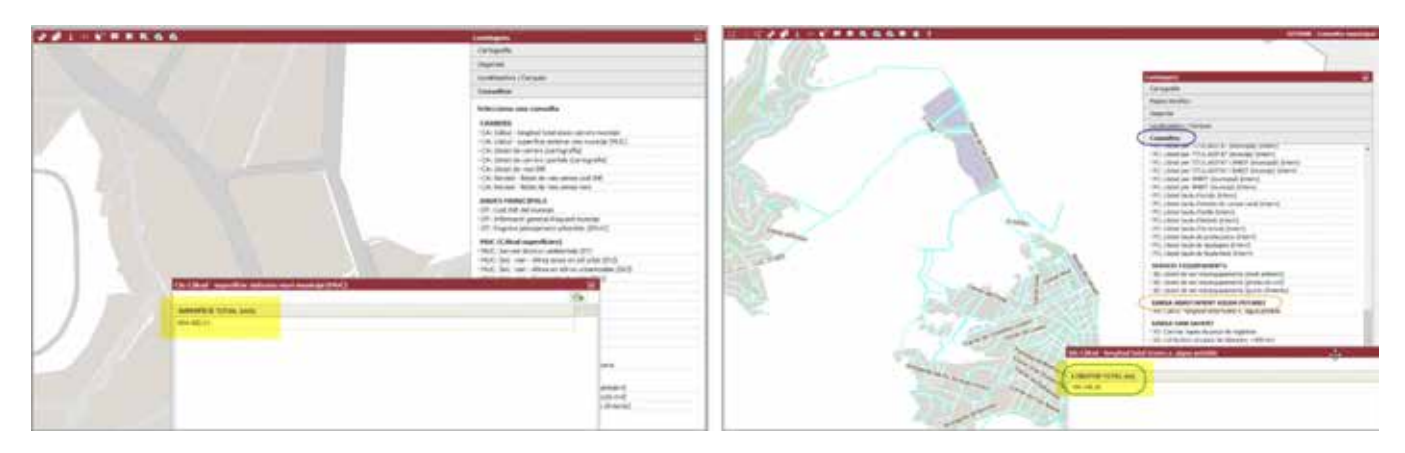

*Figura 5. Cálculo de longitud/superficie de redes de servicio*

Para dar respuesta a esta normativa cabe tener en cuenta que los ayuntamientos que tienen el planeamiento urbanístico en la plataforma SITMUN, disponen de un servicio de mapas web (WMS) específico para planeamiento urbanístico municipal, que incluye diferentes capas. Entre estas capas están la calificación del suelo y las condiciones de edificabilidad (altura reguladora y profundidad edificable) muy útiles para las comprobaciones de los Registradores de la propiedad. Además también disponen de los metadatos asociados requeridos.

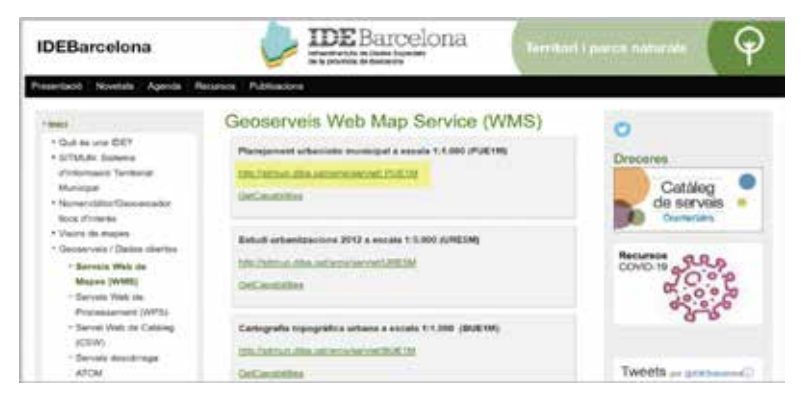

*Figura 6. Servicio WMS de planeamiento urbanístico municipal*

- Necesitamos calcular la edificabilidad pendiente del municipio, a los efectos de saber si tiene posibilidad de crecimiento en altura, desde el punto de vista urbanístico.

Para conseguir esta información realizamos una intersección geográfica entre las parcelas catastrales y la altura reguladora del planeamiento urbanístico. Con esta operación obtenemos la diferencia entre la altura planificada y la real. Como consecuencia podemos obtener la edificabilidad pendiente en el caso que la altura real sea inferior a la altura reguladora, lo que significa que las construcciones todavía no han agotado la altura máxima de edificabilidad.

De la misma manera también se podría obtener la altura en exceso, es decir, los edificios que están por encima de la altura planificada, lo que podría ser objeto de aplicación de disciplina urbanística, dado que están fuera de ordenamiento.

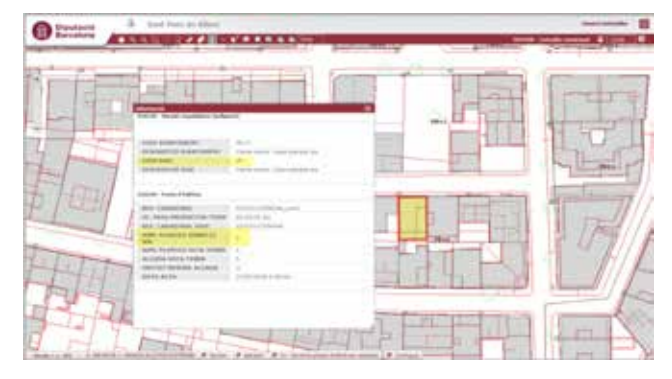

*Figura 7. Diferencia entre altura reguladora y planificada*

- Nos interesa realizar un cálculo aproximado del consumo potencial de agua con vistas al llenado de piscinas en verano. Con la información de edificios de catastro disponemos de las superficies de todas las piscinas del municipio. Si estimamos una profundidad media, es posible realizar un cálculo aproximado del consumo de agua para su llenado, lo cual puede resultar muy útil en años de sequía, a los efectos de poder estudiar la viabilidad de su llenado.

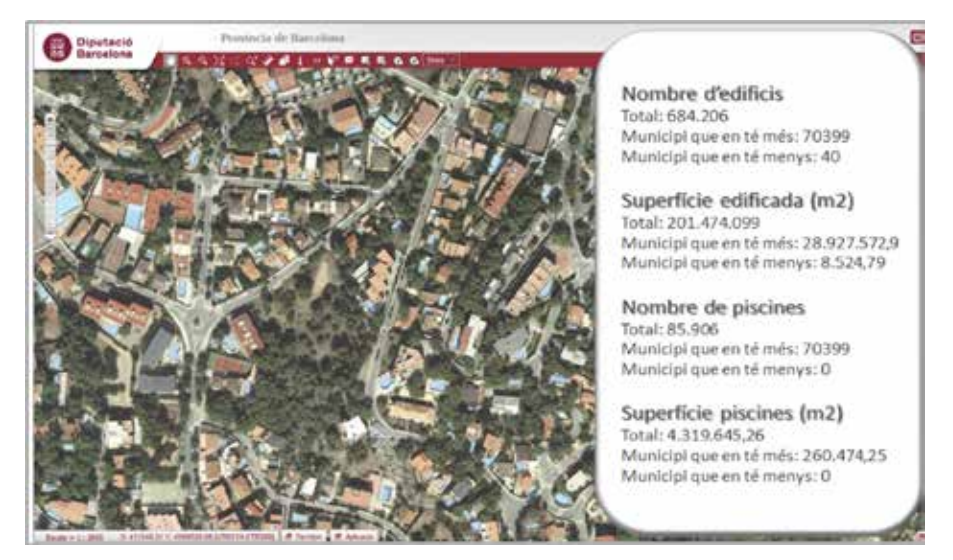

*Figura 8. Superficie total de piscinas de un municipio*

### 5. CONCLUSIONES

La Diputación de Barcelona, en cumplimiento de las competencias que tiene asignadas en materia de soporte a la administración local, ofrece un servicio a los ayuntamientos de la provincia, basado en la implantación de geoportales IDE locales (Saez, 2011), donde se aúnan los recursos disponibles dentro de su ámbito competencial y les facilita el cumplimiento de la legislación vigente.

Además, conscientes de la necesidad municipal en el ámbito de la gestión territorial, desde la Diputación de Barcelona se han impulsado varios proyectos para la puesta en marcha de diferentes recursos IDE a nivel local, como herramientas para la mejora de la gestión territorial. Entre estos recursos disponemos de visualizadores de información geográfica, una herramienta SIG web (SITMUN) para la gestión, planificación y análisis del territorio, un catálogo de metadatos, un nomenclátor y diversos geoservicios web estándares.

La IDEBarcelona se configura a través de la plataforma SITMUN, la cual promueve la homogeneización de los datos espaciales y ayuda en la implementación de la Directiva INSPIRE a nivel local. Gracias a todos los recursos y a la elevada cantidad de informaciones de la base de datos geográfica, conseguimos dar respuesta a obligaciones y necesidades de las administraciones locales. Además, teniendo en cuenta que dicha información es homogénea y continua, también facilita la aplicación de políticas comunes a nivel supraminicipal.

### **REFERENCIAS**

- C. Zañartu Bezanilla, J. Saez Burgaya, and J. Alvaro Casares. (2003). SITMUN project, Municipal Territorial Information System. En *21st International Cartographic Conference*, 2003.
- DIRECTIVA 2007/2/CE del Parlamento Europeo y del Consejo, de 14 de marzo de 2007 por la que se establece una infraestructura de información espacial en la Comunidad Europea (INSPIRE). 2007.
- J. Saez Burgaya (2011). Geoportales IDE local: un nuevo servicio de la Diputación de Barcelona. En *Jornadas Ibéricas de Infraestructuras de Datos Espaciales JIIDE*, 2011.
- J. Saez Burgaya (2012). Balance de la IDEBarcelona. En *Jornadas Ibéricas de Infraestructuras de Datos Espaciales JIIDE*, 2012.
- J. Saez, M. Codinachs, R. Cots, X. Guaita, and Mi. Latorre. (2013). SITMUN, una plataforma para la gestión territorial

municipal. En *Jornadas Ibéricas de Infraestructuras de Datos Espaciales JIIDE*, 2013.

LEY 7/1985, de 2 de abril, Reguladora de las Bases del Régimen Local. 1985.

LEY 14/2010, de 5 de julio, sobre las infraestructuras y los servicios de información geográfica en España (LISIGE). 2010.

LEY 13/2015, de 24 de junio, de Reforma de la Ley Hipotecaria aprobada por Decreto de 8 de febrero de 1946 y del texto refundido de la Ley de Catastro Inmobiliario, aprobado por Real Decreto Legislativo 1/2004, de 5 de marzo. 2015.

REAL DECRETO 835/2003, de 27 de junio, por el que se regula la cooperación económica del Estado a las inversiones de las entidades locales (EIEL). 2003.

RESOLUCIÓN de 16 de marzo de 2015, de la Subsecretaría, por la que se publica la Resolución de 30 de enero de 2015, de la Presidencia del Instituto Nacional de Estadística y de la Dirección General de Coordinación de Competencias con las Comunidades Autón. 2015.

### *Sobre los autores*

#### *Josefina Sáez Burgaya*

*Ingeniera Informática por la Universitat Politécnica de Catalunya (UPC), Máster en Competencias Directivas y Posgrado en Diseño de Formación Continua por la Universitat Autònoma de Barcelona (UAB). Jefa del Departamento de Sistemas de Información Territorial desde 1999. Es miembro de la Comisión técnica para el despliegue del Pla Cartogràfic de Catalunya i la directiva INSPIRE, Vocal de la Comisión Especializada de Normas Geográficas del Consejo Superior Geográfico (CSG), Coordinadora del Grupo de trabajo de la IDE Local y miembro de diferentes grupos técnicos de trabajo del Consejo Directivo de la Infraestructura de Información Geográfica de España (CODIIGE). Ha publicado diferentes artículos en el ámbito del SIG y la IDE local.*

#### *Eloina Coll Aliaga*

*Licenciada en Informática (UPV, 1992) y Doctora en Geodesia, Cartografía y SIG (UPV, 2001). Subdirectora Jefa de Estudios de la ETSI Geodésica, Cartográfica y Topográfica de la Universitat Politècnica de València (UPV). Profesora del Departamento de Ingeniería Cartográfica, Geodesia y Fotogrametría desde 1995. Forma parte del grupo de investigación TICs contra el cambio climático del Instituto Universitario de Tecnologías de la Información y Comunicaciones. Ha participado en proyectos de investigación nacionales y europeos. Es autora de más de 100 artículos, en revistas y congresos de carácter internacional. Su principal línea de investigación es sobre base de datos espaciales y ODS aplicados al entorno local.*

#### *José Carlos Martínez Llario*

*Ingeniero en Geodesia y Cartografía (UPV, 1999) y Doctor en el programa de Geodesia, Cartografía y SIG (UPV, 2003). Profesor titular en la ETSI Geodésica, Cartográfica y Topográfica de la Universidad Politécnica de Valencia (UPV) desde el año 2000. Ha colaborado con varias compañías, centros de investigación y proyectos de investigación (nacionales y europeos). Es autor de más de 100 artículos en revistas, congresos de carácter internacional y libros completos. Sus principales líneas de investigación son las bases de datos espaciales y el desarrollo de algoritmos y software relacionados con el análisis espacial y la automatización cartográfica.* 

## **HISTORIA DE LA CARTOGRAFÍA**

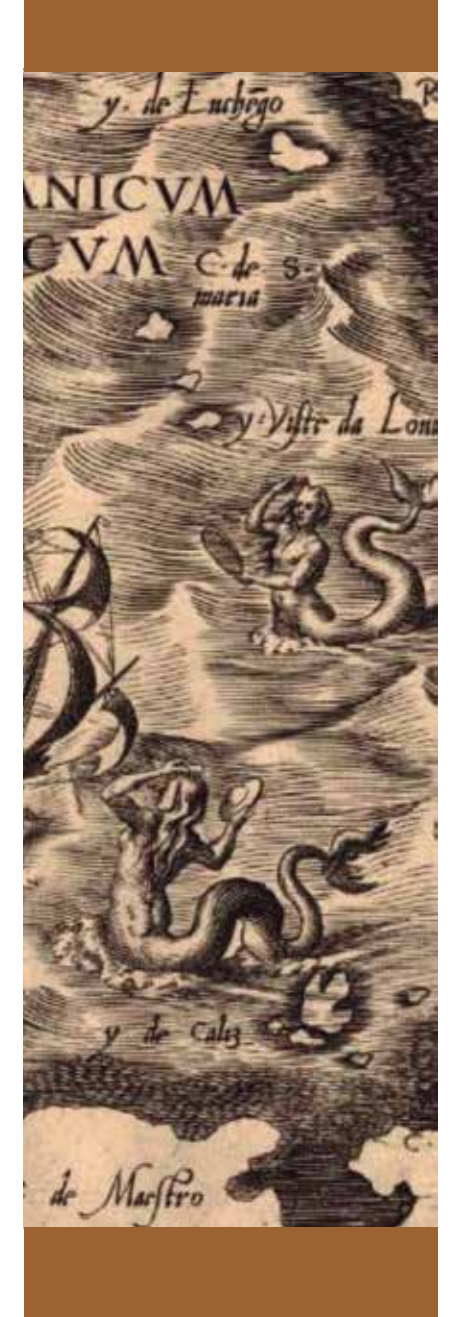

## La estrella Polar y su altura sobre el horizonte

## Mario Ruiz Morales

*Palabras clave: polos, eclíptica, estrella Polar, marineros, catálogo estelar, equinocios, costelaciones, Osa Menor, Tolomeo* 

*Keywords: poles, ecliptic, polar, polar star, sailors, stellar catalog, equinoxes, costellations, Ursa Minor, Ptolemy.*

## **HISTORIA DE LA CARTOGRAFÍA**

n la geometría de la esfera, los<br>
polos son dos puntos situados<br>
sobre su superficie y asociados<br>
a planos diametrales. Para<br>
uno dado, se definen los polos<br>
como las intersecciones con la esfera polos son dos puntos situados sobre su superficie y asociados a planos diametrales. Para uno dado, se definen los polos de una recta perpendicular al plano en cuestión y trazada desde su centro. Elegido el plano del ecuador terrestre, sus polos serían el ártico y el antártico, localizados respectivamente en el hemisferio boreal y en el austral. Dicho plano, coincidente con el del ecuador terrestre, tiene otros dos polos sobre la esfera celeste: el polo norte celeste y el polo sur celeste. Si el plano en cuestión fuese el de la eclíptica los polos sobre la esfera celeste serían el polo norte de la eclíptica y el polo sur de la eclíptica. Estos últimos polos distan de sus homólogos, asociados al ecuador, 23º 26´; esto es la oblicuidad de la eclíptica o el máximo valor de la declinación del Sol, que define el instante del solsticio de verano. La localización sobre el cielo de los dos polos celestes, ligados al ecuador terrestre, ha sido una preocupación constante de los cosmógrafos, exploradores y marinos. La identificación del polo norte resultaba más fácil que la del sur, en tanto que prácticamente coincide con la estrella polar<sup>1</sup> al ser su separación inferior al grado<sup>2</sup> y no haber en su entorno otra más brillante; no ocurre lo mismo con la polar del hemisferio sur *(σ Octantis),* la cual apenas es perceptible a simple vista, aunque también se encuentre muy cerca del Polo, a poco más de un grado.

Fue tal la relevancia alcanzada por la necesidad de localizar la polar, que pronto pasó al ámbito mitológico. En los catálogos estelares de Babilonia la Osa Menor era conocida como el carro celeste, aunque también fuese ligada a

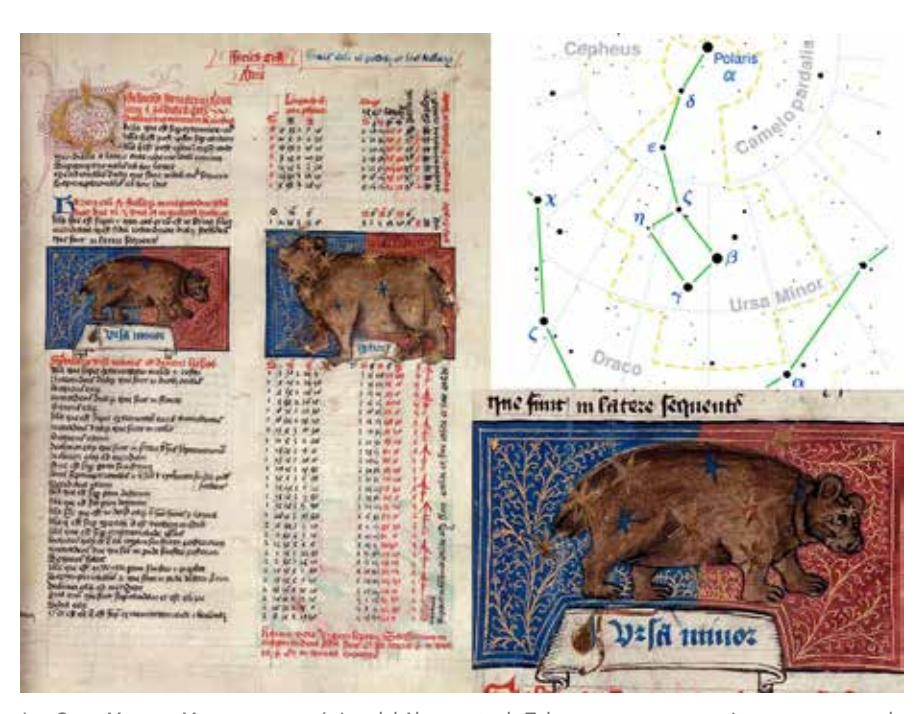

*Las Osas: Menor y Mayor en una página del Almagesto de Tolomeo, cuyo manuscrito se conserva en la British Library; en el listado figuran la localización de las constelaciones en las diferentes épocas del año. Se acompaña también la representación actual de la Osa Menor, con la identificación de sus siete estrellas.*

la diosa madre Damkina o considerada, hacia el año 1000 a. C., como estrellas de Enlil, el dios de los cielos. De acuerdo con Diógenes Laercio, Tales de Mileto midió las estrellas del carro con el que navegaban los fenicios. Al parecer fueron los griegos los primeros en introducir a denominación de Osas para algunas constelaciones circumpolares, comenzando con la Mayor y admitiendo después la Menor (La Osa fenicia), a instancias de Tales, ya que también podría ser de utilidad para la navegación; pues hasta entonces solo se valían de la Osa Mayor.

En la antigüedad el polo norte celeste estaba más cerca de la estrella *β* (Ursa Minoris) que de la *α* (la estrella polar actual), aunque generalmente se usase toda la constelación para marcar la dirección del norte. Es probable que fuese durante la Edad Media cuando se decidiera usar solo la estrella polar, aunque su separación del polo fuese de varios grados, movidos quizás por ser la más brillante de la constelación. El

origen del nombre de esta constelación no está claro, al parecer el de Cynosura<sup>3</sup> fue uno de los más antiguos; una de las ninfas Oréades que fue nodriza de Zeus y fue honrada por él con un sitio en el firmamento. No obstante hay otras explicaciones para ese nombre, una de ellas lo une al mito de la cazadora Calisto, la cual fue seducida por Zeus y transformada en Osa para evitar que su aventura llegase a oídos de su esposa. Otra de las sugerencias señala que la Osa Mayor era en realidad un buey, formando parte del mismo grupo que el pastor (Bootes), y la Osa Menor el perro que los acompañaba. Lo más interesante de esta digresión es el hecho de que las siete estrellas de la Osa Menor<sup>4</sup> sean el origen de la palabra latina septentrio, para referirse al norte; debiendo añadir que las estrellas fueron sustituidas por osos,

<sup>1</sup> De hecho es también referida como la estrella del norte. 2 La separación angular de un grado es relevante, no debe de olvidarse que en el caso terrestre tiene un desarrollo próximo a los 111 km.

<sup>3</sup> La traducción del griego clásico sería cola de perro.

<sup>4</sup> Las mismas consideraciones se han usado con relación a las siete de la Osa Mayor.

o por bueyes, que tiraban del arado, cuya imagen guarda cierto parecido con la de la constelación.

Las referencias mitológicas a la estrella polar son por tanto muy remotas, destacando siempre su visibilidad permanente sobre el horizonte. Las referencias concretas son más próximas. Así se hizo por ejemplo, en la Antología del macedonio Juan Estobeo (siglo V), cuando aún distaba varios grados del polo. No es de extrañar por tanto que en las tribus anglosajonas, del siglo X, fuese también conocida como la estrella del barco, reflejando su utilidad para la navegación. También debe traerse a colación que en la mitología hindú era conocida con el nombre de Dhruvá<sup>5</sup> , que incidía en su visibilidad permanente. Durante la Edad Media continúo siendo útil a la marinería, que la identificaban como la estrella del mar, tal como recoge Bartolomeo Ánglico en su obra de Proprietatibus Rerum: «por lo que es llamada stella maris, la estrella del mar, que ayuda a los marineros en sus travesías».

Tanto era el interés despertado por la estrella polar en la marinería que pronto se hizo objeto de culto y parte de la veneración Mariana: nuestra Señora y Estrella del Mar son títulos asociados a la virgen bendita. No obstante, parece que el origen del despropósito está en una mala traducción de uno de los escritos de San Agustín, en el que se refirió a la virgen como stilla maris (lágrima del mar). El error de confundirlo con stella maris y luego con una falsa interpretación etimológica del nombre de María puede ser la explicación. En el siglo IX Pascasio Radbertus hizo una referencia expresa a la virgen como estrella del mar, pero en sentido metafórico<sup>6</sup>: como una guía a

seguir en el camino hacia Cristo para no zozobrar en medio de la tormenta que alza olas en el mar. Una identificación aún más explícita de la Virgen María con la estrella polar queda recogida en el título *Cynosura seu Mariana Stella Polaris*, una colección de poesía mariana publicada por Niccolo Barsotti de Lucca en el año 1655. La denominación latina de Stella Polaris procede del Renacimiento, aunque continuase sabiéndose que estaba alejada varios grados del polo norte celeste; es digno de mención que el holandés Gemma Frisius determinase en el año 1547, que dicha separación ascendía a 3º 8´.

La inmutabilidad del polo norte celeste es solo aparente e imperceptible, ya que realmente gira alrededor del polo norte de la eclíptica a razón de 50",3 de arco por año. Ese movimiento es un fenómeno astronómico complejo que es conocido con el nombre de precesión de los equinoccios, el cual fue descubierto por Hiparco de Nicea<sup>7</sup> , el mejor astrónomo de la antigüedad, cuando confeccionaba su catálogo estelar (147-127 a. C.). El retroceso anual del equinoccio de primavera lo postuló como única explicación para la discordancia entre las posiciones estelares de sus predecesores caldeos y las que él dedujo por medio de sus observaciones y cálculos. Esa intuición genial no fue aclarada hasta que lo hiciese, muchos siglos después, Jean Le Rond d´Alembert en su obra Recherches sur la Précession des Equinoxes, et sur la Nutation<sup>8</sup> de l'Axe de la Terre, dans le Systême Newtonien (1749), a grandes rasgos consiste la primera en la desigual

#### Stella.

atracción solar ejercida sobre la Tierra, debida a su abultamiento ecuatorial de la misma. La composición de los dos efectos: precesión y nutación, hace que la rotación del eje del mundo alrededor del eje polar de la eclíptica siga una curva compleja, una especie de festoneado que tarda en recorrer 26 000 años aproximadamente<sup>9</sup>; ese periodo tan prolongado se conoce con el nombre de año platónico o año mayor.

En la figura anterior se observa que al retroceder *γ* hasta *γ´*, el polo norte celeste P hace lo propio hasta alcanzar la posición P´. Una de las consecuencias es inmediata: la posición del polo varía con el tiempo, en otras palabras la estrella polar de esta época es distinta de la de épocas pretéritas y futuras.

Efectivamente, hacia el año 3000 a. C. el papel de la estrella polar lo desempeñaba la estrella α (Thuban<sup>10</sup>) de la constelación

<sup>10</sup>El nombre deriva del árabe ان ب ع ث, que significa cabeza de la serpiente. Esta estrella que sirvió de guía a los sacerdotes egipcios para replantear sobre el terreno la meridiana del lugar y poder así orientar las pirámides, procurando que sus caras estuviesen dirigidas hacia los cuatro puntos cardinales, ha cobrado de nuevo actualidad. El motivo es haber descubierto que no se trata de una estrella aislada, sino de un sistema binario en el que

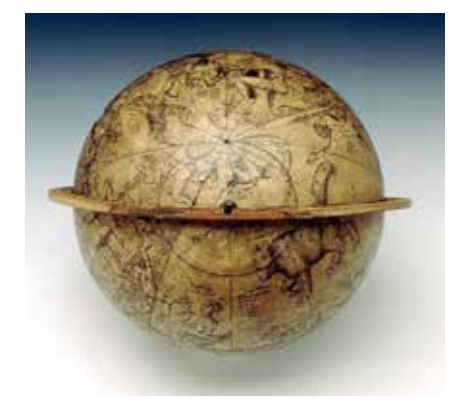

*El entorno del polo norte celeste en el globo construido por Gemma Frisius y Gerardus Mercator en 1537, como modelo tridimensional de los planisferios grabados en madera por Albrecht Durer en el año 1515. National Maritime Museum, Greenwich, London*

<sup>5</sup> Dhruvá fue un niño príncipe, con tanta devoción al dios Visnú que este le recompensó convirtiéndolo ya de adulto en la estrella polar.

<sup>6</sup> De esta época procede también el himno Ave Maris

<sup>7</sup> Localizada en su momento a orillas del lago turco de Iznik.

<sup>8</sup> Al movimiento de la precesión se le ha de añadir una ligera variación (unos 9´´ de arco cada 18.6 años) en la posición del eje del mundo, con relación a su posición media, debido a la acción de las fuerzas gravitatorias asociadas al sistema Tierra Luna. Fue descubierto por el astrónomo James Bradley entre 1728 y 1748.

<sup>9</sup> Esa cifra es el resultado de dividir 360o por los 50".3 que retrocede cada año el Punto Aries o equinoccio de primavera.

#### **HISTORIA DE LA CARTOGRAFÍA**

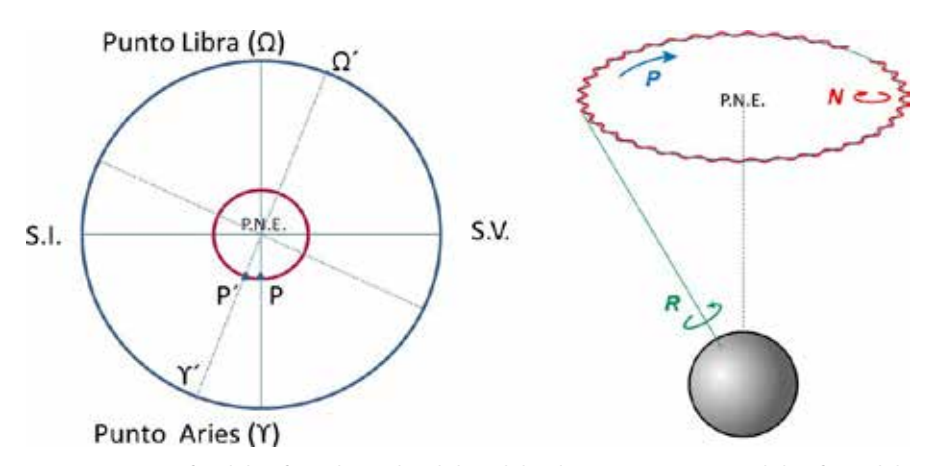

*Proyección ortográfica de la esfera celeste sobre el plano de la eclíptica: para presentar solo los efectos de la precesión. En la imagen de la derecha aparece reflejado el efecto conjunto de la precesión y de la nutación.*

del Dragón, la cual solo estaba alejada 6´del polo norte celeste. En torno al 1900 a. C. fue sustituida por la estrella β de la Osa Menor, aunque nunca llegase a estar lo suficientemente cerca del polo para tomarla como tal, de hecho el navegante griego Piteas comentó a comienzos del

siglo IV a. C. que alrededor del polo no había estrella alguna. En el imperio romano se daba la circunstancia de que el polo era sensiblemente equidistante de las estrellas Polar y Kocab (o Kochab) de la Osa Menor. La rotación del polo norte celeste continuará hasta alcanzar en el año 3000 d. C. las estrellas situadas en el norte

se producen eclipses; muy difíciles de observar por su escasa duración (seis horas solamente), aunque tengan lugar cada 51.4 días.

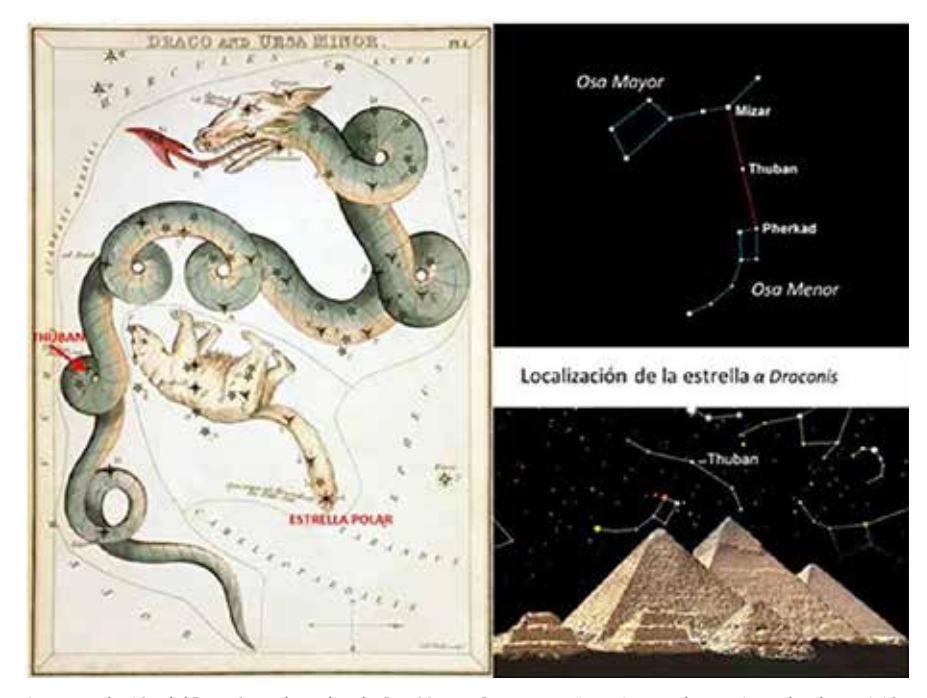

*La constelación del Dragón rodeando a la Osa Menor. Se acompañan vistas aclaratorias sobre la posición relativa de la estrella Thuban con relación a las constelaciones de la Osa Mayor y de la Osa Menor, así como con las pirámides de Giza.*

de la constelación de Cefeo<sup>11</sup>, de modo que el polo llegará a equidistar de su estrella γ (Errai) y de la estrella polar. Alrededor del 4200 d. C. será máxima la alineación de Errai con el polo, poco después de 5200 d.C. las estrellas ι y β de Cefeo estarían al otro lado del polo norte celeste; antes de que se produjese su mejor alineación con la estrella Alderamin (α) de esa constelación, la más brillante de la misma, alrededor del 7500 d. C. La revolución del Polo seguiría su curso, alcanzando la constelación del Cisne en el décimo milenio d. C., aunque ninguna de sus estrellas estará suficientemente cerca del polo como para identificar al mismo. No obstante, hacia el año 11500 d. C. su estrella δ sí estaría más cerca del polo, aunque distase del mismo unos 3º. Seguidamente alcanzaría la constelación de la Lira, donde su estrella Vega, la segunda más brillante del hemisferio norte, si estaría también cerca del polo aunque a una distancia de 5º; se habría alcanzado entonces el año 13 700 d. C. Evidentemente, el polo sur celeste experimentará una rotación similar a la descrita, moviéndose por las constelaciones más próximas de su hemisferio.

11Esposo de Casiopea y padre de Andrómeda.

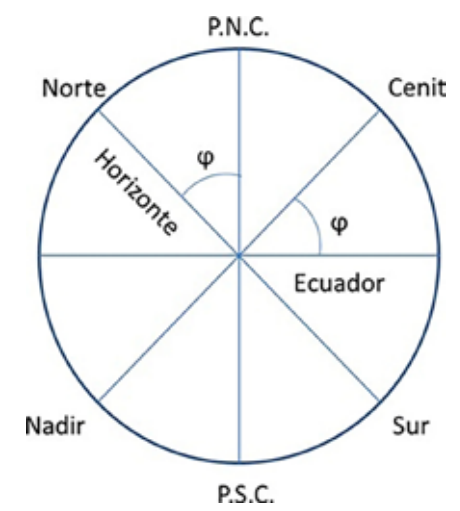

*Sección meridional de la esfera celeste: la latitud ϕ como altura del polo.*

Se ha comentado hasta ahora, al menos de forma implícita, la utilidad del polo norte celeste y de la propia estrella polar para conocer durante la noche la dirección de la línea meridiana, básica para orientarse y para disciplinas tan interesantes como la gnomónica. Pero la utilidad de ambos puntos es también fundamental para resolver algunos problemas de posicionamiento, por usar una terminología que es de palpitante utilidad gracias a la difusión del GPS (*Global Positioning System*); y más concretamente para el cálculo de la latitud geográfica. Se puede definir esta coordenada geográfica de varias formas: el ángulo que forma la vertical física con el plano del ecuador o la altura del polo sobre el plano del horizonte, son dos de las más conocidas; la práctica coincidencia de la estrella polar con el polo norte celeste hace que la latitud haya sido determinada, desde tiempo inmemorial, como la altura de la polar. La figura siguiente justifica plenamente esa forma tan simple de obtenerla.

El conocimiento de la latitud permitió dividir la Tierra en zonas esféricas, o climas según Tolomeo, dependiendo del valor alcanzado por la latitud. En la actualidad se contemplan las siguientes: a) zona ecuatorial o tórrida<sup>12</sup>, limitada por los paralelos de latitud 23º 26´ Norte y -23º 26´Sur, esto es por los Trópicos de Cáncer y de Capricornio; b) dos zonas templadas, comprendidas entre dichos trópicos y los círculos polares respectivos, ártico y antártico, cuyas latitudes son de 66º 34´Norte y de 66º 34´Sur; c) dos zonas polares, es decir los casquetes esféricos limitados por los círculos anteriores y los polos respectivos. El paralelismo con la geometría de la esfera celeste es evidente en tanto que los círculos menores de los trópicos se corresponden con los paralelos celestes descritos por el Sol cuando alcanza los solsticios.

La medida de la altura del polo es una operación que no entraña dificultad alguna, pues solo se trata de evaluar una distancia angular. Únicamente ha de tenerse en cuenta que su denominación depende de la línea origen elegida: 1) si es una línea horizontal se obtendría la altura sobre el horizonte propiamente dicha, 2) si fuese una línea vertical habría dos posibilidades, medirla desde el cenit, en cuyo caso se obtendría la distancia cenital del polo (complementaria de la altura) o bien medirla desde el nadir, hallando entonces la distancia nadiral del polo, suplementaria de la anterior. No obstante hay una serie de inconvenientes que no son fáciles de evitar, en primer lugar el efecto de la refracción atmosférica, que en condiciones normales curva el rayo luminoso con la concavidad hacia el suelo y aumenta el valor de la altura o disminuye el de la distancia cenital; su efecto no es baladí baste decir que

puede llegar a ser del orden de los 30´, y que siempre se procuraba tenerlo presente para efectuar la corrección oportuna. También fueron considerables las dificultades para obtener resultados fiables antes de que se hubiese incorporado el anteojo a los instrumentos de observación. Mención especial merece el balanceo del barco en los supuestos de que las observaciones se efectuasen a bordo del mismo. De ahí que en numerosas ocasiones los marinos optaran por determinar la latitud por medio de observaciones al Sol.

No se sabe a ciencia cierta quién fue el

inventor del astrolabio, aunque todo apunta a que pudieran haber sido Apolonio de Pérgamo o Hiparco de Nicea, lo que sí parece incuestionable es su temprana utilización para calcular la latitud del lugar. En su versión más simple se trataría de un círculo graduado, con alidada incorporada; de manera que suspendido verticalmente podría medirse el ángulo que formaría la visual a la estrella más cercana al polo con la dirección maraca por el centro del círculo y el origen de la división angular (generalmente coincidentes con su diámetro horizontal o vertical). A esa descripción tan sencilla respondían los numerosos astrolabios usados por los marinos del Renacimiento en sus expediciones, tal como puede comprobarse en el que se reproduce a continuación; aunque se le haya superpuesto una hipotética visual y las dos direcciones que frecuentemente

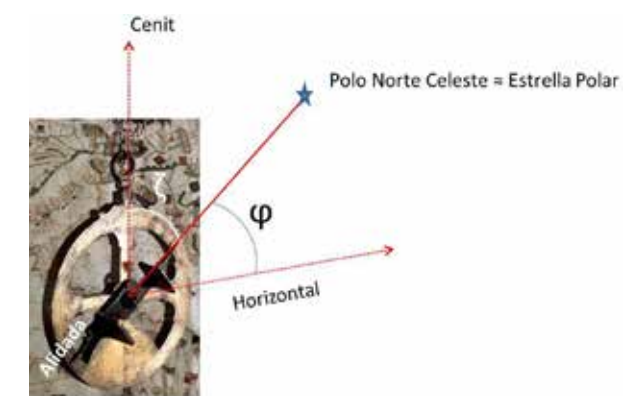

*Astrolabio marino y medida de la latitud: bien mediante la distancia cenital de la Estrella Polar (ζ) o mediante su altura sobre el horizonte (ϕ); evidentemente ζ + ϕ = 900 .*

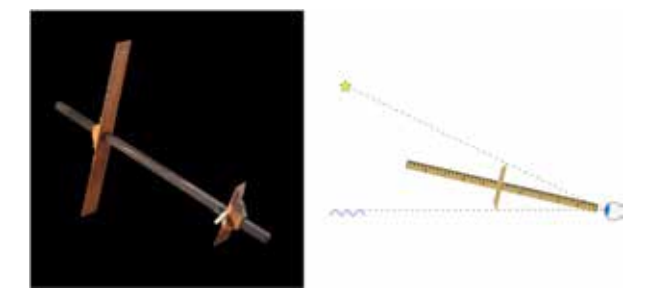

*Determinación de la altura de la Estrella Polar por medio de la vara de Jacob.*

<sup>12</sup>Esta denominación es muy apropiada, pues se trata de la zona terrestre en la que el Sol puede alcanzar el cenit a mediodía, de manera que la inclinación de los rayos solares es máxima.

se elegían como origen al medir las distancias angulares. La determinación de la latitud por ese procedimiento ganaba en incertidumbre cuando el operador estaba en las proximidades del ecuador, puesto que la refracción era mayor a medida que disminuía la altura sobre el horizonte.

Otro de los instrumentos empleados para ese mismo fin fue la ballestilla o escala de Jacob, ideada por el astrónomo Levi ben Gershon en el siglo XIII. Básicamente tenía forma de cruz, pues constaba de una regla graduada y de otra más pequeña perpendicular a la anterior, que se desplazaba a voluntad. La observación era sencilla, el operador colocaba el instrumento de modo que pudiera visar la estrella polar alineándola con el extremo del brazo menor, mientras que por el inferior veía el horizonte. Su principal dificultad radicaba en mantenerla situada de forma que se pudiese ver con el mismo ojo tanto a la estrella como a la línea del horizonte.

Durante la Edad Media surgieron otros procedimientos expeditos para

determinar la latitud midiendo la altura de la Estrella Polar sobre el horizonte. Uno de ellos fue verdaderamente singular y se le atribuye al obispo Nicolás de Myra<sup>13</sup>, el cual lo recomendaba a los peregrinos que querían visitar la ciudad de Jerusalén. Les decía que para saber si habían alcanzado destino debería tumbarse boca arriba y flexionar su pierna derecha, a continuación colocarían su mano cerrada encima de la rodilla pero con el pulgar extendido, de manera que en tal supuesto deberían ver la Estrella polar alineada con el dedo. Más verosímil fue el empleado por los marinos que surcaban el océano Índico y del que dio cuenta Vasco de Gama. El vocablo árabe que lo identificaba fue el de Kamal, constando el invento de una sencilla cuerda anudada en cuyo extremo había una tableta rectangular. El operador sujetaría el otro extremo de la cuerda con la boca, regularía su longitud hasta ver la estrella polar alineada con el borde superior de la tableta y proyectado el inferior sobre la línea del horizonte. Aunque se obtuviesen así resultados sorprendentes, es obvio que solo podría

> ser usado en latitudes próximas al ecuador (entre él y el trópico de Cáncer), cuando la latitud fuese tal que la estrella polar estuviese cerca del horizonte.

> A modo de contrapunto ha de señalarse que los árabes contribuyeron decisivamente al progreso de la astronomía observacional. Aunque parece que la invención del cuadrante ha de atribuirse a Tolomeo,

> 13San Nicolás en Islandia y San Nicolás de Bari, por ser en esa ciudad italiana adonde fueron trasladados sus restos.

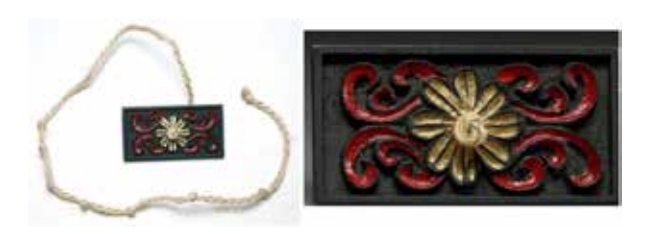

*Reconstrucción de un Kamal (1977)*

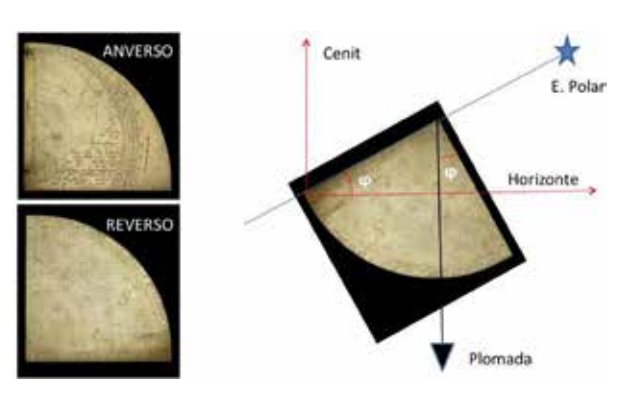

*La altura de la estrella Polar por medio de un sector cuadrangular, o simplemente cuadrante*

es cierto que ellos lo utilizaron y perfeccionaron durante toda la Edad Media, extendiendo su empleo a la navegación. El instrumento era básicamente un sector cuadrangular graduado con el que se podían hacer mediciones de una exactitud análoga a la alcanzada usando el astrolabio, no en vano tenían ambos instrumentos un fundamento parecido. Con el plano del cuadrante en posición vertical, se apoyaba el operador en uno de sus radios para divisar la estrella polar y una vez materializada, se leía sobre el limbo el valor angular de la latitud, sirviendo como índice la línea de la plomada; tal como se aprecia en el dibujo que se acompaña, también podía determinarse la distancia cenital de la estrella, coincidente con la colatitud del lugar<sup>14</sup>.

Al comenzar a navegar por el hemisferio sur y perder de vista a la estrella polar, debió de producirse en los marinos un temor a lo desconocido al no disponer de la estrella que les guiaba en sus travesías. Esa sensación está bellamente reflejada en unas poesías escritas por José María de Heredia Girard<sup>15</sup> en su obra Les trophées (Les conquérants), publicada en el año 1893. En ella incluía un soneto que terminaba haciendo mención a la pérdida de la estrella polar:

Aunque una de las expediciones más celebradas a tan lejanos territorios

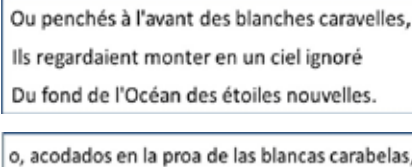

veían elevarse en un cielo ignorado

las nuevas estrellas del fondo del océano.

<sup>14</sup>Otra de sus aplicaciones más notables fue el cálculo de la hora mediante la observación del Sol, sobre todo en las travesías del hemisferio sur.

<sup>15</sup>Un poeta francés de origen cubano, probable descendiente de aquellos conquistadores y un buen representante del parnasianismo.

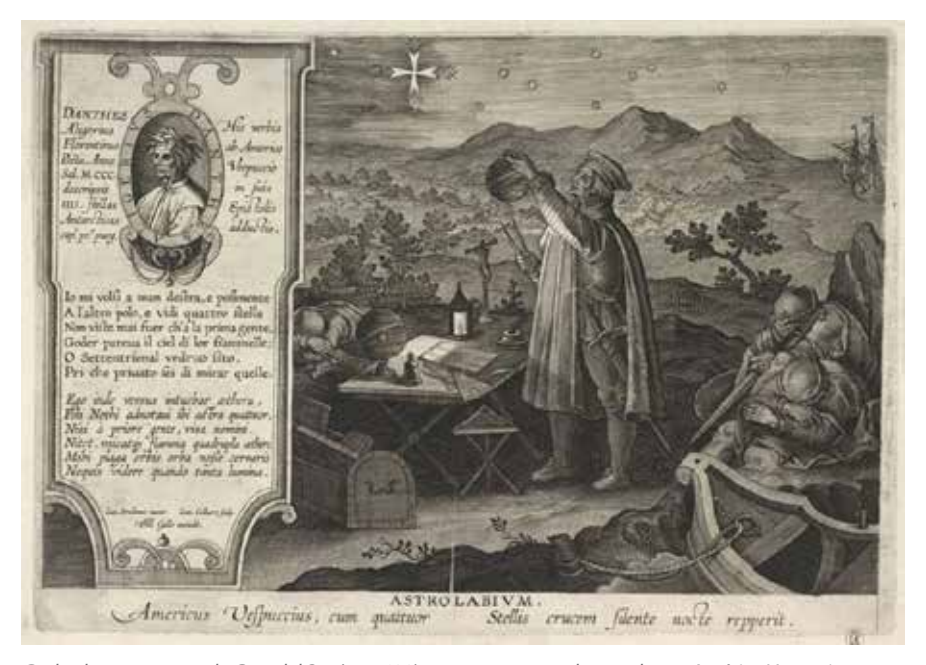

*Grabado que muestra la Cruz del Sur (ca. 1600), supuestamente observada por Américo Vespucio con un astrolabio esférico (esfera armilar) y un compás. A la izquierda figura también Dante Alighieri junto al poema dedicado a la misma.*

fuese la comandada por Magallanes, no constan en sus registros observaciones estelares, aunque sí divisaron la Cruz del Sur y las nubes que luego llevarían su nombre. Sí aparecen en cambio algunas referencias en los controvertidos viajes de Américo Vespucio. En una de sus cartas, concretamente en la que dirigió a Lorenzo di Pierfrancesco de Médici el 18 de julio de 1500, desde Sevilla, comenta lo siguiente: «Tanto navegamos por la zona tórrida hacia la parte del austro, que nos encontramos bajo la línea equinoccial, y teniendo un polo y el otro a final de nuestro horizonte, y la pasamos por seis grados perdiendo totalmente la estrella tramontana». Al parecer Vespució intentó buscar sin éxito una estrella polar del sur<sup>16</sup>, centrándose en la constelación que luego sería conocida como Cruz del Sur («que formaban como una almendra»), se inspiró en los versos de Dante y escribió lo siguiente:

«Y a la derecha vuelto, alcé la mente al otro Polo, y vide cuatro estrellas que solo vio la primitiva gente.

¡Qué alegre el cielo de sus chispas bellas! ¡Oh viudo Septentrión que estás privado eternamente de la vista de ellas!»

Tan singular escena fue plasmada un siglo después en uno de los grabados del pintor holandés Jan van der Straet,

reproducido junto a estas líneas. Vespucio no efectuó observaciones tendentes al cálculo de la latitud, si bien si lo hizo para determinar la longitud, basándose en la conjunción de la luna con Marte, tal como refiere en la misma carta: «En cuanto a la longitud digo, que para conocerla encontré tanta dificultad que tuve grandísimo trabajo en hallar con seguridad el camino, que había recorrido siguiendo la línea de la longitud, y tanto trabajé que al fin no encontré mejor cosa que observar y ver de noche la posición de un planeta con otro, y el movimiento de la Luna con los otros planetas porque el planeta de la Luna es más rápido en su curso que ningún otro,…»

En el año 1668 tuvo lugar en Francia la que quizás haya sido una de las observaciones más rigurosa de la Estrella Polar y desde luego de la más reseñada en la historia de la astronomía geodésica. Nos estamos refiriendo a la que realizó el abate Jean Picard, uno de los socios fundadores de su prestigiosa Academia de Ciencias. El instrumento utilizado fue un gran cuadrante graduado y diseñado por él mismo, efectuando la observación cuando pasaba por el meridiano de París: los resultados fueron 51° 22' en

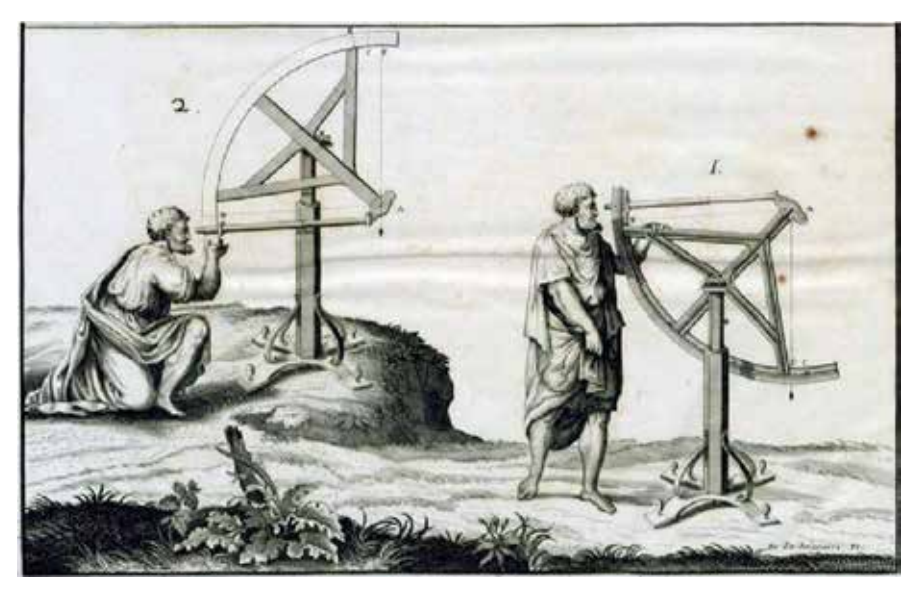

*Dos observadores, vestidos a la usanza romana, visando por el anteojo incorporado al cuadrante de Picard.*

<sup>&</sup>lt;sup>16</sup>Ese hecho obligó a determinar la latitud por medio de observaciones al Sol.

### **HISTORIA DE LA CARTOGRAFÍA**

la culminación superior y 46° 24' en su paso inferior; prueba indirecta de que por entonces la estrella distaba 2° 30´ aproximadamente de la posición del polo norte celeste. Bien entendido que Picard efectuaría una serie prolongada de observaciones y calcularía los valores medios, el mismo se refería a ello en los términos siguientes: «La hauteur du Pole à Paris au Jardin de la Bibliothéque du Roi, par plusieurs Observations de l´Etoile Polaire faites auz Solstices d´Hiver, a toûjours paru de 48° 53´, il en faut ôter 50´´, & lón aura la hauteur du Pole de Paris, à l´endroit des Tours de N.D. de 48° 52´10"; ou si lón aime mieux désigner Paris par le milieu entre les Portes de S. Martin & de S. Jacques… la hauteur du Pole de Paris será de 48o 52´20"& nous sommes ceertains que si les hauteurs du Pole sont fixes, il y aura peu à changer à celle-ci, lorsque dans l´Observatoire on pourra arriver à une plus grande précision<sup>17</sup>».

Poco después de la observación de Picard, ideó Isaac Newton<sup>18</sup> un instrumento más manejable, cuyo empleo propicio sustancialmente la mejora de los resultados obtenidos en las observaciones efectuadas a bordo de los barcos. El aparato en cuestión fue otro sector circular de 45° de amplitud, de ahí su nombre de octante. Sin embargo también fue conocido como cuadrante, en tanto que se plasmaron sobre el limbo noventa divisiones de medio grado, las subdivisiones continuaron hasta figurar sobre él grados, minutos y décimas de minuto (10 segundos); por lo que eran posibles lecturas por interpolación con

una incertidumbre de cinco segundos de arco. Parte consustancial de este novedoso instrumento era el telescopio montado en uno de los laterales del mismo, así como el espejo del horizonte fijado, con un ángulo de 45°, en frente del objetivo. El espejo era suficientemente pequeño para permitir que el observador viera la imagen partida con el horizonte y la estrella. El índice de las lecturas era otro radio móvil que llevaba incorporado otro espejo a 45°. Las caras reflectoras de los dos espejos estaban enfrentadas, de modo que la imagen vista en el primer espejo era el reflejo de la del segundo. Tanto el octante, como el sextante ideado por John Bird en 1757 (basado en parecidos principios), fueron usados por los marinos, y otros observadores, para realizar toda clase de observaciones astronómicas para saber la hora, o para determinar cualquiera de las coordenadas geográficas. Gracias al empleo de lentes y espejos, el operador tenía la posibilidad de ver en un solo cuadro las imágenes del horizonte y de la estrella polar, y de hallar el valor definitivo de la latitud, corrigiendo la lectura del brazo móvil aplicando las pertinentes correcciones.

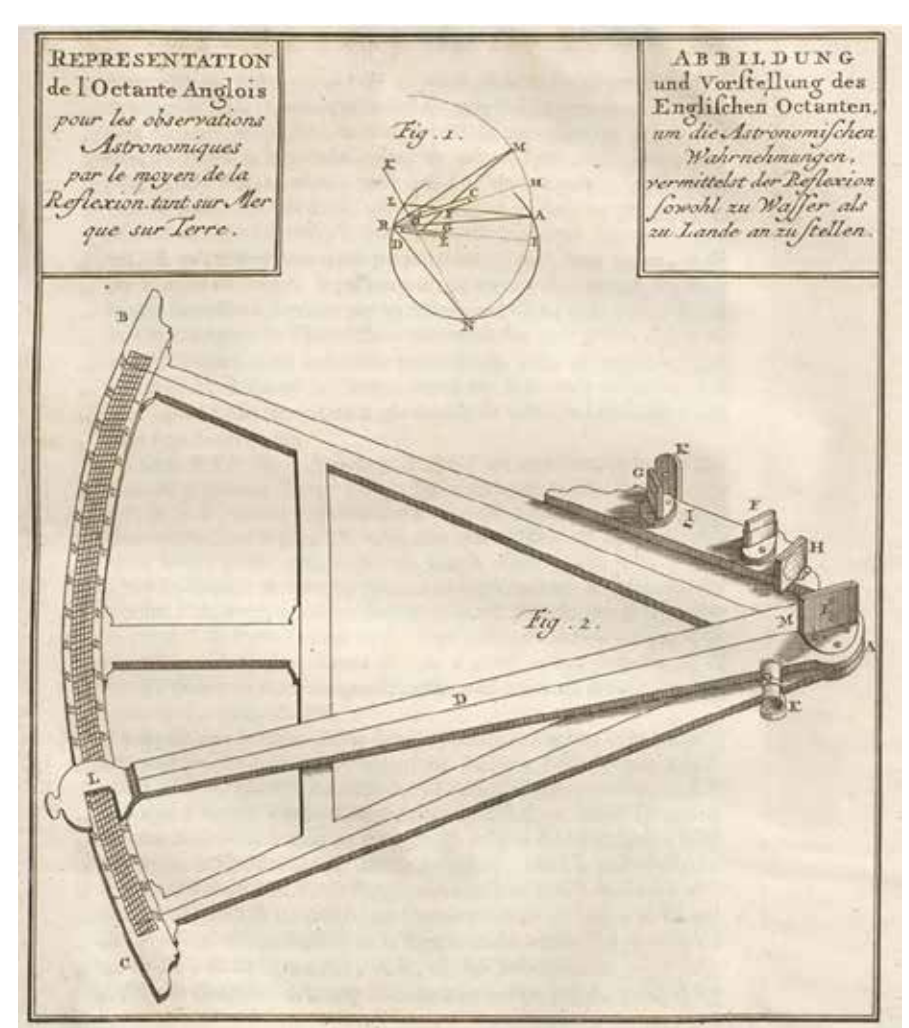

*Representación del octante inglés.Una de las ilustraciones del Voyage historique de l'Amérique méridionale fait par ordre du Roi d'Espagne par Don George Juan... et par Don Antoine de Ulloa... qui contient une histoire des Yncas du Pérou, et les observations astronomiques et physiques, faites pour déterminer la figure et la grandeur de la Terre. 1752.*

<sup>&</sup>lt;sup>17</sup>Dégré du Méridien entre Paris et Amiens, déterminé par la mesure de M. Picard, et…Paris. 1740

<sup>18</sup>Aunque Newton idease este instrumento hacia el año 1699, su descripción fue realizada por Edmond Halley pero no se publicó hasta después de que falleciera en 1742. Se ignora el motivo por el que no fue realizada a su debido tiempo. El caso es que surgieron después aspirantes que reivindicaron sus derechos de autor: el matemático inglés John Hadley y el óptico norteamericano Thomas Godfrey.

## MUNDO TECNOLÓGICO

## **Las 7 características principales del Zenmuse P1**

**Una introducción a las características de la nueva herramienta de fotogrametría de DJI**

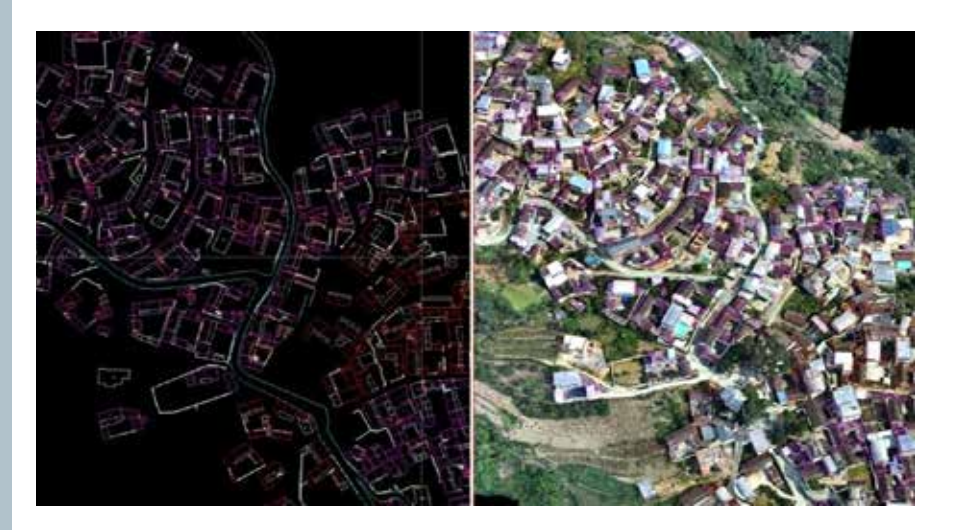

Cuando se trata de crear mapas en 3D precisos o modelos de entornos de la vida real, la fotogrametría es la tecnología utilizada por topógrafos, cartógrafos, profesionales de SIG y gestores del sector de la construcción de todo el mundo. La fotogrametría es la ciencia encargada de recopilar datos y mediciones de fotos en 2D que se han obtenido desde diferentes puntos de vista, con frecuencia mediante topografía con drones. Estas fotos se procesan posteriormente con un *software* de fotogrametría de drones para crear mapas en 2D de alta resolución y reconstrucciones en 3D. A partir de estos meticulosos modelos, se pueden medir distancias, superficies y volúmenes de objetos físicos.

 Un objetivo intrínseco de cualquiera que invierta en topografía con drones es obtener mediciones lo más precisas posible. Pero este objetivo es inalcanzable si comprometes tus sensores topográficos.

El P1, el instrumento más novedoso de DJI para drones topográficos, está diseñado para lograr la

excelencia en fotogrametría. El P1 es el instrumento con cámara de DJI Enterprise más potente hasta la fecha y promete un nivel sin precedentes de minuciosidad, rendimiento y recopilación de datos de alta precisión.

Estas son las 7 características principales que hacen del P1 el nuevo referente en topografía aérea:

#### **Mejor resolución para lograr mayor precisión**

El P1 integra un sensor de alta sensibilidad y bajo ruido de fotograma

completo de 45 megapíxeles con objetivos de enfoque fijo intercambiables de 24/35/50 mm.

 Esta mejor resolución no solo se traduce en mayor precisión y, en última instancia, en modelos en 3D más precisos, sino que el versátil instrumento P1 también te ofrece mayor grado de flexibilidad para cumplir con los requisitos del proyecto o del cliente. Asimismo, como la mayoría de las restantes cámaras de topografía de DJI, el P1 utiliza un obturador mecánico global (obtenido con un obturador de láminas central) para eliminar la distorsión del obturador rodante, lo que permite que la cámara gestione velocidades de obturación de hasta 1/2000 de segundo.

#### **Calidad de datos excepcional para una información útil superior**

Los emplazamientos de los proyectos no son todos iguales. En entornos de riesgo, como vertederos o ubicaciones de construcción a gran altitud, puede que no siempre sea posible marcar y registrar los puntos de control terrestre (GCP). Por ello, el

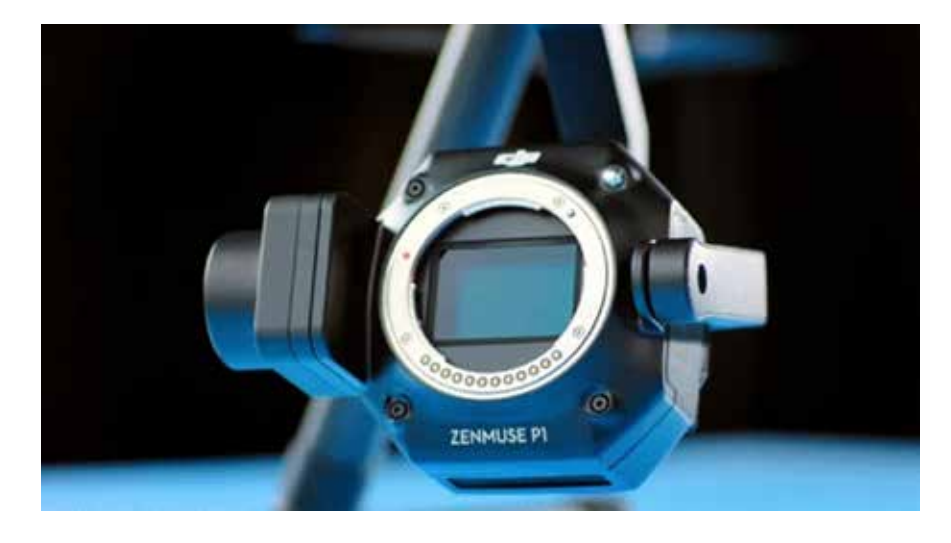

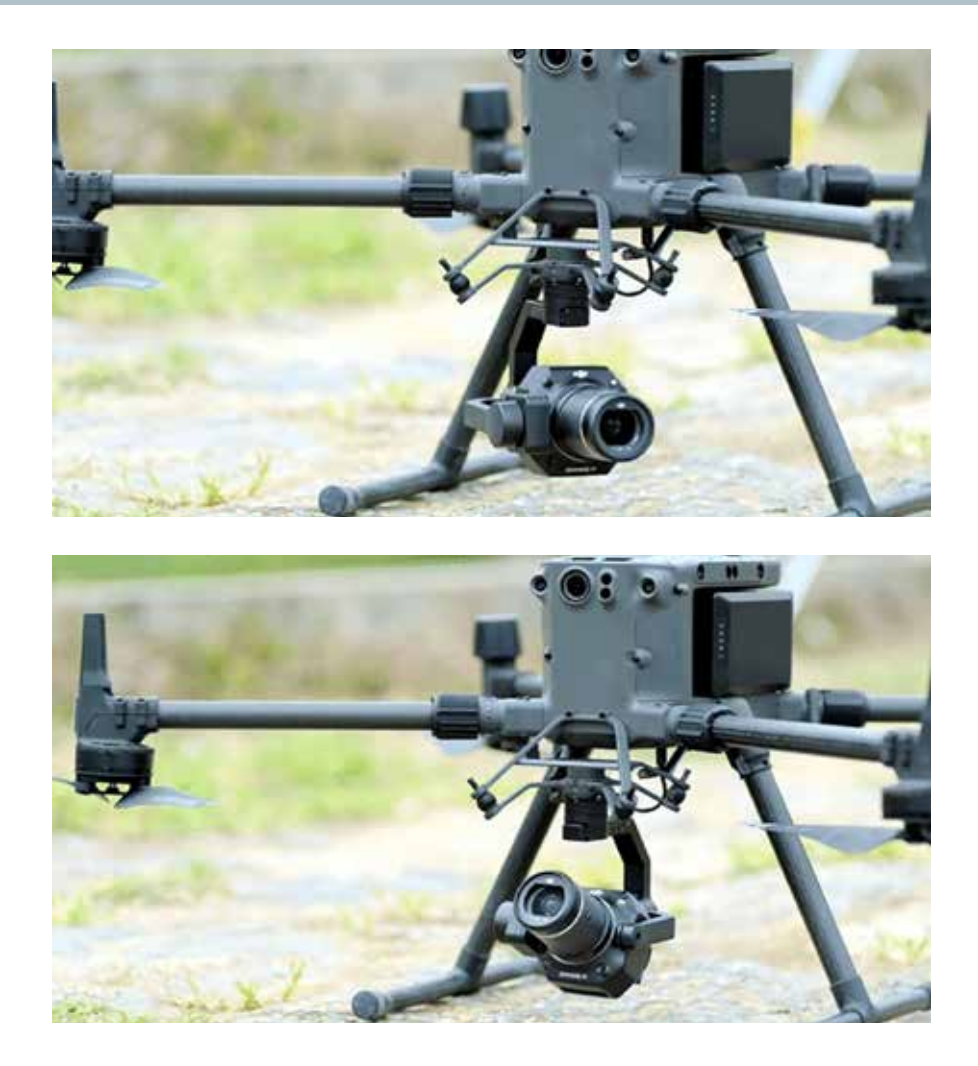

P1 se basa en flujos de trabajo de procesamiento cinemático en tiempo real (RTK) para ofrecer una precisión envidiable de hasta 3 cm en horizontal y 5 cm en vertical, incluso sin GCP. De este modo, todavía puedes lograr la precisión centimétrica necesaria para tus productos y obtener de ellos información útil.

#### **Estabilizador robusto para una versatilidad contundente**

El P1 está equipado con un estabilizador en 3 ejes para compensar cualquier movimiento de rotación inadvertido del dron (inclinación, rotación y paneo). El sensor proporciona imágenes claras y fluidas para permitir la recopilación precisa de datos georreferenciados con un dron topográfico. De ese modo, el riesgo de brechas de datos se vuelve inapreciable y no tendrás que preocuparte más por los costes asociados a volver a volar.

#### **Eficiencia extraordinaria para misiones extraordinarias**

Con el Zenmuse P1, puedes hacer una foto cada 0,7 segundos durante el vuelo. En nuestras pruebas de funcionamiento, un M300 RTK equipado con el P1 pudo medir 3 kilómetros cuadrados en un solo vuelo con un GSD de 3 cm. Y con una tasa de superposición delantera del 75 por ciento y de superposición lateral del 55 por ciento, el dron logró una precisión horizontal de 3 cm y vertical de 5 cm. Esta impresionante eficiencia te permitirá conseguir mucho más en mucho menos tiempo.

#### **Captura oblicua inteligente para operaciones inteligentes**

La nueva función de captura

oblicua inteligente también te ayuda a obtener más en menos tiempo (y con menos esfuerzo). En este modo, el estabilizador del P1 gira y captura cinco imágenes diferentes desde cinco ángulos distintos mientras recorre la ruta de vuelo predeterminada.

Los parámetros de vuelo elegidos le dicen automáticamente al P1 que evite capturar imágenes innecesarias, como las situadas en la periferia del área cartográfica, y que solo haga las fotos que sean esenciales para reconstruir la región de interés.

¿Cómo afecta esto a la eficiencia de los drones topográficos? Al dedicar menos tiempo a hacer fotos innecesarias, puedes cubrir fácilmente 7,5 km cuadrados en un solo día de trabajo (con un GSD de 3 cm). Y después de recopilar tus datos, necesitas menos tiempo y energía para transformarlos en resultados útiles.

#### **TimeSync 2.0 totalmente nuevo para una coordinación todopoderosa**

La tecnología TimeSync de DJI permite que un dron topográfico coordine la cámara, el controlador de vuelo, el módulo RTK y el estabilizador para garantizar que se etiquete la información de posicionamiento más precisa en todas y cada una de las imágenes. Aunque el Phantom 4 RTK ofrece una precisión de milisegundos, TimeSync 2.0 da un paso más allá y proporciona sincronización en microsegundos. Y no olvidemos que TimeSync ajusta los datos geoespaciales en el centro de la cámara y los graba en formato EXIF y XMP para mantener su precisión durante el posprocesamiento.

#### **Integración perfecta de Terra para un posprocesamiento sin contratiempos**

El mejor *software* de posprocesamiento para los datos capturados por los productos de topografía con drones de DJI, como el M300

## MUNDO TECNOLÓGICO

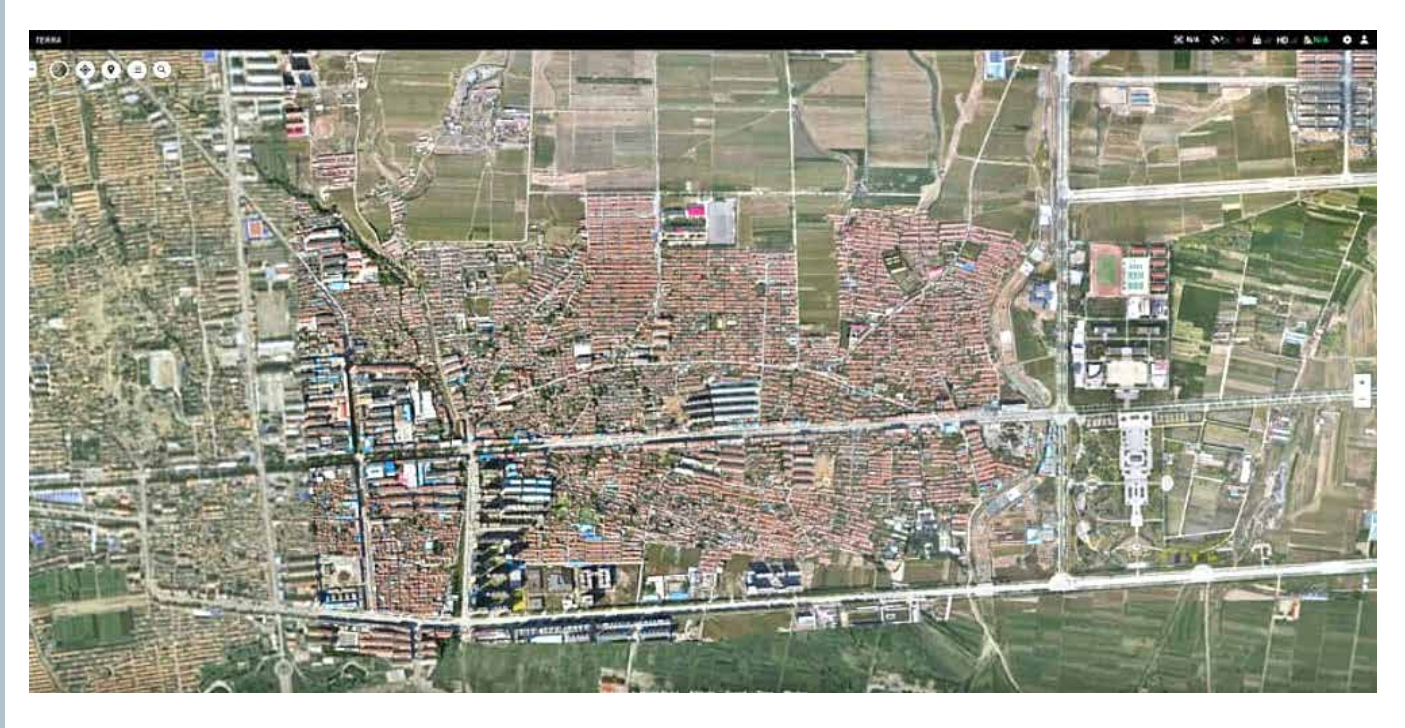

DJI: DJI Terra.

DJI Terra es un *software* de topografía con drones todo en uno que incorpora todos los recursos que necesitas para planificar, visualizar, procesar y analizar datos aéreos. Dado que esta solución de fotogrametría de drones intuitiva y fácil de usar se sincroniza sin esfuerzo con el dron de topografía insignia de DJI y el instrumento de la cámara, puedes esperar de Terra las mediciones y los modelos en 3D más detallados y precisos.

Hay que destacar asimismo que Terra ha optimizado sus velocidades de procesamiento de forma

exponencial desde su lanzamiento y ahora es más eficiente que nunca. Permite a los topógrafos trabajar en misiones cartográficas en tiempo real e incorpora prácticas funciones de automatización, como «Región de interés», que permiten que la reconstrucción de imágenes se lleve a cabo en una región objetivo específica.

#### **Cubrir la falta de ofertas de cámaras de fotogrametría**

La solución P1 es clave para el objetivo de DJI de crear un ecosistema integrado de productos, optimizar drones para la recopilación de datos geoespaciales y avanzar hacia vuelos

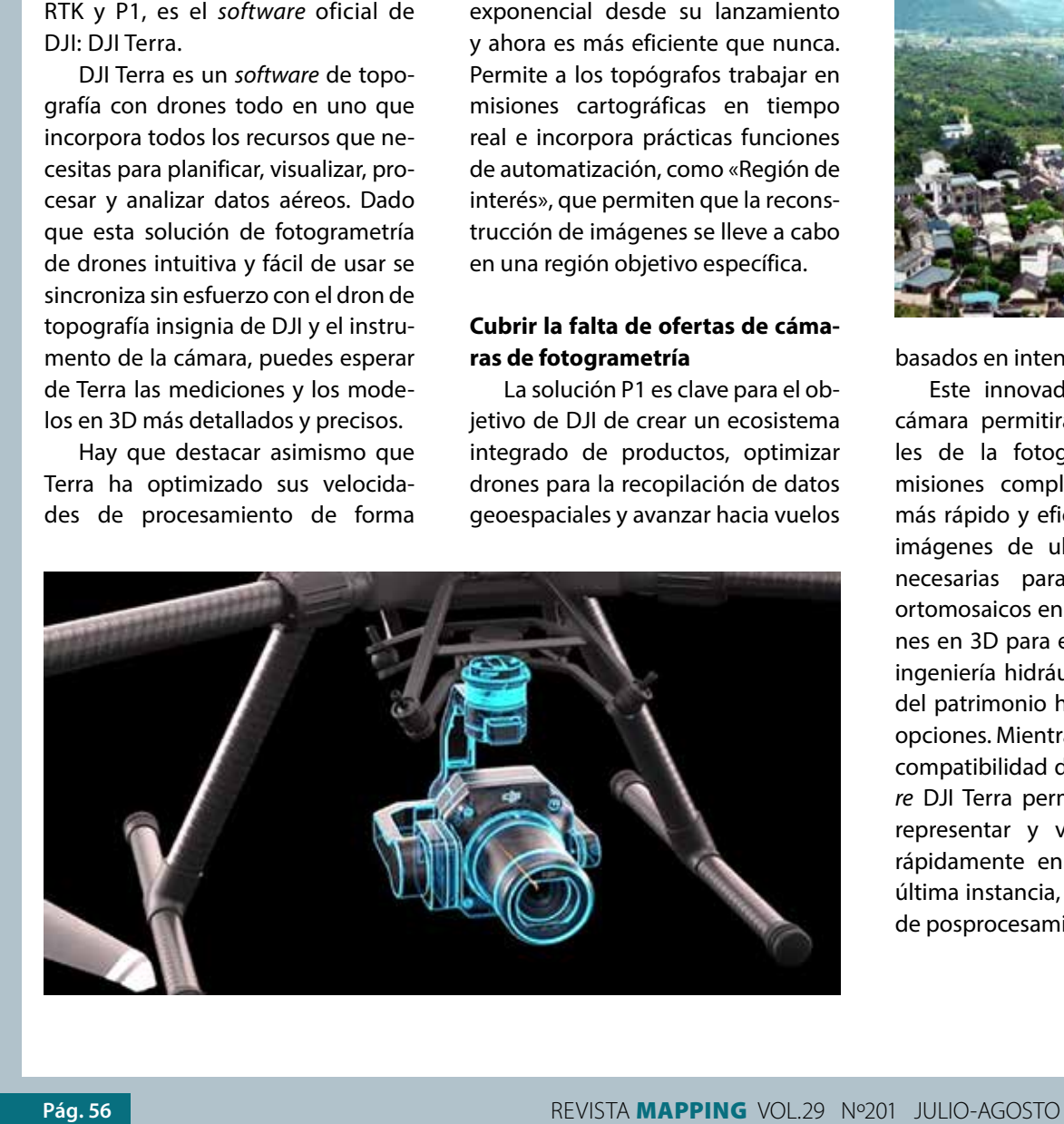

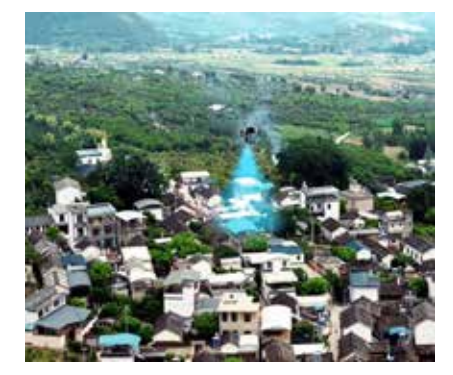

basados en intenciones.

Este innovador instrumento de cámara permitirá a los profesionales de la fotogrametría acometer misiones complejas de un modo más rápido y eficiente y adquirir las imágenes de ultra alta resolución necesarias para crear detallados ortomosaicos en 2D y reconstrucciones en 3D para estudios geológicos, ingeniería hidráulica y conservación del patrimonio histórico, entre otras opciones. Mientras tanto, la llevadera compatibilidad del P1 con el *software* DJI Terra permitirá a los equipos representar y visualizar los datos rápidamente en tiempo real y, en última instancia, reducir sus tiempos de posprocesamiento.

**By Ishveena Singh**

# **DI EDITOP**

Distribuidor de referencia Trimble en España

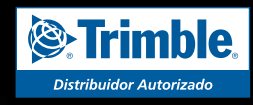

**TRIMBLE SX10** Estación Robótica 1" 1mm EDM con imagen. Escáner de hasta 600 metros de alta velocidad.

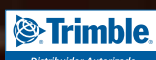

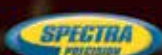

- **Distribuidor de Trimble Geospatial, Spectra Precision, Trimble Intech exclusivo España y Portugal**
- **Laboratorio máster de referencia Trimble España**
- **Desarrolladores oficiales de aplicaciones personalizadas Trimble**
- **Alquileres en península, Baleares y Canarias**

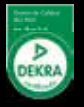

## MUNDO BLOG

## ENERGY, Lessons Learned

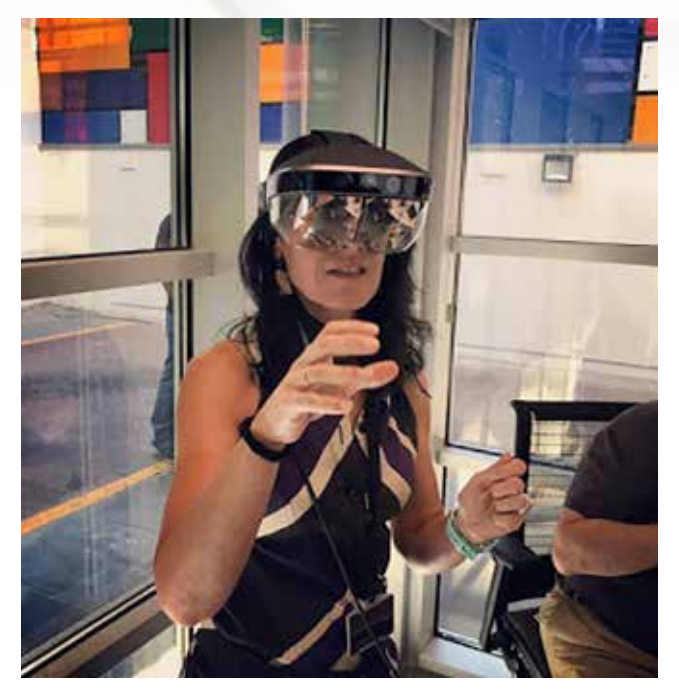

La energía eólica marina ha experimentado un gran crecimiento en los últimos años, con una importante reducción de costes que le ha permitido ser más competitiva. Nuestra compañera Paloma Bermejo ha tenido la suerte de participar en el proyecto ROMEO y nos ha contado su experiencia.

El proyecto ROMEO es una iniciativa que tiene el objetivo de desarrollar nuevas estrategias y sistemas de monitorización avanzados que permitan reducir los costes de operación y mantenimiento en los parques eólicos marinos (offshore), mediante el análisis del comportamiento real de los componentes fundamentales de las turbinas eólicas.

Dicha plataforma, centrada en la nube y el Internet de las cosas, nos servirá de ecosistema analítico avanzado para pronosticar los modelos de fallos; una herramienta que permitirá, comprender mejor el comportamiento en tiempo real de los principales componentes de los aerogeneradores en operación y su vida remanente. Ideas como, extender su vida útil y reducir sus costes de operación y mantenimiento son algunos de los objetivos de esta plataforma.

Los componentes de Indra que se utilizan en este proyecto son: iSPEED, Babel y Nodo. A continuación, vemos la relación entre ellos.

iSPEED se ha creado en un espacio global (GDS) como plataforma distribuida en Tiempo Real de transacción entre publicadores y suscriptores (objetos locales de los sistemas que comparten información a través de la plataforma), para que distribuya completamente los datos evitando posibles puntos de fallo. Y facilitando el monitoreo continuo de la red con capacidades de procesamiento de datos en tiempo real, incluida una amplia gama de dispositivos y protocolos y tecnologías. iSPEED ha sido desarrollado para ser utilizado por el componente BABEL y un contenedor Docker para ser incrustado en el Nodo#1.

Babel es un administrador de comunicaciones en tiempo real, que permite la operabilidad entre diferentes sistemas y pertenece a un Centro de Control Remoto. Utiliza solo una interfaz, aunque estos sistemas pertenecen a redes diferentes. Babel implementa protocolos de Maestros / Clientes como : IEC101, IEC104, DNP3, ICCP, MO-DBUS, iSPEED (DDS), MQTT, ODBC, OPC DA, OPC-UA y OPC-XML-DA, y también permite la implementación de protocolos propietarios.

El tercer componente Nodo, es un dispositivo que se utiliza para la adquisición de señales y sobre las cuales realizar un procesamiento. Estas señales deben cumplir con la arquitectura y los requisitos definidos en el alcance de dicha denominación.

Permite que se realicen análisis y recopilación de datos en la fuente de los datos. Las arquitecturas basadas en Edge Computing intentan resolver dos problemas importantes bien conocidos que han surgido en el despliegue del IoT tradicional el problema de volumen de información y el problema de latencia en la decisión asistida o automática.

Un aspecto muy importante para mencionar cuando se consideran las nuevas arquitecturas de Edge Computing, su capacidad de adaptación flexible y resistencia

La arquitectura del *software* Edge-Node se basa en los contenedores Docker, cada contenedor puede ejecutarse aislado del resto y puede implementarse en cualquier otra máquina, independientemente del sistema operativo host que se utilice. Esto permite que el sistema sea independiente de los contenedores que se estén ejecutando y que pueda implementar rápidamente nuevos contenedores sin ninguna modificación del host.

La arquitectura del contenedor perimetral se define mediante tres modelos de comunicación: Consumidores de información, que adquieren información de un tema mqtt para procesarlo, transformarlo, reenviarlo; Productores de información, que envían información al tema mqtt para que otros contenedores la utilicen y Prosumidores de información, que consumen información, la transforman y luego producen información para que otros nodos los usen.

Para proporcionar información entre productores y consumidores, es necesario utilizar un agente de información llamado MQTT. Toda la información generada por los productores se envía al agente de mqtt y se consume a través de otros contenedores.

Otra importante plataforma que posee Indra es el portal AGM que sirve para dar visibilidad a todo lo de las redes que no está abierta.

Active Grid Management (AGM) es una plataforma de monitorización y control de la red eléctrica en tiempo real (Real Monitoring Portal) que permite la gestión activa de la red de forma automática, así como la generación, operación y demanda, reduciendo los costes generales del sistema eléctrico y mejorando su fiabilidad para el control de renovables.

 Abre la puerta al consumidor para gestionar su autoconsumo y participar activamente en nuevos modelos de negocio que mejoren la fiabilidad, eficiencia y sostenibilidad del sistema eléctrico. AGM permite que generadores, operadores y consumidores intercambien servicios en tiempo real, de forma que se equilibre automáticamente la generación y la demanda de manera más eficiente, reduciendo los costes generales del sistema eléctrico y mejorando su fiabilidad.

Permite agregar los puntos de consumo ( Virtual Power Plants (VPPs)) que enlaza diferentes pequeñas fuentes de energía, sobre todo renovables, gestionadas desde un único sistema de control.

Este portal, como sistema de monitoreo de Datos distribuidos (DMS) se nutre de datos recopilados de EDGE DEVI-CES, dispositivos que estén instalados en casas, edificios, o de EDGE INTELLIGENT NODES: dispositivos fotovoltaicos, medidores inteligentes, analizadores ... en la red de baja tensión, a los que se les puedes embeber lógica, y se muestra el monitoreo y control del monitoreo integral de MV / LV / HV y RT Analytic.

Estaciones primarias y secundarias, sensores analizadores de red, nodos, que se utilizan según la demanda: hogar,

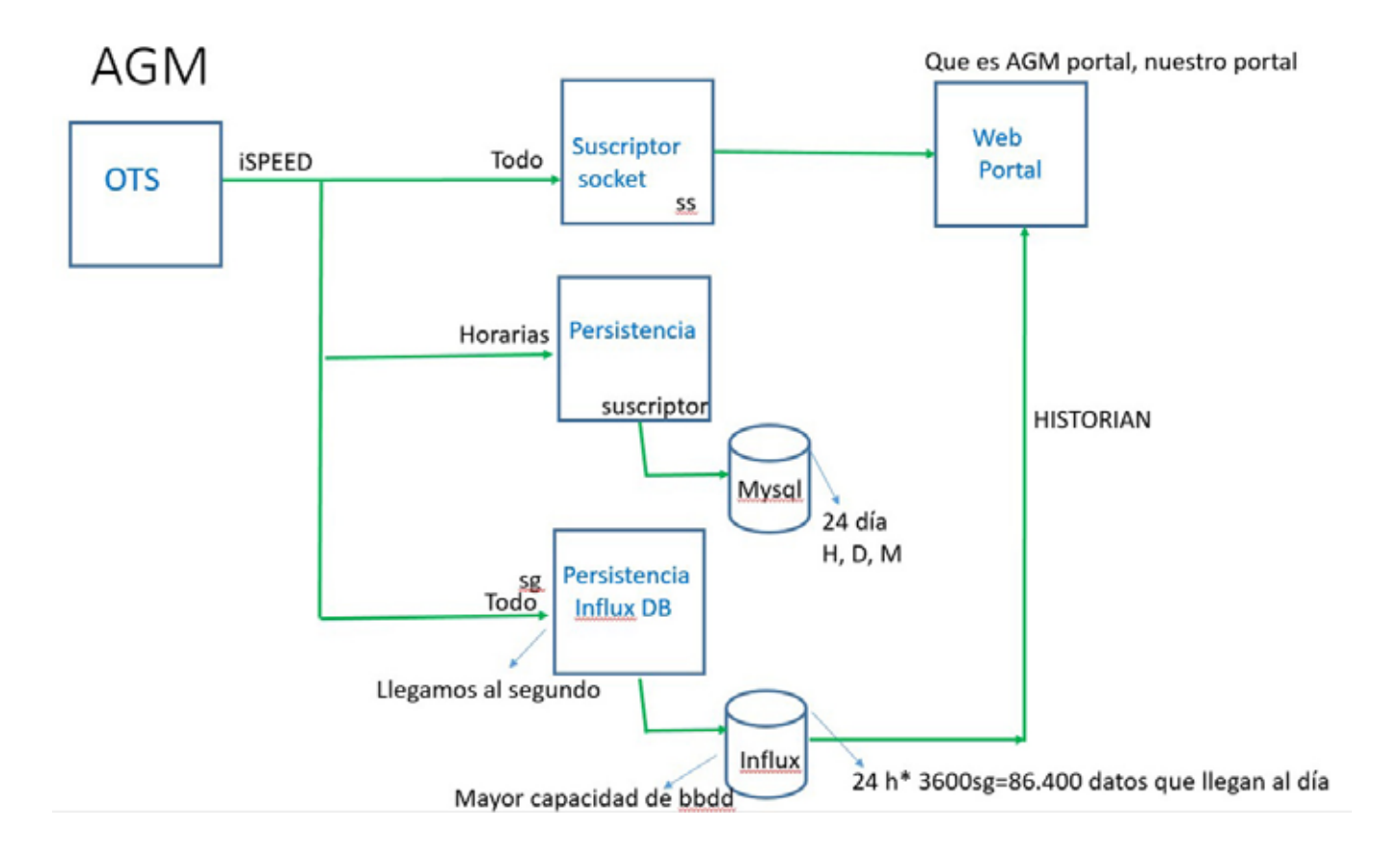

## MUNDO BLOG

edificios o para la industria. Estos nodos inteligentes conectan con la red con multiprotocolo, tienen fácil *software* desarrollable y se administran en remoto.

Si no disponemos de datos del edge (o nodos en el campo) podemos simularlos a través de OTS de las subestaciones secundarias y los clientes de baja tensión o

El portal te permite realizar análisis predictivos ( RT Grid Analitycs), explotar la información, gestionar las medidas de clientes residenciales (AMI) y el Advance meterins abstractive (MDM), la persistencia en un Big Data analitycs.

Los datos proceden del OTS o del SCADA DMS o del Nodo, toda esta información sube punto a punto al AMI o a la plataforma.

Dentro del portal está incluida iSPEED, como capa estandarizada transversal; un espacio unificado de datos en Tiempo Real (RT Unificated Data space), plataforma distribuida de alto rendimiento para el intercambio de datos basada en los mecanismos de publicación/suscripción de DDS a la cual te puedes suscribir o no.

Te permite incluir algoritmos, tomar decisiones con anterioridad, hacer nuevos casos de uso. Y obtener datos en tiempo real, y hacer predicciones incluyendo alarmas o alertas sobre los datos que llegan al portal.

Toda la información se almacena en una base de datos MySQL bbdd de persistencia, que reportan los datos al portal AGM. Y existe un servidor que recoge la persistencia de datos Horarios (24 al día, de Horas, Minutos y Días). Existe tb un servidor de persistencia Inlfuxdb de mayor capacidad que el mysql y que te permite llegar a obtener datos al segundo .Estos datos se almacenan en una nueva bbdd de persistencia Influxdb que también vuelca los datos al portal. Y a la plataforma en tiempo real iSPEED, también conectan el sistema Avanzado de mantenimiento y el IPA (de power analitycs para hacer análisis de los datos.

Otra experiencia de aprendizaje ha sido la oportunidad de trabajar para controlar el estado de la red eléctrica con el Sistema de Acompañamiento a la Conducción, (SAC), sistema que muestra gráficamente al operador la estructura de las redes de transporte y distribución, y las funciones accesibles desde los clientes. Contiene un network management tool con vista grafica que te muestra una

> porción del esquema ortogonal, compuesta a su vez por los dispositivos que componen las redes de transporte y distribución y la manera en la que están conectados entre ellos: Subestaciones: (de AT a MT), Dispositivos de maniobras (DM), lista de parques (identificado cada uno por su nivel de tensión).

> Conceptos como Línea Desenergizada, Drag&Drop, Grupo Electrógeno, Devanado, POE, Alarmas, Incidencias, son importantes dentro de los circuitos eléctricos. En este entorno se hacen análisis predictivos sobre posibles situaciones de alerta en la red para después poder llevar los resultados de como actuar a los centros de control , los cuales se encargan de llevar el control real del estado de la red día a día. Estos análisis consisten en análisis o desarrollo de una serie de requerimientos solicitados por

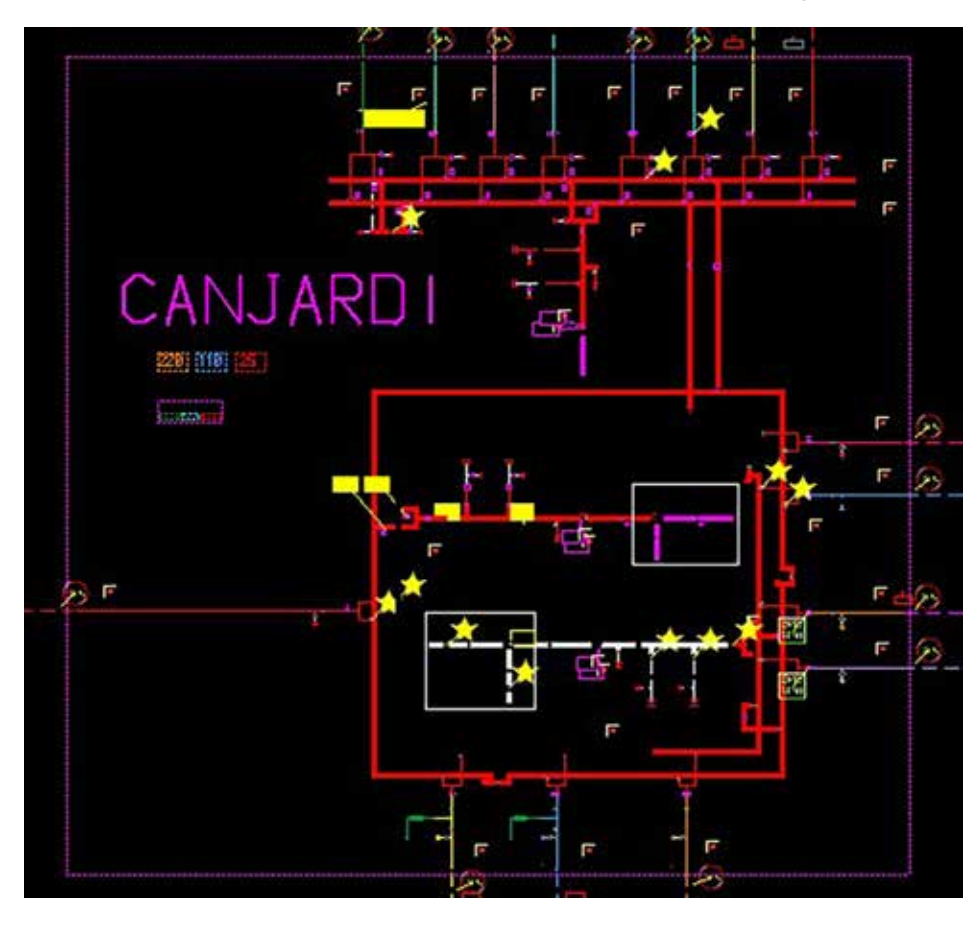

los centros de control para predecir qué pasaría si se produjera una incidencia en la red.

Para ello se realiza un estudio, un diseño funcional, un plan de pruebas, y se recogen evidencias para comprobar dichos testeos.

La digitalización en la operación y el mantenimiento en el ámbito de O&M se considera como son desarrollos e iniciativas importantes a tener en cuenta en un proceso de penetración tener en cuenta.

En los últimos años se ha pasado de enviar a los operarios a campo, con un entrenamiento previo limitado para realizar operaciones que implican manipulación de algunas instalaciones con riesgo elevado, en ocasiones sin saber con exactitud su localización, con instrucciones de la maniobra en papel y con la obligación de manejar diferentes dispositivos, a una operación actual donde se dispone de una plantilla previamente certificada en la operación, perfectamente ubicada en el espacio-tiempo a través del GIS, manteniendo desde el centro de operación una comunicación constante con él operario que está con las manos libres, donde se visualiza simultáneamente lo que él está haciendo en tiempo real.

Esta manera de abordar las operaciones, está aportando innumerables ventajas tanto cualitativas como cuantitativas que encuentran en las nuevas tecnologías el driver que lo está posibilitando.

Existe Modelo digital integrado para un mundo enfocado

en el menor uso del carbón y aumento de las energías renovables.

Existe u programa de distribución global que se dedican a Gestión de Interrupciones (Outage Management (OM)), Mantenimiento de Red (Network Mantenance (NM)) y Mantenimiento de Calidad (Quality Mantenence).

A su vez existe un programa de gestión de averías (DGA) está orientado a la comunicación con el cliente y a la eficiencia de la Operación de la Red, a partir de la mejora de los sistemas existentes y el desarrollo de nuevas soluciones digitales.

Como parte de la transformación digital, Endesa crea digI&N. digI&N divide la transformación digital en tres fases antes de acometer los cambios.

Esta transformación está basada en todo momento en una metodología Agil, teniendo como valor principal la creación de distintas Agile Rooms para transformar digitalmente los procesos end-to-end de la compañía.

Dichas iniciativas irán en línea de los objetivos de Digitalización de procesos complementarios a los de evolución de la red ya presentados y permiten obtener mínimos productos viables, necesarios para Enel para avanzar en la digitalización de la red.

#### Fuente: http://mundogeomatica.blogspot.com/

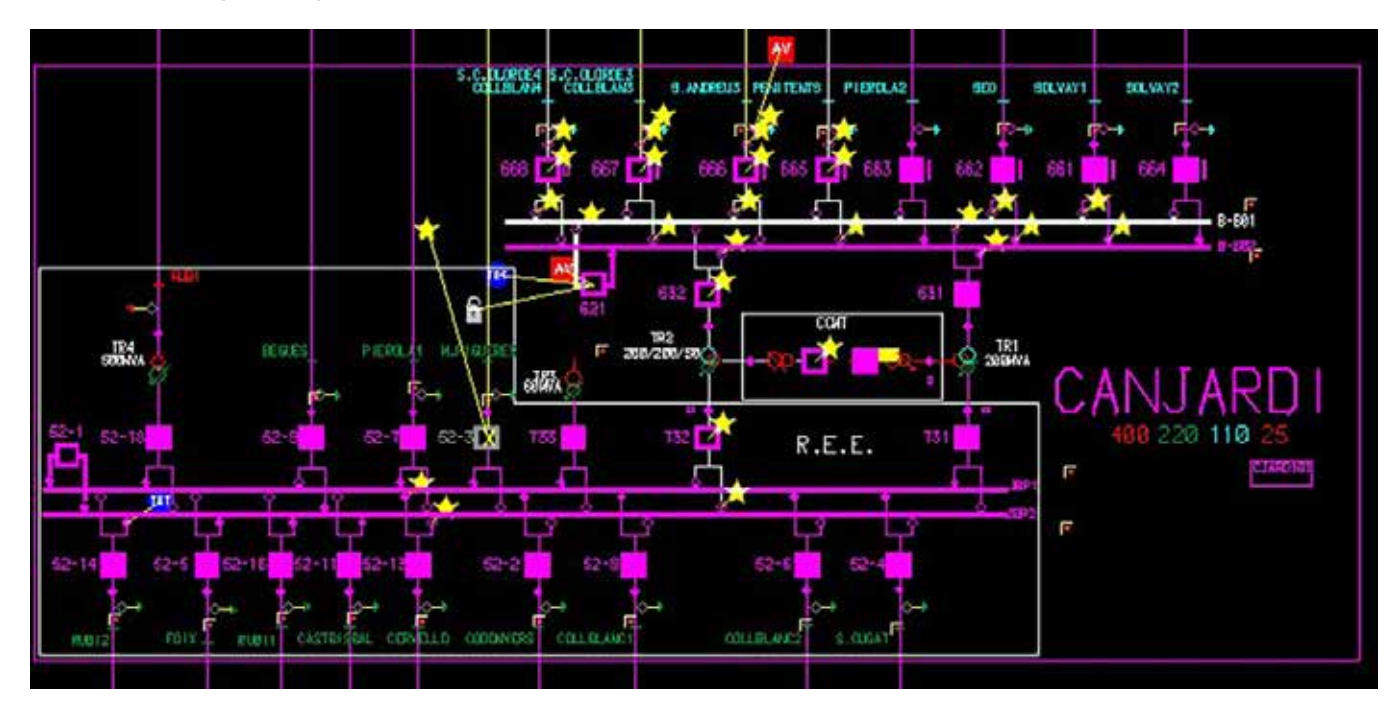

#### **1. Información general**

MAPPING es una revista técnico-científica que tiene como objetivo la difusión y enseñanza de la Geomática aplicada a las Ciencias de la Tierra. Ello significa que su contenido debe tener como tema principal la Geomática, entendida como el conjunto de ciencias donde se integran los medios para la captura, tratamiento, análisis, interpretación, difusión y almacenamiento de información geográfica, y su utilización en el resto de Ciencias de la Tierra. Los trabajos deben tratar exclusivamente sobre asuntos relacionados con el objetivo y cobertura de la revista.

Los trabajos deben ser originales e inéditos y no deben estar siendo considerados en otra revista o haber sido publicados con anterioridad. MAPPING recibe artículos en español y en inglés. Independientemente del idioma, todos los artículos deben contener el título, resumen y palabras claves en español e inglés.

Todos los trabajos seleccionados serán revisados por los miembros del Consejo de Redacción mediante el proceso de **«Revisión por pares doble ciego».** 

Los trabajos se publicarán en la revista en formato papel (ISSN: 1131-9100) y en formato electrónico (eISSN: 2340-6542).

Los autores son los únicos responsables sobre las opiniones y afirmaciones expresadas en los trabajos publicados.

#### **2. Tipos de trabajos**

- **Artículos de investigación**. Artículo original de investigaciones teóricas o experimentales. La extensión no podrá ser superior a 8000 palabras incluyendo resumen, tablas y figuras, con un máximo de 40 referencias bibliográficas. Cada tabla o figura será equivalente a 100 palabras. Tendrá la siguiente estructura: título, resumen, palabras clave, texto (introducción, material y método, resultados, discusión y conclusiones), agradecimientos y bibliografía.
- **Artículos de revisión.** Artículo detallado donde se describe y recopila los desarrollos más recientes o trabajos publicados sobre un determinado tema. La extensión no podrá superar las 5000 palabras, incluyendo resumen, tablas y figuras, con un máximo de 25 referencias bibliográficas.
- **Informe técnico.** Informe sobre proyectos, procesos, productos, desarrollos o herramientas que no supongan investigación propia, pero que sí muestren datos técnicos interesantes y relevantes. La extensión máxima será de 3000 palabras.

#### **3. Formato del artículo**

El formato del artículo se debe ceñir a las normas expuestas a continuación. Se recomienda el uso de la plantilla **«Plantilla Texto»** y **«Recomendaciones de estilo»**. Ambos documentos se pueden descargar en la web de la revista.

- **A. Título.** El título de los trabajos debe escribirse en castellano e inglés y debe ser explícito y preciso, reflejando sin lugar a equívocos su contenido. Si es necesario se puede añadir un subtítulo separado por un punto. Evitar el uso de fórmulas, abreviaturas o acrónimos.
- **B. Datos de contacto.** Se debe incluir el nombre y 2 apellidos, la dirección, el correo electrónico y el organismo o centro de trabajo. Para una comunicación fluida entre la dirección de la revista y las personas responsables de los trabajos se debe indicar la dirección completa y número de teléfono de la persona de contacto.
- **C. Resumen.** El resumen debe ser en castellano e inglés con una extensión máxima de 200 palabras. Se debe describir de forma concisa los objetivos de la investigación, la metodología empleada, los resultados más destacados y las principales conclusiones.
- **D. Palabras clave.** Se deben incluir de 5-10 palabras clave en castellano e inglés que identifiquen el contenido del trabajo para su inclusión en índices y bases de datos nacionales e internacionales. Se debe evitar términos demasiado generales que no permitan limitar adecuadamente la búsqueda.
- **E. Texto del artículo de investigación.** La redacción debe ser clara y concisa con la extensión máxima indicada en el apartado «Tipos de trabajo». Todas las siglas citadas deben ser aclaradas en su significado. Para la numeración de los apartados y subapartados del artículo se deben utilizar cifras arábigas (1.Título apartado; 1.1. Título apartado; 1.1.1. Título apartado). La utilización de unidades de medida debe seguir la normativa del Sistema Internacional.

El contenido de los **artículos de investigación** puede dividirse en los siguientes apartados:

- **- Introducción:** informa del propósito del trabajo, la importancia de éste y el conocimiento actual del tema, citando las contribuciones más relevantes en la materia. No se debe incluir datos o conclusiones del trabajo.
- **- Material y método:** explica cómo se llevó a cabo la investigación, qué material se empleó, qué criterios se utilizaron para elegir el objeto del estudio y qué pasos se siguieron. Se debe describir la metodología empleada, la instrumentación y sistemática, tamaño de la muestra, métodos estadísticos y su justificación. Debe presentarse de la forma más conveniente para que el lector comprenda el desarrollo de la investigación.
- **- Resultados:** pueden exponerse mediante texto, tablas y figuras de forma breve y clara y una sola vez. Se debe resaltar las observaciones más importantes. Los resultados se deben expresar sin emitir juicios de valor ni sacar conclusiones.
- **- Discusión:** en este apartado se compara el estudio realizado con otros que se hayan llevado a cabo sobre el tema, siempre y cuando sean comparables. No se debe repetir con detalle los datos o materiales ya comentados en otros apartados. Se pueden incluir recomendaciones y sugerencias para investigaciones futuras.

En algunas ocasiones se realiza un único apartado de resultados y discusión en el que al mismo tiempo que se presentan los resultados se va discutiendo, comentando o comparando con otros estudios.

- **- Conclusiones:** puede realizarse una numeración de las conclusiones o una recapitulación breve del contenido del artículo, con las contribuciones más importantes y posibles aplicaciones. No se trata de aportar nuevas ideas que no aparecen en apartados anteriores, sino recopilar lo indicado en los apartados de resultados y discusión.
- **- Agradecimientos:** se recomienda a los autores indicar de forma explícita la fuente de financiación de la investigación. También se debe agradecer la colaboración de personas que hayan contribuido de forma sustancial al estudio, pero que no lleguen a tener la calificación de autor.
- **- Bibliografía:** debe reducirse a la indispensable que tenga relación directa con el trabajo y que sean recientes, preferentemente que no sean superiores a 10 años, salvo que tengan una relevancia histórica o que ese trabajo o el autor del mismo sean un referente en ese campo. Deben evitarse los comentarios extensos sobre las referencias mencionadas.

Para citar fuentes bibliográficas en el texto y para elaborar la lista de referencias se debe utilizar el formato APA (*Americam Psychological Association).* Se debe indicar el DOI (*Digital Object Identifier*) de cada referencia si lo tuviera. Utilizar como modelo el documento **«Como citar bibliografía»** incluido en la web de la revista. La exactitud de las referencias bibliográficas es responsabilidad del autor.

**- Currículum:** se debe incluir un breve Currículum de cada uno de los autores lo más relacionado con el artículo presentado y con una extensión máxima de 200 palabras.

En los **artículos de revisión e informes técnicos** se debe incluir título, datos de contacto, resumen y palabras claves, quedando el resto de apartados a consideración de los autores.

- **F. Tablas, figuras y fotografías.** Se deben incluir solo tablas y figuras que sean realmente útiles, claras y representativas. Se deben numerar correlativamente según la cita en el texto. Cada figura debe tener su pie explicativo, indicándose el lugar aproximado de colocación de las mismas. Las tablas y figuras se deben enviar en archivos aparte, a ser posible en fichero comprimido. Las fotografías deben enviarse en formato JPEG o TIFF, las gráficas en EPS o PDF y las tablas en Word, Excel u Open Office. Las fotografías y figuras deben ser diseñadas con una resolución mínima de 300 pixel por pulgada (ppp).
- **G. Fórmulas y expresiones matemáticas.** Debe perseguirse la máxima claridad de escritura, procurando emplear las formas más reducidas o que ocupen menos espacio. En el texto se deben numerar entre corchetes. Utilizar editores de fórmulas o incluirlas como imagen.

#### **4. Envío**

Los trabajos originales se deben remitir preferentemente a través de la página web http://www.revistamapping.com en el apartado **«Envío de artículos»**, o mediante correo electrónico a info@revistamapping.com . El formato de los archivos puede ser Microsoft Word u Open Office y las figuras vendrán numeradas en un archivo comprimido aparte.

Se debe enviar además una copia en formato PDF con las figuras, tablas y fórmulas insertadas en el lugar más idóneo.

#### **5. Proceso editorial y aceptación**

Los artículos recibidos serán sometidos al Consejo de Redacción mediante **«Revisión por pares doble ciego»** y siguiendo el protocolo establecido en el documento **«Modelo de revisión de evaluadores»** que se puede consultar en la web.

El resultado de la evaluación será comunicado a los autores manteniendo el anonimato del revisor. Los trabajos que sean revisados y considerados para su publicación previa modificación, deben ser devueltos en un plazo de 30 días naturales, tanto si se solicitan correcciones menores como mayores.

La dirección de la revista se reserva el derecho de aceptar o rechazar los artículos para su publicación, así como el introducir modificaciones de estilo comprometiéndose a respetar el contenido original.

Se entregará a todos los autores, dentro del territorio nacional, la revista en formato PDF mediante enlace descargable y 1 ejemplar en formato papel. A los autores de fuera de España se les enviará la revista completa en formato electrónico mediante enlace descargable.

## **Suscripción a la revista MAPPING** *Subscriptions and orders*

## Datos del suscriptor / *Customer details:*

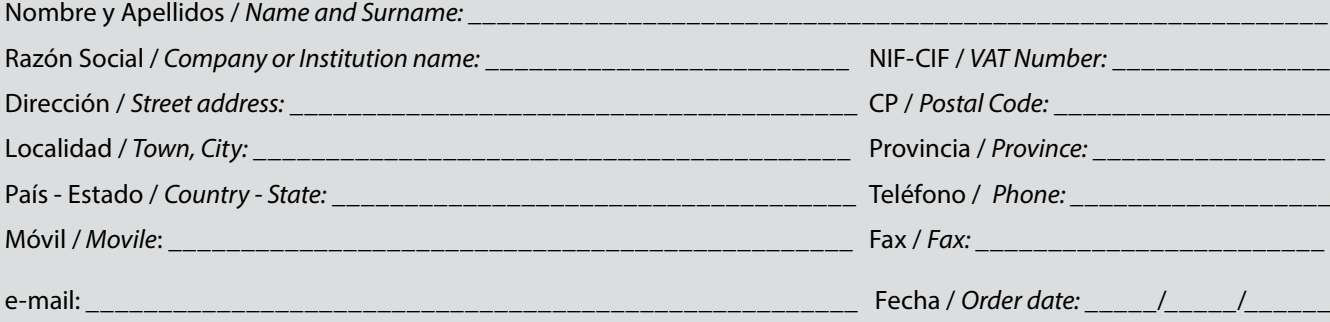

#### **PAPEL**

#### **SUSCRIPCIÓN ANUAL/** *SUSCRIPTION:*

- **• España /** *Spain* **: 60€**
- **• Europa /** *Europe***: 90€**
- **• Resto de Países /** *International***: 120€**

Precios de suscripción por año completo 2020 (6 números por año) *Prices year 2020 (6 issues per year)*

#### **DIGITAL**

#### **SUSCRIPCIÓN ANUAL / ANNUAL SUSCRIPTION:**

**• Internacional / International : 25€**

*Precios de suscripción por año completo 2020 (6 números por año) en formato DIGITAL y enviado por correo electrónico / Prices year 2020 (6 issues per year)*

#### **NÚMEROS SUELTOS /** *SEPARATE ISSUES:*

- **• España /** *Spain* **: 15€**
- **• Europa /** *Europe***: 22€**
- **• Resto de Países /** *International***: 35€**

Los anteriores precios incluyen el IVA. Solamente para España y países de la UE *The above prices include TAX Only Spain and EU countries*

#### **NÚMEROS SUELTOS /** *SEPARATE ISSUES:*

#### **• Internacional / International : 8€**

Los anteriores precios incluyen el IVA. Solamente para España y países de la UE *The above prices include TAX Only Spain and EU countries*

## Forma de pago */ Payment:*

Transferencia a favor de eGeoMapping S.L. al número de cuenta CAIXABANK, S.A.:

#### 2100-1578-31-0200249757

 *Bank transfer in favor of eGeoMapping S.L., with CAIXABANK, S.A.:*

### *IBAN nº: ES83-2100-1578-3102-0024-9757 (SWIFT CODE: CAIXAESBBXXX)*

## Distribución y venta */ Distribution and sale:*

#### **Departamento de Publicaciones de eGeoMapping S.L.**

C/ Arrastaria 21. 28022-Madrid

Tels: (+34) 91 006 72 23; (+34) 655 95 98 69

e-mail: info@revistamapping.com

www.revistamapping.com example and the Firma

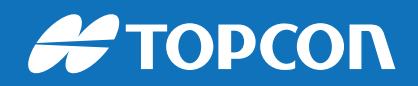

## CONTIGO TODO EL CAMINO

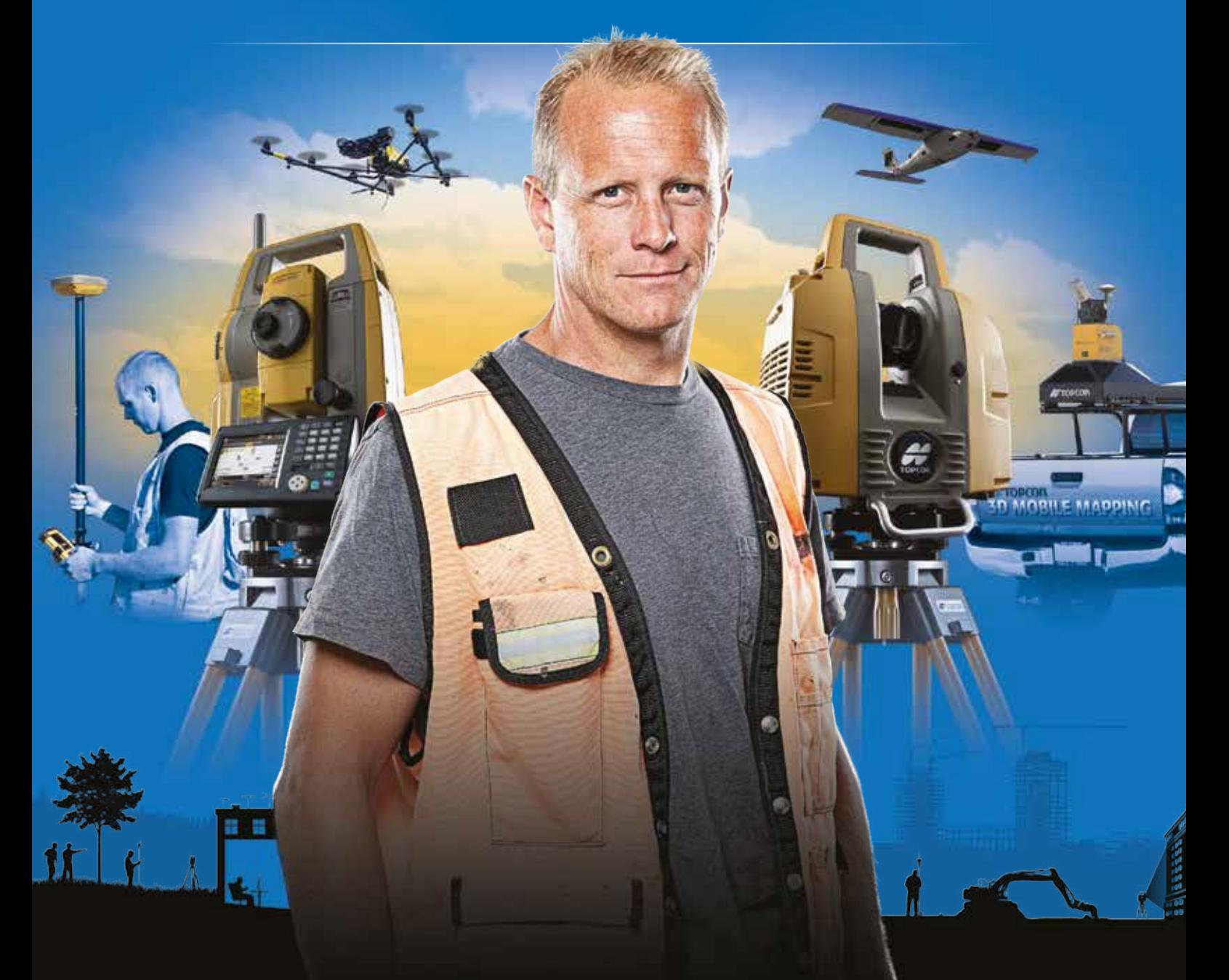

## PLANIFICACIÓN > PROSPECCIÓN > DISEÑO > ORGANIZACIÓN > EJECUCIÓN > INSPECCIÓN

Sea cual sea el tipo de proyecto, el tamaño de su empresa o la aplicación específica, ponemos a su disposición una amplia gama de soluciones de medición y posicionamiento de precisión para satisfacer sus necesidades.

Descubra lo que otros profesionales como usted están logrando con la tecnología de Topcon. topconpositioning.com/es-es/insights

### MINISTERIO DE TRANSPORTE, MOVILIDAD Y AGENDA URBANA INSTITUTO GEOGRÁFICO NACIONAL CENTRO NACIONAL DE INFORMACIÓN GEOGRÁFICA

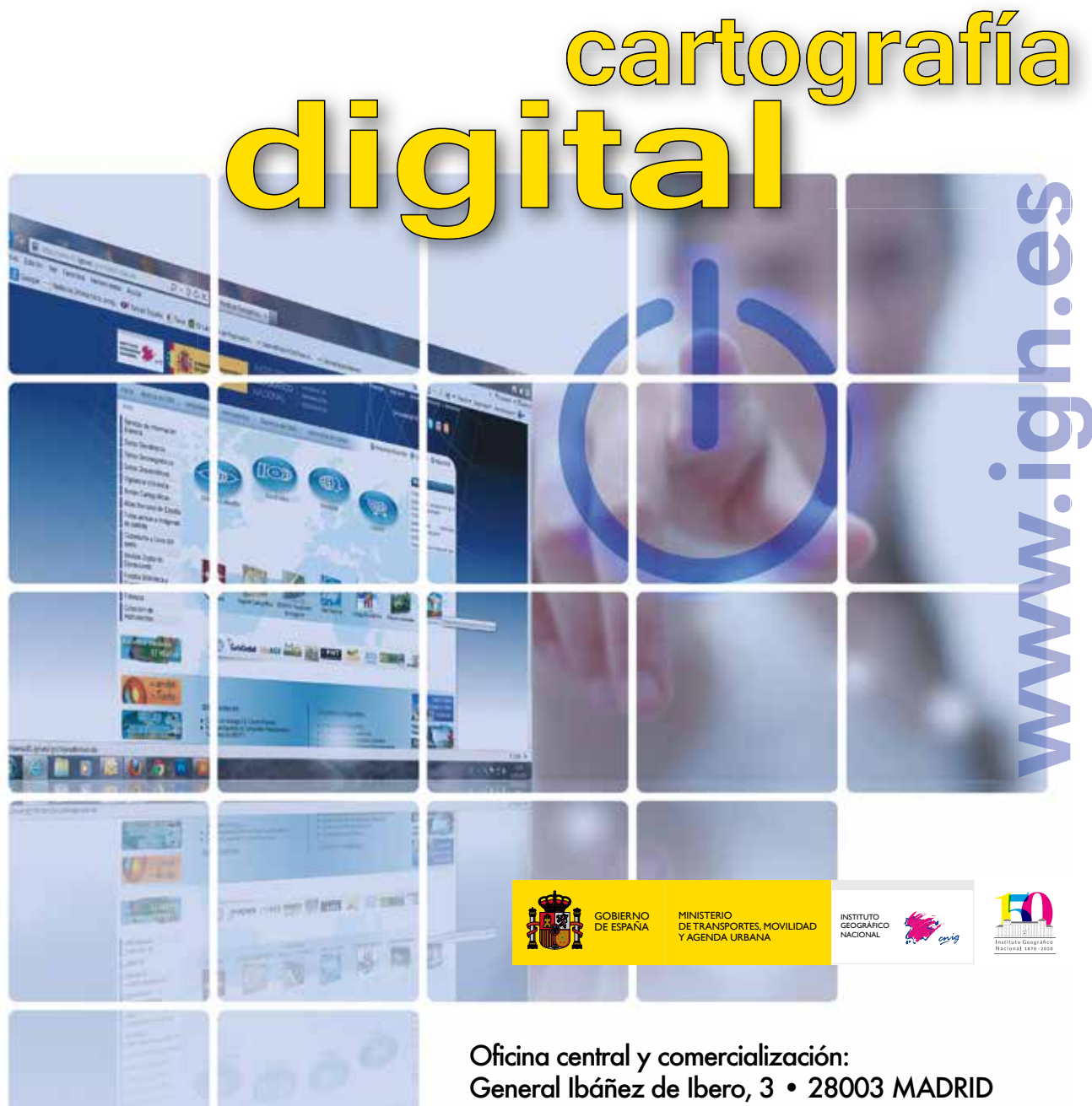

Teléfono: +34 91 597 94 15 • Fax: +34 91 553 29 13 e-mail: consulta@cnig.es

CENTRO DE DESCARGAS DE DATOS http://centrodedescargas.cnig.es/CentroDescargas/index.jsp

BASE CARTOGRÁFICA NUMÉRICA (BCN 1000, 50, 200, 25), MAPA TOPOGRÁFICO NACIONAL (MTN50,25), MODELO DIGITAL DEL TERRENO (MDT1000, 200, 25), LÍNEAS LÍMITE, BASE DE DATOS DE POBLACIÓN, MAPA DE USOS DEL SUELO, ATLAS NACIONAL DE ESPAÑA, CARTOGRAFÍA TEMÁTICA.

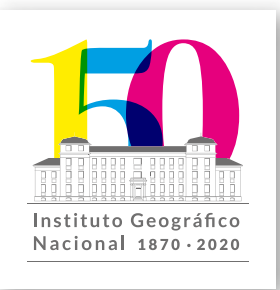